TBM

IBM DB2 Information Integrator

# Remarques sur le produit

*Version 8.1 FixPack 8*

TBM

IBM DB2 Information Integrator

# Remarques sur le produit

*Version 8.1 FixPack 8*

Avant d'utiliser le présent document et le produit associé, prenez connaissance des informations générales figurant à la section [«Remarques»](#page-78-0) à la page 71.

LE PRESENT DOCUMENT EST LIVRE ″EN L'ETAT″. IBM DECLINE TOUTE RESPONSABILITE, EXPRESSE OU IMPLICITE, RELATIVE AUX INFORMATIONS QUI Y SONT CONTENUES, Y COMPRIS EN CE QUI CONCERNE LES GARANTIES DE QUALITE MARCHANDE OU D'ADAPTATION A VOS BESOINS. Certaines juridictions n'autorisent pas l'exclusion des garanties implicites, auquel cas l'exclusion ci-dessus ne vous sera pas applicable.

Ce document est mis à jour périodiquement. Chaque nouvelle édition inclut les mises à jour. Les informations qui y sont fournies sont susceptibles d'être modifiées avant que les produits décrits ne deviennent eux-mêmes disponibles. En outre, il peut contenir des informations ou des références concernant certains produits, logiciels ou services non annoncés dans ce pays. Cela ne signifie cependant pas qu'ils y seront annoncés.

Pour plus de détails, pour toute demande d'ordre technique, ou pour obtenir des exemplaires de documents IBM, référez-vous aux documents d'annonce disponibles dans votre pays, ou adressez-vous à votre partenaire commercial.

Vous pouvez également consulter les serveurs Internet suivants :

- v <http://www.fr.ibm.com> (serveur IBM en France)
- v <http://www.can.ibm.com> (serveur IBM au Canada)
- v <http://www.ibm.com> (serveur IBM aux Etats-Unis)

*Compagnie IBM France Direction Qualité Tour Descartes 92066 Paris-La Défense Cedex 50*

© Copyright IBM France 2004. Tous droits réservés.

**© Copyright International Business Machines Corporation 2004. All rights reserved.**

# **Table des matières**

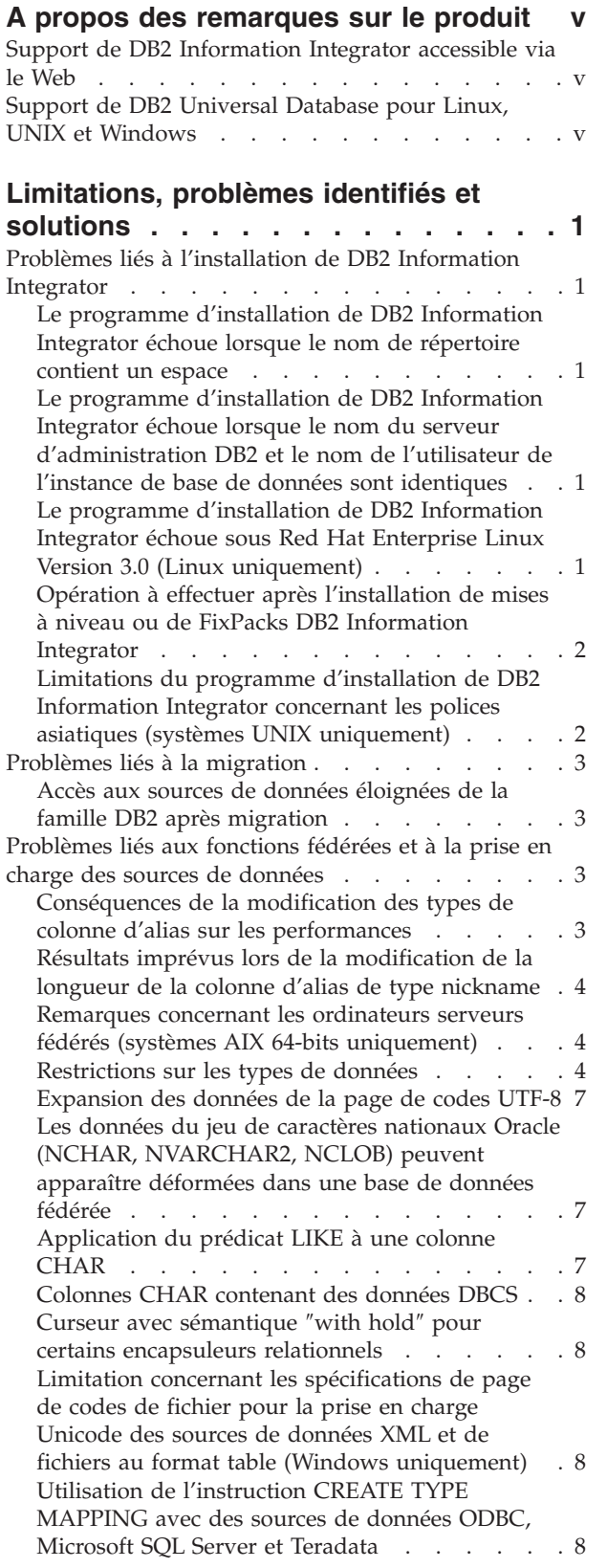

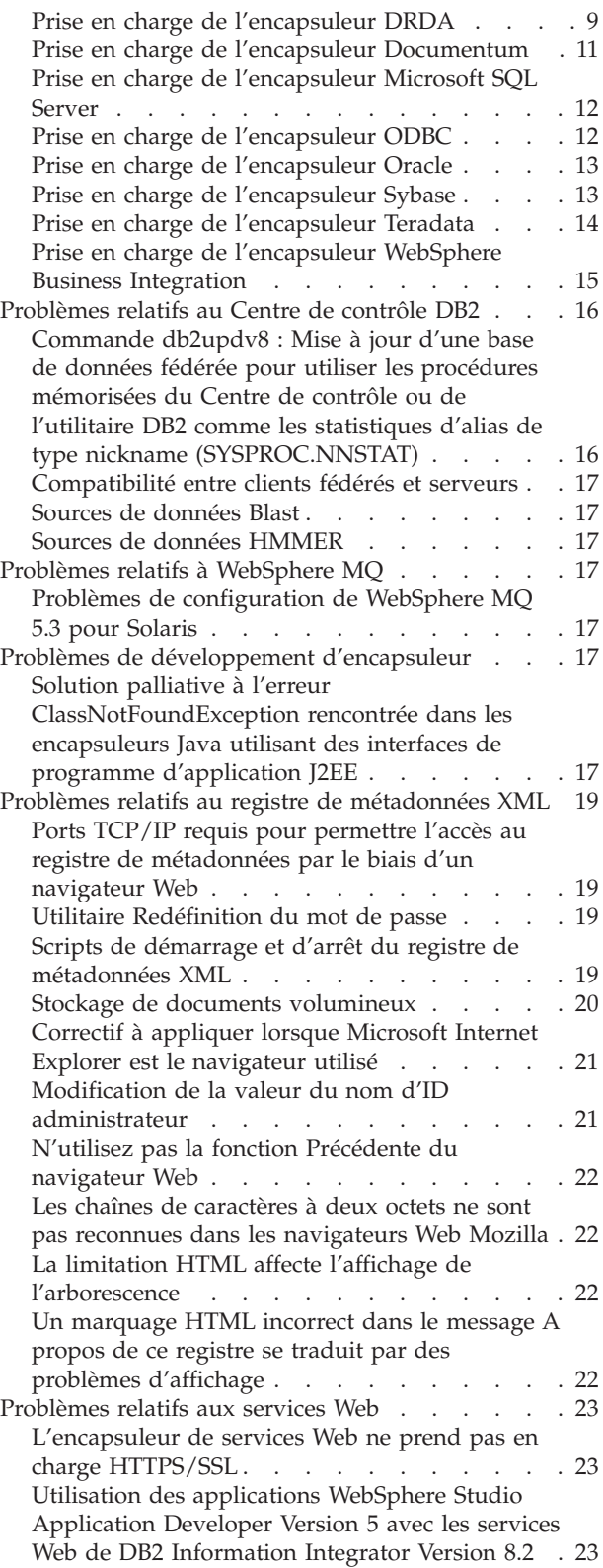

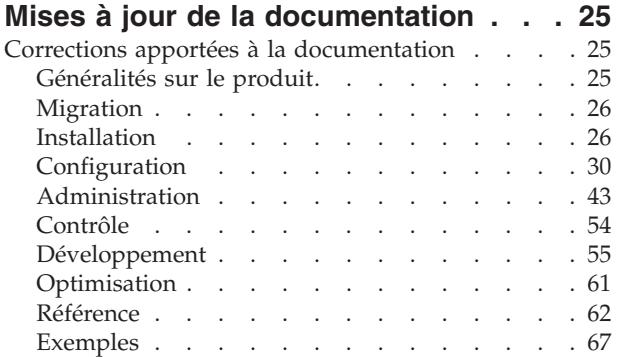

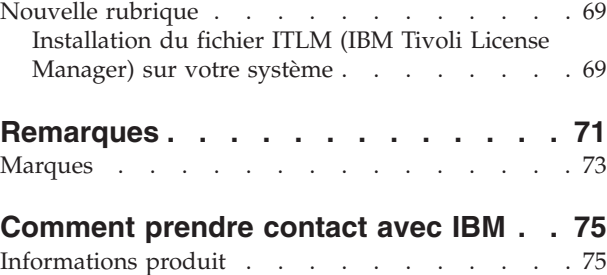

Commentaires portant sur la [documentation](#page-82-0) . . . [75](#page-82-0)

# <span id="page-6-0"></span>**A propos des remarques sur le produit**

Ce document contient les informations les plus récentes concernant DB2 Information Integrator version 8.1 FixPack 8.

Il se divise en deux parties. La première partie fournit une présentation détaillée des problèmes, limitations et solutions connus au moment de la publication et qui affectent la dernière version du produit. Lisez ces remarques pour prendre connaissance des problèmes encore non résolus qui sont liés à cette édition de DB2 Information Integrator. La deuxième partie décrit les corrections et mises à jour apportées à la documentation au format HTML, PDF et papier publiée précédemment.

## **Support de DB2 Information Integrator accessible via le Web**

Pour plus d'informations concernant DB2 Information Integrator et les problèmes de support les plus récemment identifiés, consultez la page Web du support DB2 Information Integrator à l'adresse suivante : [www.ibm.com/software/data/integration/db2ii/support.html.](http://www.ibm.com/software/data/integration/db2ii/support.html)

## **Support de DB2 Universal Database pour Linux, UNIX et Windows**

Pour toute information concernant les problèmes connus relatifs aux produits DB2 Universal Database version 8 pour Linux, UNIX et Windows, consultez la page Web du support technique DB2 à l'adresse suivante : [www.ibm.com/software/data/db2/udb/winos2unix/support.](http://www.ibm.com/software/data/db2/udb/winos2unix/support)

# <span id="page-8-0"></span>**Limitations, problèmes identifiés et solutions**

Les informations suivantes décrivent les limitations, problèmes et solutions identifiés de DB2 Information Integrator Version 8.2. Ces restrictions ne s'appliquent pas systématiquement aux autres éditions du produit.

# **Problèmes liés à l'installation de DB2 Information Integrator**

# **Le programme d'installation de DB2 Information Integrator échoue lorsque le nom de répertoire contient un espace**

Si vous copiez le programme d'installation de DB2 Information Integrator ou de DB2 dans un chemin de répertoire dont le nom contient un espace, l'installation échoue. Pour éviter ce problème, effectuez une des opérations suivantes :

- v Installez DB2 Information Integrator à l'aide des CD fournis. **Systèmes UNIX uniquement :** vérifiez qu'il n'y a pas d'espace dans le nom de point de montage.
- v Assurez-vous que le nom de chemin du répertoire dans lequel est copié le programme d'installation DB2 Information Integrator ou DB2 ne comporte aucun espace.

# **Le programme d'installation de DB2 Information Integrator échoue lorsque le nom du serveur d'administration DB2 et le nom de l'utilisateur de l'instance de base de données sont identiques**

Le serveur d'administration DB2 assure des services de maintenance pour les outils DB2 Universal Database tels que le Centre de contrôle et l'Assistant de configuration. Chaque ordinateur utilisant DB2 Universal Database intègre également un serveur d'administration DB2.

Si DB2 Universal Database n'est pas installé sur l'ordinateur sur lequel vous installez DB2 Information Integrator, le programme d'installation de DB2 Information Integrator installera automatiquement un serveur d'administration DB2. Le programme d'installation de DB2 Information Integrator vous invite à indiquer le nom de l'utilisateur du serveur d'administration DB2 et le nom de l'utilisateur de l'instance de base de données associée. Les noms que vous attribuez à l'utilisateur du serveur d'administration DB2 et à l'utilisateur de l'instance de base de données associée doivent être uniques. A défaut, l'installation échouera.

Pour éviter cela, attribuez à l'utilisateur de l'instance de la base de données un nom différent de celui de l'utilisateur du serveur d'administration DB2 lors de l'installation de DB2 Information Integrator.

# **Le programme d'installation de DB2 Information Integrator échoue sous Red Hat Enterprise Linux Version 3.0 (Linux uniquement)**

Si vous essayez d'installer DB2 Information Integrator sur un ordinateur exécutant le système d'exploitation Red Hat Enterprise Linux Version 3.0, le programme d'installation de DB2 Information Integrator échouera.

Pour éviter cet incident, entrez la commande suivante avant de lancer le programme d'installation de DB2 Information Integrator : export LD\_ASSUME\_KERNEL=2.2.5

## <span id="page-9-0"></span>**Opération à effectuer après l'installation de mises à niveau ou de FixPacks DB2 Information Integrator**

Après avoir installé une mise à niveau ou un FixPack DB2 Information Integrator, vous devez exécuter le script djxlink pour chaque encapsuleur installé et la commande db2iupdt pour chaque instance DB2. Pour plus d'informations sur l'installation de FixPacks DB2 Information Integrator et sur l'exécution du script djxlink et de la commande db2iuptd, reportez-vous au site de support à l'adresse [www.ibm.com/software/data/integration/db2ii/support.html.](http://www.ibm.com/software/data/integration/db2ii/support.html)

# **Limitations du programme d'installation de DB2 Information Integrator concernant les polices asiatiques (systèmes UNIX uniquement)**

IBM met à disposition des ensembles de polices supplémentaires pour UNIX qui assurent une prise en charge additionnelle des jeux de caractères à deux octets pour les caractères asiatiques. Ces ensembles de polices fournis par IBM sont nécessaires avec certaines versions d'UNIX qui n'installent que les polices nécessaires à l'affichage des caractères spécifiques au pays ou à la région en question.

S'il manque des caractères lors de l'exécution du programme iisetup, il est probable que les polices nécessaires ne sont pas installées sur votre système UNIX.

Pour permettre au programme **iisetup** de faire correctement référence aux polices incorporées dans le CD d'installation, procédez comme suit :

- 1. Copiez le fichier de police tnrmt30.ttf dans un répertoire de votre système. Le fichier se situe dans le répertoire racine du logiciel d'installation de DB2 Information Integrator.
- 2. Exportez la variable d'environnement JAVA\_FONT en exécutant la commande suivante :

export JAVA\_FONT=<*chemin d'accès à la police*>

<*chemin d'accès à la police*> étant le chemin d'accès au répertoire dans lequel vous avez copié le fichier de la police.

- 3. Exécutez le programme **iisetup**.
- 4. Supprimez le fichier de police du disque dur.

Les polices fournies par IBM ne remplacent pas les polices du système. Ces polices sont à utiliser avec DB2 Information Integrator. La vente ou la distribution diffuse ou illimitée de ces polices n'est pas autorisée.

# <span id="page-10-0"></span>**Problèmes liés à la migration**

# **Accès aux sources de données éloignées de la famille DB2 après migration**

Pour accéder à une source de données éloignée de la famille DB2 après migration vers DB2 Information Integrator à partir de la version 7 de DB2 ou de la version 2.1.1 de DataJoiner, lancez l'utilitaire d'édition de liens pour établir une connexion du serveur vers la source de données distante. Les bases de données sur DB2 Universal Database pour UNIX et Windows, DB2 Universal Database pour z/OS et OS/390, DB2 Universal Database pour iSeries, et DB2 Server pour VM et VSE constituent des sources de données éloignées de la famille DB2.

Si vous ne rétablissez pas la connexion à l'aide de l'utilitaire d'édition de liens, un message d'erreur SQL0805N apparaît.

Vous devez utiliser l'utilitaire d'édition de liens pour rétablir une connexion entre le serveur et la source de données éloignée pour toutes les bases de données éloignées de la famille DB2 auxquelles vous voulez accéder. Vous n'avez à exécuter cette tâche qu'une seule fois pour chaque base de données éloignée à laquelle vous voulez accéder.

Pour rétablir une connexion à une base de données éloignée après migration :

- 1. Accédez à la source de données éloignée à l'aide de la commande DB2 CONNECT.
- 2. Accédez au répertoire DB2 Information Integrator requis.

Sur les systèmes UNIX, tapez la commande suivante :

cd *répertoire\_instance\_db2*/sqllib/bnd

*répertoire\_instance\_db2* étant le répertoire contenant l'instance de la base de données à laquelle vous voulez accéder.

Sur les systèmes Windows, tapez la commande suivante : cd *répertoire\_installation\_db2*\sqllib\bnd

*db2\_install\_directory* étant le répertoire où DB2 Information Integrator est installé.

- 3. La commande suivante permet d'accéder à l'utilitaire d'édition de liens : db2 bind @db2cli.lst grant public
- 4. Déconnectez-vous de la source de données éloignée.

# **Problèmes liés aux fonctions fédérées et à la prise en charge des sources de données**

# **Conséquences de la modification des types de colonne d'alias sur les performances**

Lorsque vous modifiez le type de colonne d'un alias (nickname) en l'absence de mappage de fonction, les performances peuvent s'altérer. Ne modifiez pas le type de colonne d'un alias de type nickname afin d'éviter une éventuelle dégradation des performances.

# <span id="page-11-0"></span>**Résultats imprévus lors de la modification de la longueur de la colonne d'alias de type nickname**

Ne réduisez pas la longueur initiale d'une colonne d'alias de type nickname car cela risquerait d'aboutir à des résultats imprévus ou à des erreurs.

## **Remarques concernant les ordinateurs serveurs fédérés (systèmes AIX 64-bits uniquement)**

Pour utiliser un ordinateur AIX 64 bits en tant que serveur fédéré, vous devez installer le correctif AIX APAR IY53887 sur cet ordinateur.

Si vous n'installez pas AIX APAR IY53887, vos encapsuleurs risquent de ne pas se charger correctement lorsque vous utiliserez une instruction CREATE SERVER ou CREATE NICKNAME. Si tel est le cas, vous recevrez un message d'erreur SQL0901N indiquant NULL WRAPPER.

## **Restrictions sur les types de données**

Certains types de données ne sont pas pris en charge par DB2 Information Integrator. Vous ne pouvez pas créer d'alias de type nickname pour les objets de source de données (tels que les tables et les vues) contenant ces types de données. DB2 Information Integrator ne permet par ailleurs pas l'insertion, la mise à jour et la suppression des objets de source de données contenant certains types de données.

## **Types de données non pris en charge**

Vous ne pouvez pas créer d'alias de type nickname pour les objets de source de données contenant les types de données énumérés dans le tableau suivant :

| Source de données                                   | Types de données non pris en charge                                                                                                    |
|-----------------------------------------------------|----------------------------------------------------------------------------------------------------|
| Extended Search                                     | <b>DECIMAL</b>                                                                                                    |
| Microsoft SQL Server                                | <b>SQL_VARIANT</b>                                                                                                    |
| Oracle (encapsuleur<br>NET8 uniquement)             | TIMESTAMP (fractional_seconds_precision) WITH TIME ZONE<br>TIMESTAMP (fractional_seconds_precision)<br>WITH LOCAL TIME ZONE<br>$NCHAR*$<br>NVARCHAR2*<br>* Ces types de données ne sont pas pris en charge uniquement                                                                   |
|                                                     | lorsque la base de données fédérée n'utilise pas la page de codes<br>UTF-8 (Unicode). Si la base de données fédérée utilise la page de<br>codes UTF-8, vous pouvez créer des alias de type nickname pour les<br>objets de source de données éloignée contenant ces types de<br>données. |
| Oracle (encapsuleur<br><b>SQLNET</b><br>uniquement) | <b>BLOB</b><br><b>CLOB</b><br><b>NCHAR</b><br>NVARCHAR2<br><b>TIMESTAMP</b><br>TIMESTAMP (fractional_seconds_precision) WITH TIME ZONE<br>TIMESTAMP (fractional_seconds_precision)<br>WITH LOCAL TIME ZONE                                                                              |
| Sybase (encapsuleur<br>DBLIB uniquement)            | unichar<br>univarchar                                                                                                    |

*Tableau 1. Types de données de source de données non pris en charge*

Vous pouvez créer une vue de la source de données basée sur l'objet de source de données pour les types de données qui ne sont pas pris en charge par DB2 Information Integrator, puis créer un alias de type nickname pour cette vue. La vue ne doit contenir aucune colonne utilisant les types de données non pris en charge. Vous pouvez aussi créer une vue basée sur l'objet de source de données et remplacer les types de données qui ne sont pas pris en charge par des types de données qui le sont.

## **Restrictions relatives à l'insertion, la mise à jour et la suppression des types de données**

DB2 Information Integrator ne permet pas l'insertion, la mise à jour et la suppression des objets de source de données contenant certains types de données. Les objets de source de données contenant les types de données énumérés dans le tableau suivant ne sont pas accessibles en écriture.

Lorsque les limites inférieure et supérieure de longueur sont fournies dans le tableau suivant, les données de type caractère indiquent la longueur en octets. Les données de type graphique indiquent la longueur en double octet.

| Source de données    | Types de données non pris en charge                                                                                                    |
|----------------------|----------------------------------------------------------------------------------------------------|
| Famille DB2 (DRDA)   | <b>BLOB</b><br><b>CLOB</b><br><b>DBCLOB</b>                                                                                                    |
| Informix             | <b>BLOB</b><br><b>CLOB</b><br><b>BYTE</b><br><b>TEXT</b>                                                                                                    |
|                      | Exceptions : Vous pouvez insérer, mettre à jour et supprimer les données de type<br>TEXT en associant le type de données VARCHAR à la colonne de l'alias de type<br>nickname. data type. Vous pouvez également insérer, mettre à jour et supprimer des<br>données de type BYTE en associant le type de données VARCHAR FOR BIT DATA à<br>la colonne de l'alias de type nickname.                |
| Microsoft SQL Server | image<br>ntext<br>texte<br>SQL_VARIANT                                                                                                    |
|                      | Exceptions : Vous pouvez insérer, mettre à jour et supprimer des données de type text<br>et ntext en associant le type de données VARCHAR ou VARGRAPHIC à la colonne<br>de l'alias de type nickname. Vous pouvez également insérer, mettre à jour et<br>supprimer des types de données images en associant le type de données VARCHAR<br>FOR BIT DATA à la colonne de l'alias de type nickname. |
| <b>ODBC</b>          | SQL_LONGBINARY (length > 32672)<br>SQL_LONGVARCHAR (length > 32672)<br>SQL_WLONGVARCHAR (length > 32672)                                                                                                    |

*Tableau 2. Restrictions en écriture des types de données*

*Tableau 2. Restrictions en écriture des types de données (suite)*

| Source de données                         | Types de données non pris en charge                                                                                                    |
|-------------------------------------------|----------------------------------------------------------------------------------------------------|
| Oracle (encapsuleur NET8<br>uniquement)   | INTERVAL DAY (day_precision) TO SECOND<br>(fractional_seconds_precision)<br>INTERVAL YEAR (year_precision) TO MONTH<br><b>LONG</b><br>LONG RAW<br>NCLOB*<br>NCHAR*<br>NVARCHAR2*<br>TIMESTAMP (fractional_seconds_precision) WITH TIMEZONE<br>TIMESTAMP (fractional_seconds_precision)<br>WITH LOCAL TIME ZONE                                                                              |
|                                           | Exceptions : Vous pouvez insérer, mettre à jour et supprimer des données de type<br>LONG en associant le type de données VARCHAR à la colonne de l'alias de type<br>nickname. Vous pouvez également insérer, mettre à jour et supprimer des données de<br>types LONG RAW en associant le type de données VARCHAR FOR BIT DATA à la<br>colonne de l'alias de type nickname.                  |
|                                           | * Ces types de données ne sont pas pris en charge uniquement lorsque la base de<br>données fédérée n'utilise pas la page de codes UTF-8 (Unicode). Si la base de<br>données fédérée utilise la page de codes UTF-8, vous pouvez insérer, mettre à jour et<br>supprimer des objets de source de données éloignée contenant ces types de données.                                             |
| Oracle (encapsuleur SQLNET<br>uniquement) | <b>BLOB</b><br><b>CLOB</b><br>INTERVAL DAY (day_precision) TO SECOND<br>(fractional_seconds_precision)<br>INTERVAL YEAR (year_precision) TO MONTH<br><b>NCHAR</b><br>NVARCHAR2<br><b>NCLOB</b><br>TIMESTAMP (fractional_seconds_precision)<br>TIMESTAMP (fractional_seconds_precision) WITH TIMEZONE<br>TIMESTAMP (fractional_seconds_precision) WITH LOCAL TIMEZONE                        |
| Sybase (encapsuleur CTLIB<br>uniquement)  | image<br>texte<br>Exceptions : Vous pouvez insérer, mettre à jour et supprimer des données de types<br>text en associant le type de données VARCHAR à la colonne de l'alias de type<br>nickname. Vous pouvez également insérer, mettre à jour et supprimer des types de<br>données images en associant le type de données VARCHAR FOR BIT DATA à la<br>colonne de l'alias de type nickname. |
| Sybase (encapsuleur DBLIB<br>uniquement)  | Tous les types de données. L'encapsuleur DBLIB ne prend pas en charge les<br>opérations d'écriture.                                                                                                    |
| Teradata                                  | char (32673 to 64000)<br>varchar (32673 to 64000)<br>byte (32673 to 64000)<br>varbyte (32673 to 64000)<br>graphic (16337 to 32000)<br>vargraphic (16337 to 32000)                                                                                                    |

## <span id="page-14-0"></span>**L'importation de données dans les alias de type nickname n'est pas prise en charge**

L'importation ou l'insertion de données de tout type de fichier dans un alias de type nickname n'est pas prise en charge. Si vous essayez d'importer ou d'insérer des données dans un alias de type nickname, vous recevrez l'erreur SQL30090N avec le code anomalie 21.

## **Mappage vers les types de données fédérés GRAPHIC et VARGRAPHIC**

Si la base de données fédérée n'utilise pas la page de codes UTF-8 (Unicode), seule la famille DB2 et les sources de données Teradata peuvent remplacer les mappages de type de données par défaut et mapper des types de données éloignés avec des types de données fédérés GRAPHIC et VARGRAPHIC. Utilisez l'instruction CREATE TYPE MAPPING ou ALTER NICKNAME pour remplacer les mappages de types de données par défaut suivant les circonstances dans lesquelles doit s'appliquer le mappage.

# **Expansion des données de la page de codes UTF-8**

Si la base de données fédérée utilise la page de codes UTF-8 et que le client de source de données convertit vers la page de codes UTF-8, la conversion peut entraîner l'expansion des données. Par exemple, si vous sélectionnez un caractère de 1 octet en tant que source de données éloignée, cette même source de données pourra être de 2 octets une fois la conversion en UTF-8 effectuée. Vérifiez que la largeur des colonnes locales du catalogue est suffisante pour contenir les données développées. Si ce n'est pas le cas, élargissez-les à l'aide de l'instruction ALTER NICKNAME.

# **Les données du jeu de caractères nationaux Oracle (NCHAR, NVARCHAR2, NCLOB) peuvent apparaître déformées dans une base de données fédérée**

Dans un environnement fédéré Unicode, la conversion du code de données pour les types de données NCHAR, NVARCHAR2 et NCLOB peut ne pas se dérouler correctement si vous utilisez une version d'Oracle antérieure à Oracle 9i. Les données risquent d'apparaître déformées car le jeu de caractères nationaux a été remplacé par un jeu de caractères nationaux Unicode dans Oracle9i. DB2 Information Integrator assure une prise en charge des types de données NCHAR, NVARCHAR2 et NCLOB, conforme aux spécifications d'Oracle9i.

# **Application du prédicat LIKE à une colonne CHAR**

Pour les sources de données Informix, Microsoft SQL Server, Oracle et Sybase, le prédicat LIKE appliqué à une colonne CHAR n'est pas traité sur la source de données. Ces sources de données utilisent des règles de remplissages de caractère blanc différentes de DB2. Par exemple, si une colonne CHAR(10) contient 'a', le prédicat char col LIKE 'a' est faux dans DB2 mais vrai dans les autres sources de données.

De plus, pour les sources de données Microsoft SQL Server, le prédicat LIKE fait des comparaisons de chaînes tenant compte des majuscules et des minuscules ne pouvant pas être traitées sur la source de données.

Vous pouvez améliorer les performances des prédicats LIKE en permettant leur traitement au niveau de la source de données. Pour ce faire, utilisez la syntaxe suivante de l'instruction temporaire CREATE FUNCTION MAPPING afin de créer <span id="page-15-0"></span>un mappage de fonction pour LIKE(CHAR,*type\_colonne* (*longueur*)) de façon à traiter le prédicat LIKE à la source de données. Par exemple :

CREATE FUNCTION MAPPING my mapping FOR SYSIBM.LIKE(SYSIBM.CHAR(), SYSIBM.VARCHAR()) SERVER TYPE INFORMIX OPTIONS(REMOTE NAME ':1P LIKE :2P');

Toutefois, si vous utilisez ce mappage de fonction, les prédicats LIKE peuvent renvoyer des résultats différents de ceux de DB2 Universal Database.

## **Colonnes CHAR contenant des données DBCS**

Les prédicats qui comparent les colonnes CHAR contenant des données DBCS peuvent renvoyer des résultats erronés lorsque le serveur fédéré et la source de données utilisent des caractères de remplissage différents. Pour éviter cela, remplacez par VARCHAR le type de colonne local CHAR à l'aide de l'instruction ALTER NICKNAME.

# **Curseur avec sémantique** ″**with hold**″ **pour certains encapsuleurs relationnels**

Les encapsuleurs de Microsoft SQL Server, ODBC, OLE DB, Oracle, Sybase et Teradata ne prennent pas en charge la sémantique DECLARE CURSOR WITH HOLD.

# **Limitation concernant les spécifications de page de codes de fichier pour la prise en charge Unicode des sources de données XML et de fichiers au format table (Windows uniquement)**

Sur les systèmes d'exploitation Windows, vous pouvez créer des noms de fichier et de répertoire en utilisant n'importe quel caractère Unicode. Toutefois, les options FILE\_PATH et DIRECTORY\_PATH des instructions CREATE NICKNAME et ALTER NICKNAME doivent comporter des caractères figurant dans la page de codes du système d'exploitation. Si vous indiquez des caractères Unicode dans une des options d'alias de type nickname PATH à l'aide de l'encapsuleur adapté aux fichiers au format table ou de l'encapsuleur XML, et que ces caractères Unicode ne font pas partie de la page de codes Windows, l'encapsuleur générera une erreur indiquant que la ressource est introuvable.

Par exemple, sur un ordinateur exécutant la version française de Windows, vous ne pouvez pas attribuer à l'option FILE\_PATH une valeur correspondant à des caractères Unicode japonais, car l'opération de création ou de modification d'alias de type nickname échouera. Dans ce cas, vous devez attribuer à l'option FILE\_PATH une valeur correspondant uniquement à des caractères français. De la même manière, sur un ordinateur exécutant la version japonaise de Windows, vous devez attribuer aux options FILE\_PATH ou DIRECTORY\_PATH des valeurs correspondant uniquement à des caractères japonais. A défaut, l'opération de création ou de modification d'alias de type nickname échouera.

## **Utilisation de l'instruction CREATE TYPE MAPPING avec des sources de données ODBC, Microsoft SQL Server et Teradata**

Vous ne pouvez pas omettre la longueur d'un type de données éloigné si ce type de données utilise des paramètres. Indiquez une longueur ou des parenthèses vides. Par exemple, pour Teradata, la longueur par défaut du type de données CHAR est 1. Si vous voulez mapper le type de données CHAR(1) de Teradata vers <span id="page-16-0"></span>le type de données VARCHAR(1) de DB2 Information Integrator, vous devez exécuter l'instruction CREATE TYPE MAPPING suivante :

CREATE TYPE MAPPING tm1 from local type varchar(1) to server type teradata remote type char(1);

Vous ne pouvez pas utiliser le synonyme du type de données éloigné. Vous devez utiliser le nom abrégé du type de données. Par exemple, dans le cas de Teradata, l'instruction CREATE TYPE MAPPING suivante fonctionne correctement :

CREATE TYPE MAPPING tm1 from local type varchar() to server type teradata remote type char();

L'instruction CREATE TYPE MAPPING suivante ne fonctionne pas, car le synonyme character est utilisé pour le type de données caractères. C'est le nom abrégé du type de données, char, qui doit être utilisé.

CREATE TYPE MAPPING tm1 from local type varchar() to server type teradata remote type character();

## **Prise en charge de l'encapsuleur DRDA**

### **Opérations d'insertion, de mise à jour et de suppression des types de données graphiques non autorisées pour les bases de données UTF-8**

Si la base de données fédérée utilise la page de codes UTF-8 (Unicode), vous ne pouvez pas insérer, mettre à jour et supprimer les types de données GRAPHIC, VARGRAPHIC et DBCLOB pour les objets de source de données Server DB2 pour VM et VSE. Ces opérations ne sont pas autorisées pour les types de données graphiques car le serveur DB2 pour VM et VSE ne contient pas de table de conversion pour UTF-16 (page de codes 1200). Les bases de données fédérées UTF-8 (Unicode) requièrent une table de conversion UTF-16 pour le codage graphique.

## **Utilisation de l'encapsuleur DRDA pour la connexion à des bases de données partitionnées**

Lorsque vous utilisez l'encapsuleur DRDA pour vous connecter à un système DB2 Universal Database doté de partitions distantes et si ce système éloigné utilise des numéros de partition différents de ceux utilisés par le serveur fédéré, la connexion risque d'échouer. L'échec de connexion se traduit par un message d'erreur SQL1822N qui fait référence à l'erreur SQL1469N. Une erreur SQL1469N est une erreur de source de données distante qui indique que les numéros de noeud n'ont pas été spécifiés pour une instance de base de données particulière.

Avant d'utiliser l'encapsuleur DRDA pour vous connecter à un système DB2 Universal Database doté de partitions distantes, vous devez vérifier que le serveur fédéré connaît le numéro de partition associé au port 0 sur ce système DB2 Universal Database.

Pour définir le numéro de partitions associé au port 0 sur un système éloigné DB2 Universal Database, procédez comme suit :

- 1. Ouvrez le fichier sqllib/db2nodes.cfg sur le système éloigné.
- 2. Recherchez le numéro de partition associé au port 0 sur ce système éloigné et enregistrez ce numéro.

Par exemple, si le nom hôte du système éloigné est nori, cherchez le numéro de partition associé au port 0 pour l'hôte nori.

3. Fermez le fichier db2nodes.cfg.

Utilisez l'une des trois méthodes suivantes pour indiquer au serveur fédéré le numéro de partition associé au port 0 sur un système DB2 Universal Database éloigné :

v Editez le fichier db2cli.ini sur le serveur fédéré. Définissez le paramètre CONNECTNODE sur le numéro de partition associé au port 0 sur le système DB2 Universal Database éloigné.

Cette méthode modifie l'environnement du serveur fédéré. Elle peut éventuellement affecter vos applications.

v Paramétrez la variable d'environnement DB2NODE sur le serveur fédéré avec le numéro de partition associé au port 0 sur le système DB2 Universal Database éloigné. Vous devez arrêter puis redémarrer DB2 Universal Database sur le serveur fédéré une fois la variable d'environnement paramétrée.

Cette méthode modifie l'environnement du serveur fédéré. Elle peut éventuellement affecter vos applications.

Si vous utilisez des instructions SQL à partir de l'interpréteur de commandes DB2, utilisez la commande suivante sur le serveur fédéré avant de vous connecter au système éloigné DB2 Universal Database :

SET CLIENT CONNECT\_DBPARTITIONNUM *numéro\_partition*

*numéro\_partition* est le numéro de partition associé au port 0 sur le système DB2 Universal Database éloigné.

Cette méthode définit le numéro de partition uniquement pour la durée de la session de l'interpréteur de commandes.

#### **Exemple :**

Le nom d'hôte du système DB2 Universal Database auquel vous souhaitez vous connecter est palmetto. Dans le fichier db2nodes.cfg du système palmetto, le numéro de partition 10 est associé au port 0. Pour informer le serveur fédéré que le numéro de partition 10 est associé au port 0 sur palmetto, vous pouvez effectuer l'une des actions suivantes :

- v Spécifiez la valeur CONNECTNONDE=10 dans le fichier db2cli.ini sur le serveur fédéré.
- v Paramétrez la variable d'environnement DB2NODE à 10 sur le serveur fédéré, arrêtez puis redémarrez DB2 Universal Database. Sur un système UNIX par exemple, utilisez les commandes suivantes :

db2stop

export DB2NODE=10

db2start

v Avant de vous connecter à palmetto, tapez la commande suivante : SET CLIENT CONNECT DBPARTITIIONNUM 10

## **Alias de type nickname dans les tables DB2 Universal Database contenant des colonnes LONG VARCHAR FOR BIT DATA**

Lorsque vous créez un alias de type nickname dans une table DB2 Universal Database contenant une colonne de données de type LONG VARCHAR FOR BIT DATA, la colonne locale d'alias de type nickname correspondante est automatiquement associée au type de données BLOB. Si vous attribuez une colonne de données de type BLOB d'un alias de type nickame à une colonne de données de type LONG VARCHAR FOR BIT DATA, une erreur SQL0408N se produit.

<span id="page-18-0"></span>Pour éviter cette incompatibilité entre types de données, associez la colonne d'alias de type nickname locale au type de données CLOB.

#### **Exemple :**

Vous créez l'alias de type nickname MON\_ALIAS dans une table contenant une colonne LONG\_COL1 dont les données sont de type LONG VARCHAR FOR BIT DATA. Vous créez la table locale MA\_TABLE contenant la colonne LONG\_COL2 dont les données sont de type LONG VARCHAR FOR BIT DATA. Lorsque, ensuite, vous essayez d'effectuer l'opération d'insertion suivante : INSERT INTO ma\_table(long\_col2) SELECT long\_col1 FROM mon\_alias;

l'opération échoue et vous recevez l'erreur SQL0408N. Le type de données LONG\_COL1 de la colonne locale a été automatiquement associé à la valeur BLOB, laquelle n'est pas compatible avec le type de données LONG\_COL2 (LONG VARCHAR FOR BIT DATA).

Pour éviter cette incompatibilité de types de données, associez la colonne LONG\_COL1 locale au type de données CLOB par le biais de l'instruction ALTER NICK :

ALTER NICKNAME mon\_alias ALTER COLUMN long\_col1 LOCAL TYPE CLOB(32770);

## **Erreur potentielle lors de l'utilisation de l'encapsuleur DRDA pour des connexions multiples à une base de données locale sur le même ordinateur (AIX uniquement)**

Si un serveur DB2 Universal Database 32 bits est exécuté sur un système AIX et qu'une application en cours d'exécution sur le même système est connectée plusieurs fois à une base de données fédérée par le biais de l'encapsuleur DRDA, l'application est susceptible de rencontrer l'erreur suivante :

SQL1822N Un code d'erreur "-1224" inattendu a été renvoyé par la source de données "W3\_SERVER2". Le texte et les marques associés sont "func="DriverConnect" msg=" SQL1224N Un agent de base de données". SQLSTATE=560BD

Il existe deux solutions palliatives pour éliminer cette erreur :

- v Ajoutez l'entrée EXTSHM=ON au fichier de configuration de la fédération, répertoire\_instance/cfg/db2dj.ini. En attribuant à la variable EXTSHM la valeur ON, vous augmentez la quantité de segments de mémoire partagée utilisables. Lorsque vous modifiez le fichier de configuration de la fédération, vous devez arrêter puis redémarrer DB2 Universal Database pour activer les modifications.
- v Cataloguez la base de données fédérée sur un noeud TCP/IP. Par exemple :

CATALOG TCPIP NODE mon noeud REMOTE mon hôte SERVER 123; CATALOG DB mydb AT NODE mon noeud; CREATE WRAPPER drda; CREATE SERVER mon\_serveur TYPE DB2/UDB VERSION 8 WRAPPER drda AUTHORIZATION "mon\_id" PASSWORD "mon\_mdp" OPTIONS(ADD DBNAME 'MA\_BD');

Si l'erreur persiste après avoir essayé les deux méthodes, contactez le support technique IBM.

## **Prise en charge de l'encapsuleur Documentum**

#### **Limitation concernant les requêtes de fonctions personnalisées**

Vous ne pouvez pas utiliser de fonctions personnalisées Documentum qui n'incluent pas de référence de colonne en tant qu'argument dans des requêtes <span id="page-19-0"></span>comportant des jointures entre plusieurs alias Documentum. CABINET et FOLDER sont des exemples de fonctions de ce type.

Voici un exemple de requête appelé à échouer :

```
SELECT D.object_name, L.sv_char1
FROM dmdoc sr 1 D, lsdoc sr 1 L
WHERE DCTM. CABINET('/Cabinet1')=1 AND D.object_name = L.object_name;
```
Veillez à utiliser des fonctions personnalisées Documentum qui n'incluent pas d'argument de référence de colonne (tel que CABINET et FOLDER) uniquement dans des requêtes qui impliquent un alias Documentum.

## **Prise en charge de l'encapsuleur Microsoft SQL Server**

## **Restrictions relatives à l'insertion, la mise à jour et la suppression des tables avec déclencheurs Microsoft SQL Server**

Lorsque vous émettez une instruction d'insertion, de mise à jour ou de suppression sur une table Microsoft SQL Server par le biais d'un alias de type nickname, et que cette table comprend un déclencheur d'insertion, de mise à jour ou de suppression, Microsoft SQL Server ne traite plus d'instructions tant que l'instruction courante n'a pas été interrompue.

Pour interrompre l'instruction d'insertion, de mise à jour ou de suppression, émettez une instruction de validation de suite après avoir émis l'instruction d'insertion, de mise à jour ou de suppression initiale. Une fois émise, l'instruction de validation interrompra l'instruction d'insertion, de mise à jour ou de suppression initiale et permettra le traitement d'autres instructions.

## **Prise en charge de l'encapsuleur ODBC**

## **Restrictions liées à l'instruction CREATE TABLE**

Si vous entrez une option incorrecte dans l'instruction CREATE TABLE, DB2 Universal Database ignore cette option et aucun message d'erreur n'apparaît. Par exemple, dans l'instruction suivante, DB2 Universal Database ignore l'option, invalid\_option :

```
CREATE TABLE my_table(c1 INT) OPTIONS(remote_server 'MY_ODBC_SERVER',
remote schema 'J15USER1', invalid option 'non option');
```
Les options suivantes sont des options valides pour l'instruction CREATE TABLE :

- REMOTE SERVER
- REMOTE SCHEMA
- REMOTE\_TABNAME
- SQL\_SUFFIX

#### **Incidents suite à la migration de mappages de types de données en amont définis par l'utilisateur de l'encapsuleur**

Il est possible que les mappages de types de données en amont définis par l'utilisateur de l'encapsuleur ODBC pour des types de données qui n'autorisent pas les paramètres (par exemple, le type de données INTEGER) ne fonctionnent pas correctement après leur migration.

Si tel est le cas, vous devez supprimer ces mappages puis les redéfinir dans DB2 Information Integrator Version 8.2.

# <span id="page-20-0"></span>**Prise en charge de l'encapsuleur Oracle**

## **Erreurs du script djxlinkOracle**

Si vous utilisez le script djxlinkOracle sous AIX afin de lier l'encapsuleur SQLNET alors que la bibliothèque AIX Base Application Development Math Library n'est pas installée, le script échoue avec des erreurs de l'éditeur de liens.

La commande AIX suivante permet de déterminer si cette bibliothèque est installée :

lslpp -l bos.adt.libm

Pour éviter les erreurs dans l'éditeur de liens, installez la bibliothèque AIX Base Application Development Math Library ou modifiez le script djxlinkOracle et supprimez toutes les occurrences de l'option -lm des commandes **ld** (éditeur de liens).

#### **Utilisation de l'encapsuleur Oracle avec des pages de codes différentes (Windows uniquement)**

Ces informations s'appliquent aux versions SQLNET et NET8 de l'encapsuleur Oracle.

Si vous utilisez plusieurs encapsuleurs Oracle dans différentes bases de données fédérées de la même instance au même moment et que chaque base de données fédérée utilise une page de codes différente, le client Oracle effectue la conversion de page de codes appropriée seulement pour la première base de données fédérée qui se connecte à un serveur Oracle.

Lorsqu'un encapsuleur se connecte au serveur Oracle, l'encapsuleur utilise la page de codes de la base de données fédérée pour déterminer le paramétrage de la variable d'environnement NLS\_LANG. Toutefois, Oracle n'autorise pas la modification de la portion de page de codes de la variable NLS\_LANG après que celle-ci est définie dans un processus. Par conséquent, lorsque les encapsuleurs d'autres bases de données fédérées possédant différentes pages de codes se connectent au serveur Oracle, ces encapsuleurs utilisent la valeur de NLS\_LANG définie par la première invocation de l'encapsuleur.

Placez les bases de données fédérées avec différentes pages de code dans différentes instances afin que toutes les bases de données fédérées de chaque instance utilisent la même page de codes.

## **Prise en charge de l'encapsuleur Sybase**

## **Version requise de Sybase Adaptive Server Enterprise**

Si vous utilisez les encapsuleurs Sybase avec Sybase Adaptive Server Enterprise 11.9, vous devez utiliser la version 11.9.2.6 ou supérieure. Si aucune de ces versions n'est installée, vous devez installer le dernier correctif de bogues EBF (Emergency bug fix) de Sybase sur le serveur Sybase.

**Recommandation** : Utilisez Sybase Adaptive Server Enterprise version 12.5.0.3 ou suivante. D'autres versions de Sybase Adaptive Server Enterprise ont un problème connu de surcharge de batterie de disques.

## <span id="page-21-0"></span>**Calcul sur les colonnes SMALLINT des tables distantes**

Une instruction SQL comprenant un calcul sur une colonne SMALLINT peut entraîner une erreur de dépassement arithmétique. Pour éviter cela, définissez de façon explicite la colonne avec le type de données INTEGER.

Ce problème se produit avec les encapsuleurs DBLIB et CTLIB.

## **Exécution de l'encapsuleur CTLIB en mode sécurisé pour optimiser les performances (systèmes UNIX uniquement)**

Sur les systèmes UNIX, l'encapsuleur CTLIB Sybase ne prend pas en charge les unités d'exécution multiples et doit être exécuté en mode sécurisé pour obtenir de meilleures performances.

## **Limitations des opérations de mise à jour et de suppression (encapsuleur CTLIB uniquement)**

Si vous créez un alias de type nickname pour une vue Sybase, qui a elle-même été créée à l'aide d'une sous-requête Sybase, vous risquez de recevoir un message d'erreur SQL1822N, «erreur inattendue code 7732», lorsque vous utilisez cet alias de type nickname pour effectuer des opérations de mise à jour ou de suppression à partir du serveur fédéré.

Pour éviter les erreurs lors des opérations de mise à jour et de suppression, n'utilisez pas d'alias de type nickname basé sur une vue Sybase qui utilise une sous-requête Sybase. Créez un nouvel alias de type nickname qui référence directement la table dans la vue Sybase requise, puis créez une vue fédérée qui utilise le nouvel alias de type nickname. Effectuez vos mises à jour ou suppressions sur cette vue fédérée.

Pour plus d'informations concernant la création et l'utilisation de vues fédérées, consultez la rubrique «Creating and using federated views» du Centre d'aide et d'information DB2.

## **Utilisation des variables hôtes dans les sessions passe-système (encapsuleur DBLIB uniquement)**

Lorsque vous utilisez des instructions faisant référence à une variable SQL dans une session passe-système de l'encapsuleur DBLIB, vous devez ajouter un espace de fin à la variable SQL. Par exemple, afin d'insérer des données à une table éloignée, vous pouvez lancer une instruction comme celle-ci :

INSERT INTO remote table name VALUES (:H0 , :H1 );

Dans l'exemple précédent, :H0 , :H1 sont des variables SQL auxquelles ont été ajoutés des espaces de fin.

## **Utilisation des instructions SELECT sur les colonnes LOB (encapsuleur DBLIB uniquement)**

Pour sélectionner une colonne LOB, un index unique et une colonne TIMESTAMP doivent être associés à la table de sources de données.

## **Prise en charge de l'encapsuleur Teradata**

## **Exécution de l'encapsuleur Teradata en mode sécurisé pour optimiser les performances (systèmes UNIX uniquement)**

Sur les systèmes UNIX, l'encapsuleur Teradata ne prend pas en charge les unités d'exécution multiples et doit être exécuté en mode sécurisé pour obtenir de meilleures performances.

## <span id="page-22-0"></span>**Erreurs des opérations UPDATE ou DELETE sur les alias de type nickname**

Par défaut, les lignes ne sont pas identifiées de façon unique dans les tables des sources de données Teradata. Vous risquez de recevoir une erreur SQL30090N, RC=″21″ lorsque vous essayez de mettre à jour ou supprimer un alias de type nickname associé à une table ou une vue Teradata.

Si l'erreur SQL30090N, RC=″21″ apparaît, créez au moins un index unique dans la table Teradata mise à jour ou supprimée, puis réessayez l'opération.

## **Types de données GRAPHIC et VARGRAPHIC non autorisés dans les bases de données EUC-JP (DB2 Universal Database pour AIX uniquement)**

Teradata utilise le codage EUC-JP dans les types de données GRAPHIC et VARGRAPHIC. Si la base de données fédérée utilise la page de codes EUC-JP, vous ne pouvez pas créer d'alias de type nickname pour une table Teradata contenant des colonnes GRAPHIC ou VARGRAPHIC. Vous ne pouvez pas non plus utiliser de LDD transparent pour créer une table Teradata contenant des colonnes GRAPHIC ou VARGRAPHIC. DB2 Universal Database utilise le codage UCS-2 car certains caractères EUC-JP sont sur 3 octets.

Si vous tentez de créer un alias de type nickname dans une table Teradata contenant des colonnes GRAPHIC ou VARGRAPHIC ou de créer une telle table à l'aide d'un langage LDD transparent, le message d'erreur SQL3324N apparaît.

## **Types de données GRAPHIC et VARGRAPHIC non autorisés dans les bases de données UTF-8**

Teradata ne prend pas en charge les types de données GRAPHIC et VARGRAPHIC pour le jeu de caractères UTF-8. Si la base de données fédérée utilise la page de codes UTF-8, vous ne pouvez pas créer d'alias de type nickname dans une table Teradata contenant des colonnes GRAPHIC ou VARGRAPHIC. Vous ne pouvez pas utiliser de LDD transparent pour créer une table Teradata contenant des colonnes GRAPHIC ou VARGRAPHIC.

# **Prise en charge de l'encapsuleur WebSphere Business Integration**

## **Nouvelle option d'alias de type nickname pour détecter les conditions d'objet de gestion introuvable**

L'encapsuleur WebSphere Business Integration intègre une option d'alias de type nickname qui permet de détecter les conditions d'objet de gestion introuvable. Les API SAP et PeopleSoft ne suivant pas un modèle de relevé d'erreurs standardisé, il est possible que chaque API renvoie un message différent pour la même condition d'erreur. Plus précisément, les messages d'erreur émis par les API des applications de gestion SAP et PeopleSoft en cas d'enregistrement non trouvé ne sont pas cohérents.

Par exemple, lorsqu'un enregistrement associé à un identificateur donné ne peut pas être localisé dans l'application SAP, la BAPI getdetail2 correspondant à l'objet de gestion CUSTOMER peut renvoyer un code d'erreur 502, alors que la BAPI getdetail correspondant à l'objet de gestion COMPANY peut renvoyer un autre code d'erreur.

Du fait de l'incohérence de ces messages d'erreur, les adaptateurs de WebSphere Business Integration pour mySAP.com et PeopleSoft ne peuvent pas mettre en

<span id="page-23-0"></span>correspondance ces erreurs avec l'indicateur d'état BO\_NOT\_FOUND, qui figure dans l'objet de gestion de réponse renvoyé à l'encapsuleur. Le manque d'information dans l'indicateur d'état peut entraîner l'échec de certains types de requêtes de l'application DB2 Information Integrator, même si un seul enregistrement manque ou ne peut pas être localisé dans la source de données de l'application. Un échec d'application n'est probablement pas le comportement attendu par l'application DB2 Information Integrator.

L'exemple suivant est une jointure entre un alias de type nickname SAP WebSphere Business Integration représentant la BAPI Customer.get\_detail2 et une table locale contenant les identificateurs des clients :

Select name from sap bapi customer getdetail2 NN a, local\_table b where b.customerid=a.customerno;

Si la table locale (local\_table) contient un seul ID client qui n'existe pas dans l'application SAP, la requête échoue.

Pour contourner ce problème, l'encapsuleur de WebSphere Business Integration intègre une option d'alias de type nickname supplémentaire qui permet aux utilisateurs d'indiquer des codes d'erreur spécifiques à traiter en tant qu'enregistrement introuvable et non comme erreur de l'alias de type nickname. L'option d'alias de type nickname est : BO\_NOT\_FOUND\_CODES. Elle a pour valeur des codes d'erreur séparés par des virgules de l'application de gestion. La nouvelle option d'alias de type nickname est représentée dans l'exemple suivant :

```
CREATE NICKNAME sap bapi customer getdetail2 NN
```

```
(
CUSTOMER VARCHAR(10) OPTIONS
     (XPATH './ns3:sap_customeraddress/
        ns1:sap_customeraddress/ns1:CUSTOMER/text()'),
 ...
FOR SERVER
    sap_server
OPTIONS(XPATH '//ns3:sap_bapi_customer_getdetail2',
        ...
        BO_NOT_FOUND_CODES '502,503,501'
        ....
        );
```
## **Problèmes relatifs au Centre de contrôle DB2**

**Commande db2updv8 : Mise à jour d'une base de données fédérée pour utiliser les procédures mémorisées du Centre de contrôle ou de l'utilitaire DB2 comme les statistiques d'alias de type nickname (SYSPROC.NNSTAT)**

> Si vous utilisez une base de données fédérée avec DB2 Information Integrator version 8.2 alors qu'elle a été créée avec DB2 Universal Database version 8.1 ou ultérieure, vous devez mettre à niveau votre base de données fédérée de manière à utiliser les procédures mémorisées du Centre de contrôle ou de l'utilitaire DB2, comme les statistiques d'alias de type nickname (SYSPROC.NNSTAT), avec DB2 Information Integrator version 8.2. Pour mettre à jour votre base de données fédérée, utilisez la commande **db2updv8**.

Exemple :

db2updv8 -d testdb -u dbadmin -p dbpasswd

Pour plus d'informations sur l'utilisation de cette commande, reportez-vous à la rubrique «db2updv8 - Commande de mise jour de la base de données vers le niveau en cours de la version 8» dans le Centre d'aide et d'information DB2.

## <span id="page-24-0"></span>**Compatibilité entre clients fédérés et serveurs**

Si vous utilisez des clients DB2 Universal Database Version 7 ou Version 8.1 avec un serveur DB2 Information Integrator Version 8.2, vous devez mettre à niveau les clients avec DB2 Information Integrator Version 8.2 pour utiliser la nouvelle fonction fédérée dans le Centre de contrôle DB2.

Si vous utilisez des clients DB2 Information Integrator Version 8.2 et un serveur DB2 Universal Database Version 7 ou Version 8.1, vous devez mettre à niveau votre serveur avec DB2 Information Integrator Version 8.2 pour utiliser la nouvelle fonction fédérée dans le Centre de contrôle DB2.

## **Sources de données Blast**

Si la colonne BlastSeq associée à un alias de type nickname BLAST est définie comme type de données CLOB, vous devez créer des modèles de fonction de comparaison de séquences pour pouvoir interroger les sources de données BLAST. Les instructions SQL que vous émettez au niveau de la base de données fédérée pour créer les modèles de fonction sont mentionnées dans la section [«Mises](#page-32-0) à jour de la [documentation»](#page-32-0) à la page 25.

## **Sources de données HMMER**

Si la colonne HMMQSEQ associée à un alias de type nickname HMMER est définie comme type de données CLOB, vous devez créer des modèles de fonction de comparaison de séquences pour pouvoir interroger des sources de données HMMER. Les instructions SQL que vous émettez au niveau de la base de données fédérée pour créer les modèles de fonction sont mentionnées dans la section «Mises à jour de la [documentation»](#page-32-0) à la page 25.

# **Problèmes relatifs à WebSphere MQ**

## **Problèmes de configuration de WebSphere MQ 5.3 pour Solaris**

Après avoir installé WebSphere MQ Version 5.3 avec la disquette de correctifs 05 (CSD05) sur un système doté d'un environnement d'exploitation Solaris, ouvrez une invite de commande, puis tapez :ulimit -n 1024.

Cette commande définit le nombre limite de fichiers pouvant être ouverts et permet de créer un gestionnaire de files d'attente dans l'environnement d'exploitation Solaris.

## **Problèmes de développement d'encapsuleur**

# **Solution palliative à l'erreur ClassNotFoundException rencontrée dans les encapsuleurs Java utilisant des interfaces de programme d'application J2EE**

Un encapsuleur Java est susceptible d'échouer lors du chargement d'une classe valide indiquée dans la variable CLASSPATH. L'erreur se produit lorsque l'encapsuleur tente de charger le contexte de classe initial.

Par exemple, les informations d'exception suivantes ont été consignées par un encapsuleur qui tentait de créer une nouvelle instance javax.naming.InitialContext :

```
Exception :javax.naming.NoInitialContextException: Cannot instantiate class:
                  org.jnp.interfaces.NamingContextFactory
                  [Root exception is java.lang.ClassNotFoundException:
                  org/jnp/interfaces/NamingContextFactory]
                  javax.naming.NoInitialContextException:
                  Cannot instantiate class: org.jnp.interfaces.NamingContextFactory.
                  Root exception is java.lang.ClassNotFoundException:
                   org/jnp/interfaces/NamingContextFactory
                     at java.lang.Class.forName0(Native Method)
                     at java.lang.Class.forName(Class.java:256)
                     at com.sun.naming.internal.VersionHelper12.loadClass(VersionHelper12.java:59)
                     at javax.naming.spi.NamingManager.getInitialContext(NamingManager.java:661)
                     at javax.naming.InitialContext.getDefaultInitCtx(InitialContext.java:256)
                     at javax.naming.InitialContext.init(InitialContext.java:232)
                     at javax.naming.InitialContext. <init> (InitialContext.java:208)
                  Dans cet exemple, bien que la classe org.jnp.interfaces.NamingContextFactory soit
                  incluse dans la variable CLASSPATH, la machine virtuelle Java (JVM) ne parvient
                  pas à charger la classe. Cette erreur se produit car la classe
                  com.sun.naming.internal.VersionHelper12 charge la sous-classe InitialContext
                  propre à l'application par le biais du chargeur de classe de l'unité d'exécution
                  courante, telle qu'elle est renvoyée par la méthode
                  Thread.currentThread().getContextClassLoader(). Toutefois, la valeur renvoyée par
                  la méthode est indéfinie.
                  Une solution palliative possible aux échecs de chargement de classe présentant la
                  même structure que l'erreur illustrée dans cet exemple est d'indiquer explicitement
                  le chargeur de classe pour l'unité d'exécution courante en tant qu'instance
                  ClassLoader non nulle, et d'ajouter le code suivant dans l'encapsuleur. Insérez le
                  code suivant juste avant que l'appel ayant entraîné l'exception
                  ClassNotfoundException ne soit émis :
final ClassLoader myClassLoader = this.getClass().getClassLoader();
ClassLoader threadClassLoader = (ClassLoader) AccessController.doPrivileged(new PrivilegedAction()
     public Object run()
        return Thread.currentThread().getContextClassLoader();
if( myClassLoader != null && threadClassLoader == null)
  AccessController.doPrivileged(new PrivilegedAction()
       public Object run()
          Thread.currentThread().setContextClassLoader(myClassLoader);
         return null;
```
Pour que la compilation réussisse, il sera peut-être nécessaire d'importer le module java.security.\* dans la classe à laquelle ce code est ajouté.

{

{

}

{

} }  $\cdot$ 

 $\left\{ \right.$ 

{

} } );

# <span id="page-26-0"></span>**Problèmes relatifs au registre de métadonnées XML**

# **Ports TCP/IP requis pour permettre l'accès au registre de métadonnées par le biais d'un navigateur Web**

Pour permettre aux navigateurs Web d'accéder au registre de métadonnées XML, vous devez autoriser un accès non limité aux ports TCP/IP mentionnés ci-dessous sur l'ordinateur où est déployé le registre de métadonnées XML :

- $\cdot$  20000 (pour http)
- 20010 (pour htpps)
- 20020 (pour l'utilitaire XSLTLoader)

## **Utilitaire Redéfinition du mot de passe**

Le mot de passe du compte de l'administrateur du registre de métadonnées XML au niveau du serveur d'applications pour DB2 est utilisé lors du déploiement du registre de métadonnées XML. Si vous modifiez ce mot de passe sur le serveur d'applications pour DB2, vous devez aussi enregistrer immédiatement ce changement de mot de passe dans le programme Registre de métadonnées XML. Si vous n'enregistrez pas le changement de mot de passe, le programme Registre de métadonnées XML ne fonctionnera pas correctement.

Pour répercuter dans l'application Registre de métadonnées XML les changements de mot de passe du compte de l'administrateur du registre de métadonnées XML au niveau du serveur d'applications de DB2, utilisez l'utilitaire Redéfinition du mot de passe. Cet utilitaire se trouve dans le répertoire uil.

Vous devez arrêter le serveur d'applications d'entreprise avant d'exécuter l'utilitaire Redéfinition du mot de passe. Normalement, vous devez pouvoir arrêter le serveur d'applications d'entreprise en utilisant l'ancien mot de passe. Si vous n'y parvenez pas, vous pouvez mettre fin au processus Java associé au serveur d'applications pour DB2 sans courir de risques.

Pour lancer l'utilitaire Redéfinition du mot de passe, exécutez la commande suivante :

resetPassword -u <*idutilisateur*> -o <*ancienmotdepasse*> -n <*nouveaumotdepasse*>

- v *<idutilisateur>* étant le nom de compte de l'administrateur du registre de métadonnées XML.
- v *<ancienmotdepasse>* étant l'ancien mot de passe du compte de l'administrateur du registre de métadonnées XML au niveau du serveur d'applications pour DB2.
- v *<nouveaumotdepasse>* étant le nouveau mot de passe du compte de l'administrateur du registre de métadonnées XML au niveau du serveur d'applications pour DB2.

Pour vous permettre de procéder à une récupération en cas d'anomalie, l'utilitaire Redéfinition du mot de passe crée une copie du fichier de configuration security.xml dans le répertoire où est installé le serveur d'applications pour DB2.

## **Scripts de démarrage et d'arrêt du registre de métadonnées XML**

Une fois que vous avez déployé le registre de métadonnées XML, vous pouvez arrêter et démarrer ce programme sans arrêter le serveur d'applications de DB2, ou tout autre serveur d'applications pour programmes DB2. Les scripts (pour

<span id="page-27-0"></span>systèmes UNIX et Linux) ou les fichiers de commande (pour systèmes Windows) permettant d'effectuer ces opérations d'arrêt et de démarrage se trouvent dans le répertoire <*eas\_install\_dir*>/xmr/bin. <*eas\_install\_dir*> est le répertoire dans lequel est installé le serveur d'applications pour DB2.

Le serveur d'applications pour DB2 doit être en cours d'exécution pour pouvoir utiliser les scripts ou les fichiers de commandes.

Pour arrêter le registre de métadonnées XML, entrez la commande suivante : stopXMR -user <*IDutilisateur*> -password <*motdepasse*>

Pour lancer le registre de métadonnées XML, entrez la commande suivante : startXMR <*IDutilisateur*> -password <*motdepasse*>

La combinaison <*IDutilisateur*>/<*motdepasse*> est la même que celle utilisée pour la commande **deployXMR** (combinaison ID/mot de passe de l'administrateur du registre de métadonnées XML).

## **Stockage de documents volumineux**

Pour prévenir les erreurs lors du stockage de documents volumineux dans le registre de métadonnées XML, vous pouvez utiliser le script Jython wsadmin nlc.py. Vous pouvez également utiliser ce script pour configurer le fonctionnement général du programme Registre de métadonnées XML.

Le script nlc.py modifie la valeur du paramètre noLocalCopies (transmis par référence) du répartiteur de requêtes d'objets qu'utilise le registre de métadonnées XML. Le script attribue au paramètre noLocalCopies la valeur inverse à la valeur courante (vrai ou faux). ″faux″ est la valeur attribuée par défaut au paramètre noLocalCopies lors de l'installation du registre de métadonnées XML. En lui attribuant la valeur ″vrai″, vous pouvez éliminer les erreurs et améliorer les performances lorsque des documents volumineux sont stockés dans le registre de métadonnées XML.

Le script nlc.py se situe dans le répertoire util. Pour exécuter le script nlc.py sur des systèmes UNIX, émettez la commande suivante :

```
<application server for DB2 installation directory>/bin/wsadmin
-user <adminxmr>
-password <motdepasse>
-lang jython
-f <application server for DB2 installation directory>/xmr/util/nlc.py
```
Pour exécuter le script nlc.py sur des systèmes Windows, émettez la commande suivante :

```
<application server for DB2 installation directory>\bin\wsadmin
-user <adminxmr>
-password <motdepasse>
-lang jython
-f <application server for DB2 installation directory>\xmr\util\nlc.py
```
*<adminxmr>* étant le nom de compte de l'administrateur du registre de métadonnées XML.

*<motdepasse>* étant le mot de passe du compte de l'administrateur du registre de métadonnées XML.

Après avoir exécuté le script nlc.py, vous devez redémarrer le serveur d'applications pour DB2 afin d'activer les modifications.

## <span id="page-28-0"></span>**Correctif à appliquer lorsque Microsoft Internet Explorer est le navigateur utilisé**

Quiconque accédant au registre de métadonnées XML par le biais du navigateur Internet Explorer doit télécharger et appliquer le correctif de mise à jour critique Q831167.

Le moyen le plus simple de notifier les utilisateurs du registre de métadonnées XML à ce propos est de modifier le message «A propos de ce registre» qui s'affiche dans la page de connexion du registre de métadonnées XML.

L'administrateur du registre de métadonnées XML peut modifier le texte du message «A propos de ce registre» depuis la page d'accueil. Il s'agit de la page qui apparaît de suite après vous être connecté au registre de métadonnées XML. Pour modifier le texte du message «A propos de ce registre», accédez à la zone appropriée de la page d'accueil, saisissez les modifications au format HTML, puis cliquez sur **Sauvegarder**. Le texte modifié s'affiche dans la page de connexion du registre de métadonnées XML pour tous les utilisateurs.

L'exemple ci-dessous est un texte au format HTML que vous pouvez reprendre afin de souligner aux utilisateurs l'importance d'installer le correctif Microsoft dans le message «A propos de ce registre».

Si vous rencontrez les problèmes suivants lors d'une tentative d'enregistrement ou de connexion à l'aide de Microsoft Internet Explorer, vous devez télécharger et installer un correctif Microsoft. 1. Vous obtenez un message d'erreur indiquant à tort que votre ID utilisateur ou votre mot de passe sont incorrects lors d'une tentative de connexion. 2. La page d'enregistrement indique que les zones obligatoires sont vides alors qu'elles ne le sont pas. Consultez l'article 831167 de la base de connaissances Microsoft à l'adresse <a href "http://support.microsoft.com/default.aspx?kbid=831167"> http://support.microsoft.com/default.aspx?kbid=831167</a> pour plus d'informations sur le téléchargement et l'installation du correctif.

## **Modification de la valeur du nom d'ID administrateur**

Lors du déploiement du registre de métadonnées XML, le nom par défaut attribué au compte utilisateur de l'administrateur du registre de métadonnées XML est «XMR Administrator». Le nom du compte utilisateur de l'administrateur, contrairement à la valeur de l'ID utilisateur de l'administrateur, apparaît dans l'interface utilisateur du Registre de métadonnées XML.

Pour modifier le nom de compte de l'administrateur du registre de métadonnées XML, procédez comme suit :

- 1. Dans le programme Registre de métadonnées XML, parcourez les objets de gestion.
- 2. Sélectionnez le nom d'utilisateur de l'administrateur du registre de métadonnées XML.
- 3. Cliquez sur le nom d'utilisateur pour afficher les informations relatives à l'utilisateur.
- 4. Dans la page Paramètres de base, modifiez la valeur figurant dans la zone Nom.
- 5. Cliquez sur Sauvegarder pour enregistrer les modifications.

## <span id="page-29-0"></span>**N'utilisez pas la fonction Précédente du navigateur Web**

N'utilisez pas la fonction Précédente (notamment le bouton Précédente) de votre navigateur Web avec l'interface du registre de métadonnées XML. L'utilisation de cette fonction peut engendrer des problèmes dans l'interface du registre de métadonnées XML.

# **Les chaînes de caractères à deux octets ne sont pas reconnues dans les navigateurs Web Mozilla**

Les navigateurs Web qui utilisent les contrôles de téléchargement de fichiers Mozilla ne traitent pas correctement les noms de fichiers contenant des caractères appartenant à un jeu de caractères à deux octets (DBCS) ou multi-octets (MBCS). Toute tentative de téléchargement de fichiers dont le nom contient des caractères DBCS ou MBCS n'aboutira pas dans les navigateurs Web Mozilla.

Pour éviter ce problème, vous pouvez soit renommer le fichier que vous essayez de télécharger, soit utiliser un navigateur Web qui n'utilise pas les contrôles de téléchargement de fichiers Mozilla (par exemple, Microsoft Internet Explorer).

# **La limitation HTML affecte l'affichage de l'arborescence**

Les objets du registre de métadonnées XML peuvent contenir des caractères d'espacement consécutifs, tels que des espaces et des tabulations. Toutefois, du fait des contraintes propres au langage HTML, les espaces consécutifs présents dans les noms d'objet figurant dans l'arborescence de navigation du registre de métadonnées XML s'affichent en tant qu'espace unique.

# **Un marquage HTML incorrect dans le message A propos de ce registre se traduit par des problèmes d'affichage**

Le texte du message «A propos de ce registre» s'affiche dans la page de connexion du registre de métadonnées XML. Vous pouvez personnaliser le message «A propos de ce registre» en ajoutant le marquage HTML nécessaire.

Toutefois, si le marquage HTML que vous ajoutez est incorrect (par exemple, balise de fin manquante), la fenêtre de connexion risque de ne pas s'afficher correctement. Par exemple, l'identification des zones de texte Nom d'utilisateur et Mot de passe et des contrôles pourra s'avérer difficile.

## <span id="page-30-0"></span>**L'encapsuleur de services Web ne prend pas en charge HTTPS/SSL**

L'encapsuleur de services Web ne prend pas en charge le chiffrement HTTPS/SSL sous Linux. Si une URL commençant par https:// est utilisée pour un alias de type nickname, l'encapsuleur renvoie une erreur à partir de l'instruction SELECT sur cet alias.

# **Utilisation des applications WebSphere Studio Application Developer Version 5 avec les services Web de DB2 Information Integrator Version 8.2**

Si vous créez une application de services Web dans WebSphere Studio Application Developer Version 5, les applications Web générées ne sont pas compatibles avec le moteur de services Web de DB2 Information Integrator Version 8.2. Vous ne pourrez pas déployer cette application Web dans un serveur d'applications utilisant le fournisseur de services Web de DB2 Information Integrator Version 8.2. De même, si vous créez manuellement une application Web qui utilise le moteur de services Web de DB2 Information Integrator Version 8.2, puis que vous l'importez dans WebSphere Studio Application Developer Version 5, vous ne pourrez pas exécuter cette application.

Vous devez mettre à jour manuellement une application Web générée à l'aide de WebSphere Studio Version 5 pour déployer l'application dans un serveur d'applications qui fait appel au fournisseur de services Web de DB2 Information Integrator Web Version 8.2. Pour mettre à jour l'application Web, procédez comme suit :

1. Copiez l'application Web dans un système de fichiers afin de faciliter la modification des fichiers dans l'application (facultatif). Utilisez la commande suivante à partir de la ligne de commande :

jar xf myWebapp.war

- 2. Remplacez le fichier worf-servlets.jar situé dans le répertoire \WEB-INF\lib de l'application Web par le fichier worf-servlets.jar qui se trouve dans le fichier dxxworf.zip.
- 3. S'il existe un fichier soap.xml à la racine de l'application Web et qu'il contient la spécification com.ibm.soap.server.XMLDrivenConfigManager (ce pilote est le gestionnaire de configuration personnalisé utilisé par WebSphere Application Server 5.1 lorsque Apache SOAP est utilisé), vous utilisez alors le gestionnaire de configuration utilisé par WebSphere Application Server 5.1. Effectuez une des actions suivantes :
	- Utilisez le gestionnaire de configuration Apache SOAP par défaut. Le fournisseur de services Web redéploie automatiquement tous les services Web lorsque vous y accédez.
	- v Régénérez manuellement les descripteurs de déploiement Apache SOAP. Modifiez le fichier dds.xml en régénérant les descripteurs de déploiement :
		- a. Tapez la commande suivante :

com.ibm.etools.webservice.rt.dadx2dd.Dadx2Dd -r list.dadx -p /db2sample -n /dxx\_sample

- -i "classes\groups\dxx\_sample\list.dadx"
- -o "classes\dds\dxx\_sample\list.isd"

Vous devez faire précéder le nom de groupe et le nom de répertoire d'une barre oblique.

b. Ajoutez ou remplacez le descripteur de déploiement généré (list.isd) dans le fichier dds.xml.

Le fichier dds.xml contient tous les descripteurs de déploiement Apache SOAP relatifs à l'application Web courante.

4. Pour chacune des applications que vous déployez, remplacez les pages JSP (JavaServer Pages) présentes dans le répertoire worf de cette application par les fichiers figurant dans le dossier de l'archive Web apache-services.war ou axis-services.war. Redéployez ensuite l'application.

# <span id="page-32-0"></span>**Mises à jour de la documentation**

## **Corrections apportées à la documentation**

Les informations suivantes décrivent les corrections apportées à la documentation au format HTML, PDF et papier publiée précédemment.

Toutes les références de navigation dans le Centre d'aide et d'information DB2 fournies dans cette section supposent que vous utilisiez l'arborescence de navigation du Centre d'aide et d'information DB2 comme point de départ.

## **Généralités sur le produit**

**Titre de rubrique : Sources de [données](http://publib.boulder.ibm.com/infocenter/db2help/index.jsp?topic=/com.ibm.db2.ii.doc/admin/rfpint24.htm) prises en charge**

#### **Emplacement dans le Centre d'aide et d'information DB2 :**

Présentation du produit —> Intégration d'informations —> DB2 Information Integrator - Présentation —> Systèmes fédérés - Présentation

#### **Ajout 1/6**

Pour Microsoft SQL Server : Si vous utilisez l'encapsuleur Microsoft SQL Server avec une base de données UTF-8 sous UNIX, vous devez utiliser DataDirect Connect pour ODBC 4.2 Service Pack 2 ou une version ultérieure.

#### **Ajout 2/6**

Pour les sources de données Informix :

- v Sous Solaris, la version 2.81.xC2 du client Informix n'est pas prise en charge. Si vous utilisez cette version du client Informix, mettez le client à jour avec la version 2.81.xC2R1 ou une version ultérieure.
- v Sous Windows, vous devez disposer de la version 2.81.TC2 du client SDK Informix ou d'une version ultérieure.
- v Si vous utilisez Informix Dynamic Server 9.3 comme source de données, vous devez utiliser Informix Dynamic Server 9.30.xC4 ou une version ultérieure.
- Sur le système d'exploitation zLinux en mode 64 bits, vous devez utiliser la version 2.81.FC3 du client Informix.

#### **Ajout 3/6**

Pour les sources de données Teradata : Sous Windows, vous devez utiliser le client Teradata TTU 7.0 ou une version ultérieure, ainsi que la version CLIv2 4.7.0 de la bibliothèque d'API Teradata ou une version ultérieure sur le serveur fédéré.

#### **Ajout 4/6**

Pour les sources de données Oracle : Les versions 8.0.6 et 8.1.6 d'Oracle ne sont pas prises en charge.

#### **Ajout 5/6**

Pour BioRS et Entrez, la méthode d'accès à utiliser est HTTP.

#### **Ajout 6/6**

Pour BioRS, les versions prises en charge sont les suivantes : 5.0.14, 5.2.x.x.

## <span id="page-33-0"></span>**Migration**

**Titre de rubrique : [Vérification](http://publib.boulder.ibm.com/infocenter/db2help/index.jsp?topic=/com.ibm.db2.udb.doc/start/t0007187.htm) de l'état des bases de données en vue de la [migration](http://publib.boulder.ibm.com/infocenter/db2help/index.jsp?topic=/com.ibm.db2.udb.doc/start/t0007187.htm)**

#### **Emplacement dans le Centre d'aide et d'information DB2 :**

Migration —> Systèmes de base de données —> DB2 Universal Database version 8.2 —> Migration à partir de versions précédentes de DB2 Universal Database —> Serveurs —> Migration de serveurs DB2 (Linux et UNIX) —> Tâches de pré-migration

#### **Correction 1/2**

La deuxième phrase de la rubrique aurait dû être :

Utilisez la commande db2ckmig pour vérifier que les bases de données appartenant à l'instance courante sont prêtes pour une migration.

#### **Correction 2/2**

Le paragraphe suivant doit être ajouté à l'étape 3 :

Sous UNIX (AIX), vous pouvez exécuter la commande db2ckmig à partir de répertoire\_installation/instance, répertoire\_installation étant /usr/opt/db2\_08\_01/ sur AIX et /opt/IBM/db2\_V\* sur tous les autres systèmes UNIX.

## **Installation**

**Titre de rubrique : [Modification](http://publib.boulder.ibm.com/infocenter/db2help/index.jsp?topic=/com.ibm.db2.ii.doc/start/tiiset22.htm) du script genclntsh d'Oracle et création du fichier libclntsh après [l'installation](http://publib.boulder.ibm.com/infocenter/db2help/index.jsp?topic=/com.ibm.db2.ii.doc/start/tiiset22.htm) de DB2 Information Integrator (HP-UX, Linux, [Solaris\)](http://publib.boulder.ibm.com/infocenter/db2help/index.jsp?topic=/com.ibm.db2.ii.doc/start/tiiset22.htm)**

**Emplacement dans le Centre d'aide et d'information DB2 :**

Installation –> Installation de DB2 Information Integrator sous Windows et UNIX

#### **Correction 1/2**

La rubrique ″Modification du script genclntsh d'Oracle et création du fichier libclntsh après l'installation de DB2 Information Integrator (HP-UX, Linux, Solaris)″ a subi les modifications suivantes concernant le client Oracle 10g sous Linux.

Sauvegardez les fichiers suivants pour Linux :

- \$ORACLE\_HOME/bin/genclntsh
- \$ORACLE\_HOME/lib/libclntsh.so.10.1
- v \$ORACLE\_HOME/lib32/libclntsh.so.10.1

Sauvegardez les fichiers suivants pour HP-UX :

- \$ORACLE\_HOME/bin/genclntsh
- v \$ORACLE\_HOME/lib/libclntsh.sl.10.1
- \$ORACLE\_HOME/lib32/libclntsh.sl.10.1

#### **Correction 2/2**

Pour modifier le script genclntsh et créer le fichier libclntsh pour Oracle 10g sous Linux et HP-UX après l'installation de DB2 Information Integrator :

- 1. Renommez les fichiers suivants :
	- Sous Linux, renommez le fichier \$ORACLE\_HOME/lib/libnnz10.so en \$ORACLE\_HOME/lib/libnnz10.so.orig
	- Sous HP-UX, renommez le fichier \$ORACLE\_HOME/lib/libnnz10.sl en \$ORACLE\_HOME/lib/libnnz10.sl.orig et le fichier \$ORACLE\_HOME/lib32/libnnz10.sl en \$ORACLE\_HOME/lib32/libnnz10.sl.orig
- 2. Dans un éditeur de texte, ouvrez le script \$ORACLE\_HOME/bin/genclntsh.
	- a. Sous Linux, ajoutez "-Wl,-Bsymbolic" à la ligne de liaison, et veillez à ce qu'il n'y ait pas d'espace entre Wl et -Bsymbolic. Par exemple :

LD="gcc -shared -Wl,-relax -L\${ORACLE\_HOME}/lib -Wl,-Bsymbolic" # commande de liaison de bibliothèque partagée

Sous HP-UX, ajoutez -Bsymbolic à la ligne de liaison : LD="ld -v -G -b +s -L\${ORACLE\_HOME}/\${LIB} -Bsymbolic"

# commande de liaison de bibliothèque partagée

- b. Sous Linux, renommez la bibliothèque \$ORACLE\_HOME/lib/libnnz10.so en \$ORACLE\_HOME/lib/libnnz10.a.
- 3. Exécutez le script genclntsh à partir d'une invite de commande pour créer le fichier libclntsh.

Sous HP-UX, vous pouvez ignorer l'erreur suivante :

ld: I/O error, file "/opt/oemclient/oracle/ 10client/rdbms/lib/sllfls.o": No such file or directory Fatal error.

4. Renommez les fichiers suivants :

Sous Linux, renommez le fichier \$ORACLE\_HOME/lib/libnnz10.so.orig en \$ORACLE\_HOME/lib/libnnz10.so.

Sous HP-UX, renommez le fichier \$ORACLE\_HOME/lib/libnnz10.sl.orig en \$ORACLE\_HOME/lib/libnnz10.sl, et le fichier \$ORACLE\_HOME/lib32/libnnz10.sl.orig en \$ORACLE\_HOME/lib32/libnnz10.sl

- 5. Exécutez le scrip djxlinkOracle à partir d'une invite de commande pour mettre à jour la bibliothèque de l'encapsuleur Oracle.
- 6. Exécutez la commande db2iupdt sur chaque instance DB2 pour permettre l'accès fédéré aux sources de données.
- 7. Relancez toutes les instances qui utilisent l'encapsuleur NET8.

#### **Titre de rubrique : Systèmes [d'exploitation](http://publib.boulder.ibm.com/infocenter/db2help/index.jsp?topic=/com.ibm.db2.ii.doc/start/riios32b.htm) pris en charge pour DB2 Information [Integrator](http://publib.boulder.ibm.com/infocenter/db2help/index.jsp?topic=/com.ibm.db2.ii.doc/start/riios32b.htm) (32 bits)**

#### **Emplacement dans le Centre d'aide et d'information DB2 :**

Installation —> Intégration d'informations —> Planification de l'installation de DB2 Information Integrator —> Configurations matérielle et logicielle requises

#### **Correction**

L'encapsuleur de services Web est pris en charge sous Solaris.

#### **Titre de rubrique : Installation de DB2 [Information](http://publib.boulder.ibm.com/infocenter/db2help/index.jsp?topic=/com.ibm.db2.ii.doc/start/tiiset07.htm) Integrator (sous Windows) et Installation de DB2 [Information](http://publib.boulder.ibm.com/infocenter/db2help/index.jsp?topic=/com.ibm.db2.ii.doc/start/tiiset08.htm) Integrator (sous UNIX)**

#### **Emplacement dans le Centre d'aide et d'information DB2 :**

Installation —> Intégration d'informations —> Installation de DB2 Information Integrator sous Windows et UNIX —> Installation de DB2 Information Integrator sous UNIX et Windows

#### **Correction**

Pour utiliser la réplication Q ou la publication d'événement, vous devez installer WebSphere MQ version 5.3 FixPack 05 (CSD05).

#### **Titre de rubrique : Syntaxe de [deployXMR](http://publib.boulder.ibm.com/infocenter/db2help/index.jsp?topic=/com.ibm.db2.ii.doc/start/rxrinsyn.htm)**

#### **Emplacement dans le Centre d'aide et d'information DB2 :**

Installation —> Intégration d'informations —> Installation de DB2 Information Integrator sous Windows et UNIX —> Installation du registre de métadonnées XML de DB2 - Présentation

#### **Correction**

La correction suivante fournit une explication mise à jour du paramètre -doc de la commande deployXMR :

#### **-doc helpSystemHomePageURL:Port**

URL de la page d'accueil du système d'aide et son numéro de port. Si vous n'indiquez pas de numéro de port, c'est le numéro de port par défaut du protocole qui est utilisé. La documentation relative au registre de métadonnées XML se trouve dans le Centre d'aide et d'information DB2. Le Centre d'aide et d'information peut être installé localement ou sur un serveur intranet à partir du CD fourni avec les CD du produit DB2 Universal Database.

Ainsi, si vous avez installé le Centre d'aide et d'information sur monhôte.exemple.org sur le port 8081, indiquez -doc

http://monhôte.exemple.org:8081/db2help/index.jsp. Si vous choisissez de ne pas installer le Centre d'aide et d'information DB2, vous pouvez indiquer l'URL de la version en ligne du Centre d'aide et d'information, soit : -doc http://publib.boulder.ibm.com/infocenter/db2help/index.jsp

#### **Titre de rubrique : Utilisation d'une autre édition de DB2 [Information](http://publib.boulder.ibm.com/infocenter/db2help/index.jsp?topic=/com.ibm.db2.ii.doc/start/tiiupgrd.htm) [Integrator](http://publib.boulder.ibm.com/infocenter/db2help/index.jsp?topic=/com.ibm.db2.ii.doc/start/tiiupgrd.htm)**

#### **Emplacement dans le Centre d'aide et d'information DB2 :**

Installation —> Installation de DB2 Information Integrator sous Windows et UNIX
### **Ajout 1**

Les informations suivantes sont ajoutées à celles déjà présentes dans cette rubrique.

Si DB2 Information Integrator Advanced Edition ou DB2 Information Integrator Advanced Edition Unlimited est installé et que vous passez à une autre édition de DB2 Information Integrator, vous devez supprimer le fichier ITLM (IBM Tivoli License Manager) de votre système avant d'installer une autre édition.

Le tableau suivant indique le nom du fichier ITLM correspondant au système d'exploitation et à l'édition utilisés.

| Système d'exploitation | Nom du fichier ITLM -<br><b>Advanced Edition</b> | Nom du fichier ITLM -<br><b>Advanced Edition Unlimited</b> |
|------------------------|--------------------------------------------------|------------------------------------------------------------|
| AIX                    | db2iiaex080200.sys                               | db2iiuex080200.sys                                         |
| Linux                  | db2iiael080200.sys                               | db2iiuel080200.sys                                         |
| $HP-UX$                | db2iiaeh080200.sys                               | db2iiueh080200.sys                                         |
| Solaris                | db2iiaes080200.sys                               | db2iiues080200.sys                                         |
| Windows                | db2iiaew080200.sys                               | db2iiuew080200.sys                                         |

*Tableau 3. Noms de fichiers ITLM de DB2 Information Integrator*

#### **Ajout 2**

Vous devez également disposer de droits d'administration pour supprimer le fichier ITLM de votre système.

#### **Ajout 3**

L'étape suivante vient s'intercaler entre les étapes 4 et 5 de la rubrique d'origine.

5. Si vous avez installé Advanced Edition ou Advanced Edition Unlimited, supprimez le fichier ITLM d'un des répertoires suivants, en fonction de votre système d'exploitation.

#### **Windows**

x:\Program Files\IBM\DB2InformationIntegrator\V8\

x correspond à l'unité où est installé DB2 Information Integrator.

#### **UNIX** /opt/IBM/DB2InformationIntegrator/V8/

**Titre de rubrique : [Suppression](http://publib.boulder.ibm.com/infocenter/db2help/index.jsp?topic=/com.ibm.db2.ii.doc/start/tiiunin5.htm) de DB2 Information Integrator et des clés de licence du [produit](http://publib.boulder.ibm.com/infocenter/db2help/index.jsp?topic=/com.ibm.db2.ii.doc/start/tiiunin5.htm) DB2**

#### **Emplacement dans le Centre d'aide et d'information DB2 :**

Installation —> Intégration d'informations —> Suppression de DB2 Information Integrator de votre système

#### **Ajout 1**

Si vous supprimez Advanced Edition ou Advanced Edition Unlimited, vous devez supprimer le fichier IBM Tivoli License Manager en plus des clés de licence du produit.

Le tableau suivant présente le nom des fichiers ITLM correspondant à chaque édition et système d'exploitation.

| Système d'exploitation | Nom du fichier ITLM -<br><b>Advanced Edition</b> | Nom du fichier ITLM -<br><b>Advanced Edition Unlimited</b> |
|------------------------|--------------------------------------------------|------------------------------------------------------------|
| AIX.                   | db2iiaex080200.sys                               | db2iiuex080200.sys                                         |
| Linux                  | db2iiael080200.sys                               | db2iiuel080200.sys                                         |
| $HP-UX$                | db2iiaeh080200.sys                               | db2iiueh080200.sys                                         |
| Solaris                | db2iiaes080200.sys                               | db2iiues080200.sys                                         |
| Windows                | db2iiaew080200.sys                               | db2iiuew080200.sys                                         |

*Tableau 4. Noms de fichiers ITLM de DB2 Information Integrator*

#### **Ajout 2**

Pour supprimer la clé de licence et le fichier ITLM de DB2 Information Integrator, vous devez disposer de droits d'administration.

#### **Ajout 3**

L'étape suivante est ajoutée à la rubrique d'origine :

9. Si vous avez supprimé Advanced Edition ou Advanced Edition Unlimited, supprimez le fichier ITLM d'un des répertoires suivants, en fonction de votre système d'exploitation :

### **Windows**

x:\Program Files\IBM\DB2InformationIntegrator\V8\

x correspond à l'unité où est installé DB2 Information Integrator.

**UNIX** /opt/IBM/DB2InformationIntegrator/V8/

# **Configuration**

# **Titre de rubrique :Paramètres requis pour les objets [WebSphere](http://publib.boulder.ibm.com/infocenter/db2help/index.jsp?topic=/com.ibm.db2.ii.doc/admin/cqrcsmq4.htm) MQ**

### **Emplacement dans le Centre d'aide et d'information DB2 :**

Configuration –> Réplication et publication d'événement –> Configuration de la réplication Q et de la publication d'événement –> Configuration de WebSphere MQ

### **Correction**

DISCINT est un paramètre valide pour les canaux émetteurs, mais il l'est aussi pour les canaux récepteurs.

### **Titre de rubrique : Mémoire utilisée par le [programme](http://publib.boulder.ibm.com/infocenter/db2help/index.jsp?topic=/com.ibm.db2.ii.doc/admin/cqrplm02.htm) Q Apply**

#### **Emplacement dans le Centre d'aide et d'information DB2 :**

Configuration –> Réplication et publication d'événement –> Configuration de la réplication Q et de la publication d'événement –> Planning memory and storage requirements –> Planning memory requirements

# **Correction**

Si vous exécutez une réplication Q ou une publication d'événement dans un environnement à 64 bits, sur des plateformes HP-UX ou Solaris, cataloguez la base de données (serveur Q Apply) en tant que base de données en boucle et créez-lui une entrée dans le fichier des mots de passe. Si vous ne cataloguez pas le serveur Q Apply en tant que base de données en boucle, un incident Semaphore Wait se produira, sqlcode 1224, lorsque le programme Q Apply atteindra la limite de la mémoire partagée.

# **Titre de rubrique : Fichiers de bibliothèque de l'encapsuleur de [WebWebSphere](http://publib.boulder.ibm.com/infocenter/db2help/index.jsp?topic=/com.ibm.db2.ii.doc/opt/clswbi08.htm) Business [Integration](http://publib.boulder.ibm.com/infocenter/db2help/index.jsp?topic=/com.ibm.db2.ii.doc/opt/clswbi08.htm)**

# **Emplacement dans le Centre d'aide et d'information DB2 :**

Configuration —> Systèmes fédérés et sources de données —> Configuration des sources de données —> Configuration des sources de données d'une application de gestion

#### **Correction**

L'encapsuleur de WebSphere Business Integration est pris en charge sur les systèmes Solaris et Linux. Le nom du fichier de bibliothèque pour Solaris et Linux est libdb2ws.so./opt/IBM/db2/V8.1/lib est le chemin d'accès

### **Titre de rubrique : DDL [transparent](http://publib.boulder.ibm.com/infocenter/db2help/index.jsp?topic=/com.ibm.db2.ii.doc/admin/cfpddl01.htm)**

#### **Emplacement dans le Centre d'aide et d'information DB2 :**

Configuration —> Systèmes fédérés et sources de données —> Configuration d'un système fédéré —> Création et modification de tables éloignées par le biais d'un LDD transparent

**Ajout** Dans un environnement partitionné multiple, vous devez exécuter des instructions LDD transparent au niveau de la partition du catalogue.

# **Titre de rubrique : Ajout de sources de [données](http://publib.boulder.ibm.com/infocenter/db2help/index.jsp?topic=/com.ibm.db2.ii.doc/opt/tlsgen10.htm) à un serveur fédéré à l'aide du Centre de [contrôle](http://publib.boulder.ibm.com/infocenter/db2help/index.jsp?topic=/com.ibm.db2.ii.doc/opt/tlsgen10.htm) DB2 UDB**

# **Emplacement dans le Centre d'aide et d'information DB2 :**

Configuration —> Systèmes fédérés et sources de données —> Configuration des sources de données —> Configuration de sources de données - Présentation

### **Correction**

Les conditions préalables suivantes doivent être ajoutées à cette rubrique :

**Condition préalable :** Pour pouvoir créer des définitions de serveur pour des sources de données Microsoft SQL Server à l'aide de la fonction de reconnaissance, vous devez préalablement modifier le fichier de configuration des sources de données.

Pour modifier le fichier de configuration des sources de données :

- 1. Identifiez le nom du fichier de configuration des sources de données. Le fichier de configuration des sources de données est indiqué dans le fichier db2dj.ini au niveau de l'entrée ODBCINI. En règle générale, le nom du fichier de configuration des sources de données est odbc.ini ou .odbc.ini.
- 2. Modifiez le fichier de configuration des sources de données.
- 3. Dans le fichier de configuration des sources de données, localisez les sources de données Microsoft SQL Server dans la section relative aux sources de données ODBC.
- 4. Ajoutez des entrées pour les sources de données Microsoft SQL Server auxquelles vous voulez accédez, dans la mesure où il n'en existe pas déjà. L'entrée doit inclure le texte SQL Server.

Par exemple, l'entrée portant sur un DSN nommé mssqldsn serait la suivante :

mssqldsn=Microsoft SQL Server 2003

5. Enregistrez les modifications apportées au fichier de configuration des sources de données.

## **Titre de rubrique : [Enregistrement](http://publib.boulder.ibm.com/infocenter/db2help/index.jsp?topic=/com.ibm.db2.ii.doc/opt/tlsgen12.htm) de définitions de serveur pour une source de [données](http://publib.boulder.ibm.com/infocenter/db2help/index.jsp?topic=/com.ibm.db2.ii.doc/opt/tlsgen12.htm)**

### **Emplacement dans le Centre d'aide et d'information DB2 :**

Configuration —> Systèmes fédérés et sources de données —> Configuration des sources de données —> Configuration de sources de données - Présentation

### **Correction**

Le serveur fédéré ne vérifie pas si la version du serveur que vous indiquez dans l'instruction CREATE SERVER correspond à celle du serveur de sources de données. Si vous indiquez une version incorrecte dans l'instruction CREATE SERVER, vous risquez de recevoir des erreurs SQL. Des erreurs peuvent se produire lorsque vous exécutez des instructions SQL indiquant un alias de type nickname qui repose sur la définition de serveur incorrecte.

# **Titre de rubrique : Options de l'instruction CREATE SERVER - [Encapsuleur](http://publib.boulder.ibm.com/infocenter/db2help/index.jsp?topic=/com.ibm.db2.ii.doc/opt/rlsbrs29.htm) [BioRS](http://publib.boulder.ibm.com/infocenter/db2help/index.jsp?topic=/com.ibm.db2.ii.doc/opt/rlsbrs29.htm)**

# **Emplacement dans le Centre d'aide et d'information DB2 :**

Configuration —> Systèmes fédérés et sources de données —> Configuration des sources de données —> Configuration des sources de données BioRS —>Ajout de sources de données BioRS à un serveur fédéré

### **Correction**

Le texte décrivant le paramètre version est incorrect. Le texte correct est :

#### **VERSION**

Indique la version du serveur BioRS. Les valeurs 5.0 ou 5.2.1.10 sont des exemples de valeurs correctes. Si vous ne définissez pas le paramètre VERSION, la valeur par défaut 1.0 est utilisée. Cette valeur par défaut est utilisée pour une compatibilité amont. Cela revient à indiquer la version 5.0.

### **Titre de rubrique : [Construction](http://publib.boulder.ibm.com/infocenter/db2help/index.jsp?topic=/com.ibm.db2.ii.doc/opt/t0007385.htm) de requêtes SQL BLAST**

#### **Emplacement dans le Centre d'aide et d'information DB2 :**

Configuration —> Systèmes fédérés et sources de données —> Configuration des sources de données —> Configuration des sources de données BLAST —>Ajout de BLAST à un serveur fédéré

#### **Correction**

Les encapsuleurs qui nécessitent des prédicats, tels que la colonne d'entrée fixe BlastSeq, ne peuvent pas traiter les requêtes qui résultent en une jointure externe gauche sur le prédicat requis.

Par exemple, la requête suivante renvoie une erreur SQL0901N :

SELECT n1.Score FROM blastNN1 n1 LEFT OUTER JOIN myseqs n2 ON N1.BlastSeq = n2.seq

### **Ajout**

Si la colonne BlastSeq associée à un alias de type nickname BLAST est définie comme type de données CLOB, vous devez créer des modèles de fonction de comparaison de séquences pour pouvoir interroger les sources de données BLAST. Les instructions SQL que vous exécutez sur la base de données fédérée pour créer les modèles de fonction sont les suivantes :

CREATE FUNCTION *lblast.sequence\_match (CLOB, CLOB)* RETURNS *INTEGER* AS TEMPLATE DETERMINISTIC NO EXTERNAL ACTION; CREATE FUNCTION *lblast.sequence\_match (CLOB, VARCHAR(1))* RETURNS *INTEGER* AS TEMPLATE DETERMINISTIC NO EXTERNAL ACTION; CREATE FUNCTION *lblast.sequence\_match (VARCHAR(1), CLOB)* RETURNS *INTEGER* AS TEMPLATE DETERMINISTIC NO EXTERNAL ACTION; CREATE FUNCTION *lblast.sequence\_match (VARCHAR(1), VARCHAR(1))* RETURNS *INTEGER* AS TEMPLATE DETERMINISTIC NO EXTERNAL ACTION;

# **Titre de rubrique : [Enregistrement](http://publib.boulder.ibm.com/infocenter/db2help/index.jsp?topic=/com.ibm.db2.ii.doc/opt/tlswbi10.htm) d'alias de type nickname pour les sources de données d'une [application](http://publib.boulder.ibm.com/infocenter/db2help/index.jsp?topic=/com.ibm.db2.ii.doc/opt/tlswbi10.htm) de gestion**

### **Emplacement dans le Centre d'aide et d'information DB2 :**

Configuration —> Systèmes fédérés et sources de données —> Configuration des sources de données —> Configuration des sources de données d'une application de gestion —>Ajout d'applications de gestion à un serveur fédéré

#### **Correction**

La phrase suivante doit être incluse dans la présentation de l'enregistrement d'alias de type nickname :

Le Centre de contrôle DB2 génère des alias de type nickname uniques en regroupant des noms de parties ou d'éléments et le nom de colonne du document de schéma XML.

# **Titre de rubrique : Fonctions [personnalisées](http://publib.boulder.ibm.com/infocenter/db2help/index.jsp?topic=/com.ibm.db2.ii.doc/opt/rlsent06.htm) et requêtes Entrez**

#### **Emplacement dans le Centre d'aide et d'information DB2 :**

Configuration —> Systèmes fédérés et sources de données —> Configuration des sources de données —> Configuration des sources de données Entrez —>Ajout de Entrez à un système fédéré —> Requêtes et fonctions personnalisées pour les sources de données Entrez

#### **Correction**

Lorsque vous appliquez la fonction CONTAINS à une clé d'extraction, la requête peut engendrer des résultats imprécis. La clé d'extraction d'alias de type nickname PubMed est pmid. La clé d'extraction d'alias de type nickname Genbank est gi.

Par exemple, l'instruction SELECT suivante utilise la fonction CONTAINS. Lorsque vous exécutez cette instruction, aucune ligne n'est renvoyée :

```
SELECT g.gi,g.seqlength FROM gbseq g
  WHERE entrez.contains(g.gi,'23273757')=1;
```
Si vous exécutez l'instruction SELECT avec un prédicat d'égalité, les lignes sont renvoyées :

SELECT g.gi,g.seqlength FROM gbseq g WHERE g.gi = '23273757';

Les lignes qui ne sont pas renvoyées lorsque vous utilisez la fonction CONTAINS mais qui le sont lorsque vous utilisez un prédicat d'égalité peuvent être marquées dans la base de données Entrez comme étant supprimées et ne pas être disponibles pour la recherche.

#### **Titre de rubrique : Qu'est-ce que [Extended](http://publib.boulder.ibm.com/infocenter/db2help/index.jsp?topic=/com.ibm.db2.ii.doc/opt/clsext01.htm) Search ?**

### **Emplacement dans le Centre d'aide et d'information DB2 :**

Configuration —> Systèmes fédérés et sources de données —> Configuration des sources de données —> Configuration des sources de données Extended Search

**Ajout** Pour pouvoir utiliser la fonction de recherche étendue avec WebSphere, vous devez disposer de Extended Search 4.0.2 et de WebSphere 5.1.1.

#### **Titre de rubrique : Tables [verticales](http://publib.boulder.ibm.com/infocenter/db2help/index.jsp?topic=/com.ibm.db2.ii.doc/opt/clsext17.htm) Extended Search**

# **Emplacement dans le Centre d'aide et d'information DB2 :**

Configuration —> Systèmes fédérés et sources de données —> Configuration des sources de données —> Configuration des sources de données Extended Search

#### **Correction**

Le dernier tableau de cette rubrique répertorie les colonnes fixes que crée l'encapsuleur lorsque l'option VERTICAL\_TABLE est utilisée. Dans la liste des types de données valides que la colonne FIELD\_DATATYPE peut représenter, le type de données DOUBLE est également un type de données valide.

### **Titre de rubrique : [Encapsuleur](http://publib.boulder.ibm.com/infocenter/db2help/index.jsp?topic=/com.ibm.db2.ii.doc/opt/rlsext18.htm) Extended Search - Directives sur les requêtes**

#### **Emplacement dans le Centre d'aide et d'information DB2 :**

Configuration —> Systèmes fédérés et sources de données —> Configuration des sources de données —> Configuration des sources de données Extended Search

#### **Correction 1/5**

Lorsqu'une requête SQL contient des prédicats dans la clause WHERE que l'encapsuleur Extended Search ne peut pas traiter, l'erreur SQL0901N suivante est renvoyée :

SQL0901N L'instruction SQL a échoué en raison d'une erreur système mineure. Les instructions SQL suivantes peuvent être traitées. (Reason "sqlno\_crule\_remote\_pushdow[200]:rc(-2144272270) Error generatin".) SQLSTATE=58004

Les exemples suivants montrent des requêtes renvoyant l'erreur SQL0901N.

#### **Exemple de requête sans prédicat :**

SELECT E.COLUMN FROM ES\_NICKNAME as E

#### **Exemple de requête utilisant le prédicat ANY, ALL, SOME ou EXIST :**

SELECT E.COLUMN FROM ES\_NICKNAME as E WHERE E.COLUMN = ALL (SELECT COL FROM TABLE)

## **Exemple de requête utilisant le prédicat NOT IN et qui n'est pas prise en charge avec une clause FULL SELECT :**

SELECT E.COLUMN FROM ES\_NICKNAME as E WHERE E.COLUMN NOT IN (SELECT COL FROM TABLE) **Exemple de requête utilisant le prédicat IN et qui n'est pas prise en charge avec une clause FULL SELECT :**

```
SELECT E.COLUMN
   FROM ES_NICKNAME as E
   WHERE E.COLUMN IN (SELECT COL FROM TABLE)
```
**Exemple de requête utilisant un prédicat de colonne fixe :**

SELECT E.COLUMN FROM ES\_NICKNAME as E WHERE DOC\_ID = 'ABC'

Si la requête SQL contient au moins un prédicat qui peut être traité par l'encapsuleur dédié à la recherche étendue, la requête est acceptée et exécutée.

L'exemple suivant montre une requête qui ne renvoie pas l'erreur :

SELECT E.COLUMN FROM ES\_NICKNAME as E WHERE E.COLUMN IN (SELECT COL FROM TABLE) AND E.COLUMN = 'ABC

Le prédicat E.COLUMN IN (SELECT COL FROM TABLE) est rejeté par l'encapsuleur dédié à la recherche étendue, mais ce dernier peut traiter le prédicat E.COLUMN = 'ABC'.

#### **Correction 2/5**

L'encapsuleur Extended Search dédié à la recherche étendue peut traiter les requêtes qui indiquent le prédicat SQL LIKE à condition que le langage de requête général (LRG) utilisé par Extended Search soit en mesure de traiter le prédicat LIKE. Les sources de données qui prennent en charge le prédicat LIKE sont répertoriées dans la matrice de prise en charge du LRG du document *IBM Lotus Extended Search Programming*.

Exemples d'instructions SQL correctes avec le prédicat LIKE :

SELECT \* FROM nickname WHERE title LIKE "%defense%" SELECT \* FROM nickname WHERE title LIKE "%defense"

SELECT \* FROM nickname WHERE title LIKE "defense%"

Exemple d'une instruction SQL correcte avec le prédicat LIKE : SELECT \* FROM nickname WHERE title LIKE "defen\_e"

Dans cet exemple, l'encapsuleur Extended Search ne peut pas convertir la spécification de caractère unique de la requête SQL en une instruction de LRG correcte.

### **Correction 3/5**

Les limites inhérentes aux sources de données Extended Search ont un impact sur les requêtes que vous pouvez exécuter. Avant de pouvoir exécuter des requêtes sur des sources de données Extended Search, vérifiez les types de données, les opérateurs figurant dans les prédicats, ainsi que les sources de données Extended Search cibles. Par exemple, vous pouvez définir des combinaisons de prédicats AND, OR ou SUBTRACT dans les requêtes de fonction de table es\_search() pour des sources de données File System sur le serveur Extended Search. Pour obtenir une liste complète des prédicats pris en charge, reportez-vous à la matrice de prise en charge du LRG dans le document *IBM Lotus Extended Search Programming*.

### **Correction 4/5**

Lorsque vous utilisez une expression de date SQL avec la fonction personnalisée Extended Search ESWRAPPER.ES\_SEARCH, vous devez utiliser le format de date AAAAMMJJ. Par exemple, la date que vous indiquez pour le 31 décembre 2004 est 20041231.

### **Correction 5/5**

Certaines sources de données de l'encapsuleur Extended Search ne prennent pas en charge les opérateurs de comparaison dans les champs de chaînes. C'est notamment le cas des sources de données File System, Lotus Notes Formula, Lotus Notes Full Text et Web. Les types d'opérateurs supérieur à, inférieur à, inférieur ou égal à et supérieur ou égal à ne sont pas pris en charge.

Par exemple, la requête suivante renvoie une erreur SQL1822N. Cette requête sélectionne les données d'une colonne VARCHAR nommée LA. SELECT YEAR(JournalDate) FROM notes.alzheimer 13 WHERE LA > 'A';

L'erreur suivante est renvoyée par cette requête :

SQL1822N Un code d'erreur "ES Non-critical Error" inattendu a été renvoyé par la source de données "Serveur ES : iisvtnt2.sv". Le texte et les marques associés sont "DBCQAE0011 Cannot transla". SQLSTATE=560BD

La matrice de prise en charge du LRG située dans le document *IBM Lotus Extended Search Programming*répertorie les limitations concernant les opérateurs de comparaison.

#### **Titre de rubrique : [Enregistrement](http://publib.boulder.ibm.com/infocenter/db2help/index.jsp?topic=/com.ibm.db2.ii.doc/opt/tlsext03.htm) de l'encapsuleur Extended Search**

#### **Emplacement dans le Centre d'aide et d'information DB2 :**

Configuration —> Systèmes fédérés et sources de données —> Configuration des sources de données —> Configuration des sources de données Extended Search —>Ajout des sources de données Extended Search à un serveur fédéré

#### **Correction**

La condition préalable suivante s'applique à cette rubrique :

**Condition préalable :** Avec IBM Lotus Extended Search, version 4.0, il se peut que les valeurs renvoyées par le serveur Extended Search ne soient pas converties à partir de la page de code du système d'exploitation du serveur Extended Search en UTF-8. Avant d'enregistrer l'encapsuleur Extended Search, vous devez effectuer les opérations suivantes :

- v Installez le FixPack 1 pour IBM Lotus Extended Search, version 4.0, sur le serveur Extended Search.
- v Modifiez la page de codes du système d'exploitation du serveur Extended Search. Pour ce faire, vous devez ajouter une ligne au fichier esNLS.ini sur le serveur Extended Search. Le fichier esNLS.ini se trouve dans le répertoire *chemin\_installation\_Extended\_Search*/config. Ajoutez la ligne suivante au fichier esNLS.ini :

#### A.ALL.File\ System.Title=1

Arrêtez puis redémarrez le serveur Extended Search et le serveur RMI (Remote Method Invocation, invocation de méthode distante) Extended Search.

### **Titre de rubrique : [Construction](http://publib.boulder.ibm.com/infocenter/db2help/index.jsp?topic=/com.ibm.db2.ii.doc/opt/tlshmm11.htm) de nouvelles requêtes HMMER avec des [modèles](http://publib.boulder.ibm.com/infocenter/db2help/index.jsp?topic=/com.ibm.db2.ii.doc/opt/tlshmm11.htm)**

### **Emplacement dans le Centre d'aide et d'information DB2 :**

Configuration —> Systèmes fédérés et sources de données —> Configuration des sources de données —> Configuration des sources de données HMMER —>Ajout de HMMER à un serveur fédéré

#### **Correction**

Les encapsuleurs qui nécessitent des prédicats, tels que la colonne d'entrée fixe HmmerQSeq, ne peuvent pas traiter les requêtes qui résultent en une jointure externe gauche sur les prédicats requis. Par exemple, la requête suivante renvoie une erreur SQL0901N :

SELECT n1.Score FROM hmmerNN1 n1 LEFT OUTER JOIN myseqs n2 ON N1.HmmerQSeq = n2.seq

#### **Ajout**

Si la colonne HMMQSEQ associée à un alias de type nickname HMMER est définie comme type de données CLOB, vous devez créer des modèles de fonction de comparaison de séquences pour pouvoir interroger des sources de données HMMER. Les instructions SQL que vous exécutez sur la base de données fédérée pour créer les modèles de fonction sont les suivantes :

CREATE FUNCTION *lshmmer.sequence\_match (CLOB, CLOB)* RETURNS *INTEGER* AS TEMPLATE DETERMINISTIC NO EXTERNAL ACTION; CREATE FUNCTION *lshmmer.sequence\_match (CLOB, VARCHAR(1))* RETURNS *INTEGER* AS TEMPLATE DETERMINISTIC NO EXTERNAL ACTION; CREATE FUNCTION *lshmmer.sequence\_match (VARCHAR(1), CLOB)* RETURNS *INTEGER* AS TEMPLATE DETERMINISTIC NO EXTERNAL ACTION; CREATE FUNCTION *lshmmer.sequence\_match (VARCHAR(1), VARCHAR(1))* RETURNS *INTEGER* AS TEMPLATE DETERMINISTIC NO EXTERNAL ACTION;

### **Titre de rubrique : Fonctions KEGG définies par l'utilisateur - [Présentation](http://publib.boulder.ibm.com/infocenter/db2help/index.jsp?topic=/com.ibm.db2.ii.doc/opt/clskgg01.htm)**

### **Emplacement dans le Centre d'aide et d'information DB2 :**

Configuration —> Systèmes fédérés et sources de données —> Configuration des sources de données —> Configuration des sources de données KEGG à l'aide de fonctions KEGG définies par l'utilisateur

### **Correction 1/2**

Les fonctions KEGG définies par l'utilisateur utilisent l'API KEGG, version 2.3.

### **Correction 2/2**

Sur certains réseaux, l'accès à Internet s'effectue via un pare-feu. Pour pouvoir utiliser les fonctions KEGG définies par l'utilisateur avec un pare-feu, vous pouvez configurer une prise en charge de proxy en suivant la procédure décrite dans la rubrique «The Web service consumer functions» du document *IBM DB2 Information Integrator Application Developer's Guide*.

### **Titre de rubrique : [Enregistrement](http://publib.boulder.ibm.com/infocenter/db2help/index.jsp?topic=/com.ibm.db2.ii.doc/opt/tlskgg04.htm) des fonctions KEGG définies par l'utilisateur**

#### **Emplacement dans le Centre d'aide et d'information DB2 :**

Configuration —> Systèmes fédérés et sources de données —> Configuration des sources de données —> Configuration des sources de données KEGG à l'aide de fonctions KEGG définies par l'utilisateur

### **Correction 1/2**

Pour pouvoir utiliser les fonctions KEGG définies par l'utilisateur, vous devez installer l'extension XML, puis activer cette dernière et les fonctions SOAP et KEGG définies par l'utilisateur .

- v Pour installer l'extension XML :
	- 1. Après l'installation de DB2 Universal Database et de DB2 Information Integrator, accédez au répertoire d'installation de DB2 ESE et exécutez ./db2setup à nouveau (en tant que root) pour lancer l'assistant d'installation.
	- 2. Sur la page Installation des produits, sélectionnez **DB2 Application Development Client**.
	- 3. Dans la page d'accueil, sélectionnez **Installation des fonctions supplémentaires** et cliquez sur **Suivant**.
	- 4. Dans la page Type d'installation, sélectionnez **Personnalisée** et cliquez sur **Suivant**.
	- 5. Dans la page d'action d'installation, cliquez sur **Suivant**.
	- 6. Dans la page de sélection des fonctions à installer, sélectionnez **+** devant Support client pour afficher tous les éléments logiciels.
	- 7. Cochez **Extension XML** et cliquez sur **Suivant**.
	- 8. Dans la page des langues, cliquez sur **Fin**.
- v Pour activer l'extension XML et les fonctions SOAP et KEGG définies par l'utilisateur :
	- 1. Exécutez la commande dxxadm enable\_db *nom\_bdd*.
	- 2. Exécutez la commande db2enable\_soap\_udf -n *nom\_bdd*.
	- 3. Exécutez la commande enable\_KEGGFunctions.

#### **Correction 2/2**

Il existe un nouvel indicateur pour que la commande active les fonctions KEGG définies par l'utilisateur. La syntaxe correcte est :

enable\_KEGGFunctions -n *Nom\_db* -u *ID\_utilisateur* -p *mot\_de\_passe* [-force] [-url endpointURL]

La définition de l'indicateur endpointURL est l'URL du point de destination de l'API de services Web KEGG, version 2.3. L'URL par défaut est http://soap.genome.ad.jp/keggapi/request\_v2.3.cgi. L'indicateur endpointURL n'est nécessaire que si l'API de services Web KEGG, version 2.3, change le nom ou l'emplacement de l'URL du point de destination.

### **Titre de rubrique : [Désactivation](http://publib.boulder.ibm.com/infocenter/db2help/index.jsp?topic=/com.ibm.db2.ii.doc/opt/tlskgg05.htm) des fonctions KEGG définies par l'utilisateur**

#### **Emplacement dans le Centre d'aide et d'information DB2 :**

Configuration —> Systèmes fédérés et sources de données —> Configuration des sources de données —> Configuration des sources de données KEGG à l'aide de fonctions KEGG définies par l'utilisateur

#### **Correction**

Après avoir désactivé les fonctions KEGG définies par l'utilisateur, vous pouvez désactiver l'extension XML et les fonctions SOAP définies par l'utilisateur :

- 1. Exécutez la commande disable\_KEGGFunctions.
- 2. Exécutez la commande db2disable\_soap\_udf -n *nom\_bdd*.
- 3. Exécutez la commande dxxadm disable\_db *nom\_bdd*.

### **Titre de rubrique : Ajout de sources de [données](http://publib.boulder.ibm.com/infocenter/db2help/index.jsp?topic=/com.ibm.db2.ii.doc/opt/tlsodb01.htm) ODBC à un serveur fédéré**

### **Emplacement dans le Centre d'aide et d'information DB2 :**

Configuration —> Systèmes fédérés et sources de données —> Configuration des sources de données —> Configuration des sources de données ODBC

### **Correction**

Le texte suivant a été ajouté à la section Restrictions de cette rubrique :

v L'encapsuleur ODBC ne prend pas en charge les opérations sur les tables contenant des colonnes dont le type de données n'utilise pas d'indicateurs de type de données SQL propres au pilote. Parmi les types d'opérations qui ne sont pas pris en charge, on peut citer les instructions CREATE NICKNAME et SELECT en mode passe-système. L'encapsuleur ODBC ne prend en charge que les indicateurs de type de données SQL définis par la norme ODBC dans le document *Microsoft ODBC Programmer's Reference*.

# **Titre de rubrique : Optimisation et résolution des incidents de la [configuration](http://publib.boulder.ibm.com/infocenter/db2help/index.jsp?topic=/com.ibm.db2.ii.doc/opt/tlsodb12.htm) des sources de [données](http://publib.boulder.ibm.com/infocenter/db2help/index.jsp?topic=/com.ibm.db2.ii.doc/opt/tlsodb12.htm) ODBC**

#### **Emplacement dans le Centre d'aide et d'information DB2 :**

Configuration —> Systèmes fédérés et sources de données —> Configuration des sources de données —> Configuration des sources de données ODBC —> Ajout de sources de données ODBC à un serveur fédéré

#### **Correction**

Si des requêtes échouent en raison d'erreurs de syntaxe de la source de données, réglez l'option de serveur PUSHDOWN sur 'N' ou supprimez cette option.

#### **Titre de rubrique : Test de la [connexion](http://publib.boulder.ibm.com/infocenter/db2help/topic/com.ibm.db2.ii.doc/opt/tfpter07.htm) au serveur Teradata**

#### **Emplacement dans le Centre d'aide et d'information DB2 :**

Configuration —> Systèmes fédérés et sources de données —> Configuration des sources de données —> Configuration des sources de données Teradata —> Ajout des sources de données Teradata à un serveur fédéré

#### **Correction**

Pour vérifier que le jeu de caractères que vous voulez utiliser est installé sur le serveur Teradata, procédez comme suit :

- 1. Connectez-vous au serveur Teradata à l'aide de l'utilitaire BTEQ ou de tout autre utilitaire de connexion adéquat.
- 2. Tapez l'instruction suivante pour afficher la table dbc.chartranslations : select \* from dbc.chartranslations;
- 3. Vérifiez la valeur inscrite dans la troisième colonne, InstallFlag, de la table renvoyée. La présence de la valeur 'Y' dans cette colonne indique que le jeu de caractères est bien installé sur le serveur Teradata et qu'il est en cours d'utilisation.

A l'aide du tableau suivant, déterminez si vous avez installé le jeu de caractères approprié :

| Jeu de<br>caractères à | Jeu de<br>caractères à |                            |                         | Jeu de<br>codes  |
|------------------------|------------------------|----------------------------|-------------------------|------------------|
| deux octets            | un octet               | Jeu de caractères Teradata | Langue                  | IBM DB2          |
| 941                    | 897                    | "KanjiSJIS_0S"             | Japonais                | IBM-943          |
| 1362                   | 1126                   | "HANGULKSC5601 2R4"        | Coréen                  | 1363             |
| 1385                   | 1114                   | "SCHGB2312 1T0"            | Chinois simplifié       | GBk              |
| 380                    | 1115                   | "SCHGB2312 1T0"            | Chinois simplifié       | IBM-1381         |
| 947                    | 1114                   | "TCHBIG5 1R0"              | Chinois<br>traditionnel | big5             |
| 1200                   | 1208                   | "UTF8"                     | Unicode                 | UTF-8            |
| $\Omega$               | 819                    | "Latin1 0A"                | Anglais (Latin 1)       | ISO8859-1        |
| $\theta$               | 1252                   | "Latin1252 0A"             | Anglais (Win<br>Latin)  | ISO8859-<br>1/15 |

*Tableau 5. Jeux de caractères pour Teradata*

4. Si vous ne disposez pas du jeu de caractères requis, installez-le pour pouvoir utiliser l'encapsuleur Teradata.

v Si le jeu de caractères que vous voulez utiliser est répertorié dans la table dbc.chartranslations mais que la colonne InstallFlag indique la valeur 'N', tapez la commande suivante afin de lui attribuer la valeur 'Y':

update dbc.chartranslations

set installflag='Y' where CharSetName= '*nom\_jeu\_caractères*';

- v Si le jeu de caractères que vous voulez utiliser n'est pas répertorié dans la table dbc.chartranslations, prenez contact avec le service d'assistance de Teradata.
- 5. Redémarrez le serveur Teradata pour mettre à jour la liste de jeux de caractères. Dans une fenêtre de commandes Teradata, entrez la commande suivante :

```
tpareset -f motif_du_redémarrage
```
**Titre de rubrique : [Enregistrement](http://publib.boulder.ibm.com/infocenter/db2help/index.jsp?topic=/com.ibm.db2.ii.doc/opt/tlswss01.htm) d'alias de type nickname pour les sources de [données](http://publib.boulder.ibm.com/infocenter/db2help/index.jsp?topic=/com.ibm.db2.ii.doc/opt/tlswss01.htm) de services Web**

# **Emplacement dans le Centre d'aide et d'information DB2 :**

Configuration —> Systèmes fédérés et sources de données —> Configuration des sources de données —> Configuration des sources de données de services Web—> Ajout de services Web à un serveur fédéré

### **Correction 1/2**

La phrase suivante doit être incluse dans la présentation de l'enregistrement d'alias de type nickname :

Si une opération WSDL comporte une variable d'entrée qui contient des éléments de groupage facultatifs pour la valeur, le Centre de contrôle DB2 génère des alias de type nickname enfant en entrée seule. Vous pouvez utiliser ces alias de type nickname pour définir l'entrée facultative en joignant pour cette opération l'alias de type nickname en entrée seule à la racine de la hiérarchie des alias de type nickname.

### **Correction 2/2**

La phrase suivante doit être incluse dans la présentation de l'enregistrement d'alias de type nickname :

Lorsque le Centre de contrôle DB2 génère un alias de type nickname enfant qui est utilisé en entrée seule, l'option XPATH d'alias de type nickname comporte un point, comme dans l'exemple suivant : XPATH '.'

### **Titre de rubrique : Fichiers de bibliothèque de [l'encapsuleur](http://publib.boulder.ibm.com/infocenter/db2help/index.jsp?topic=/com.ibm.db2.ii.doc/opt/rlswss12.htm) de services Web**

### **Emplacement dans le Centre d'aide et d'information DB2 :**

Configuration —> Systèmes fédérés et sources de données —> Configuration des sources de données —> Configuration des sources de données de services Web

### **Correction**

L'encapsuleur de services Web est pris en charge sous Sun et Linux. Le nom du fichier de bibliothèque pour Sun et Linux est libdb2ws.so./opt/IBM/db2/V8.1/lib est le chemin d'accès

### **Titre de rubrique : [Qu'est-ce](http://publib.boulder.ibm.com/infocenter/db2help/index.jsp?topic=/com.ibm.db2.ii.doc/opt/c0007799.htm) que XML ?**

#### **Emplacement dans le Centre d'aide et d'information DB2 :**

Configuration —> Systèmes fédérés et sources de données —> Configuration des sources de données —> Configuration des sources de données XML

#### **Correction**

Les caractères définis par le fournisseur sont récupérés en tant que caractères alternatifs. L'analyseur syntaxique XML extrait les données du document XML et les convertit en UTF-16, page de codes natifs de l'analyseur syntaxique XML. L'encapsuleur XML extrait ensuite les données de l'analyseur syntaxique XML. L'encapsuleur reçoit les données en UTF-16 et les convertit en page de codes de base de données fédérée.

L'encapsuleur XML ne prend pas en charge les caractères définis par le fournisseur dans les documents d'instance XML.

### **Titre de rubrique : [Planification](http://publib.boulder.ibm.com/infocenter/db2help/index.jsp?topic=/com.ibm.db2.ii.doc/admin/te0pl000.htm) d'une réplication SQL**

#### **Emplacement dans le Centre d'aide et d'information DB2 :**

Configuration –> Réplication et publication d'événement –> Configuration pour la réplication SQL

### **Correction**

Dans la section relative à la «planification en vue de la détection de conflits», les règles d'intégrité référentielle ne se limitent pas à la détection de conflits.

### **Titre de rubrique : [Configuration](http://publib.boulder.ibm.com/infocenter/db2help/index.jsp?topic=/com.ibm.db2.ii.doc/admin/cqrws000.htm) de WebSphere MQ pour la réplication Q et la publication [d'événement—Présentation](http://publib.boulder.ibm.com/infocenter/db2help/index.jsp?topic=/com.ibm.db2.ii.doc/admin/cqrws000.htm)**

### **Emplacement dans le Centre d'aide et d'information DB2 :**

Configuration —> Réplication et publication d'événement —> Configuration de la réplication Q et de la publication d'événement

#### **Correction**

La réplication Q et la publication d'événement requièrent WebSphere MQ Express version 5.3 Fix Pack 05 (CSD05).

### **Titre de rubrique : Objets [WebSphere](http://publib.boulder.ibm.com/infocenter/db2help/index.jsp?topic=/com.ibm.db2.ii.doc/admin/cqrcsmq2.htm) MQ requis pour la réplication [bidirectionnelle](http://publib.boulder.ibm.com/infocenter/db2help/index.jsp?topic=/com.ibm.db2.ii.doc/admin/cqrcsmq2.htm) ou entre homologues (deux serveurs éloignés)**

# **Emplacement dans le Centre d'aide et d'information DB2 :**

Configuration —> Réplication et publication d'événement —> Configuration de la réplication Q et de la publication d'événement —> Configuration de WebSphere MQ —> Objets WebSphere MQ requis pour la réplication Q et la publication d'événement

#### **Correction**

Dans le cadre d'une réplication bidirectionnelle ou entre homologues, seuls une file d'attente de transmission et un canal sont nécessaires au niveau de chaque serveur pour chaque gestionnaire de files d'attente éloigné vers lequel vous devez envoyer des messages. De même, le diagramme figurant dans cette rubrique ne devrait présenter qu'une seule file d'attente de transmission et qu'un seul canal dans chaque direction entre les deux serveurs.

# **Titre de rubrique : [Configuration](http://publib.boulder.ibm.com/infocenter/db2help/index.jsp?topic=/com.ibm.db2.ii.doc/admin/cqrcs000.htm) de serveurs pour la réplication Q et la publication [d'événement—Présentation](http://publib.boulder.ibm.com/infocenter/db2help/index.jsp?topic=/com.ibm.db2.ii.doc/admin/cqrcs000.htm)**

### **Emplacement dans le Centre d'aide et d'information DB2 :**

Configuration –> Réplication et publication d'événement –> Configuration de la réplication Q et de la publication d'événement –> Configuration des serveurs pour la réplication Q et la publication d'événement

### **Correction**

**Nouvelle fonctionnalité** : La réplication Q et la publication d'événement prennent désormais en charge le client WebSphere MQ. Les programmes de réplication Q et de publication d'événement s'exécutaient en 32 bits et s'exécutent à présent en 64 bits, sur des plateformes 64 bits, à l'exception de HP-UX, z/OS et Windows. Vous pouvez exécuter les programmes en 64 bits en utilisant le client MQ. Si vous souhaitez continuer d'exécuter ces programmes en 32 bits sur des plateformes 64 bits, consultez la note technique intitulée ″Running Q replication and event publishing as 32-bit on 64-bit platforms with the MQ Client″ sur le site Web de support technique de DB2 Information Integrator : [www.ibm.com/software/data/integration/db2ii/support.html.](http://www.ibm.com/software/data/integration/db2ii/support.html)

**Titre de rubrique : [Configuration](http://publib.boulder.ibm.com/infocenter/db2help/index.jsp?topic=/com.ibm.db2.ii.doc/admin/tqrcsw02.htm) de la base de données source en vue d'une interaction avec le [programme](http://publib.boulder.ibm.com/infocenter/db2help/index.jsp?topic=/com.ibm.db2.ii.doc/admin/tqrcsw02.htm) Q Capture (Linux, UNIX, Windows)**

# **Emplacement dans le Centre d'aide et d'information DB2 :**

Configuration —> Réplication et publication d'événement —> Configuration de la réplication Q et de la publication d'événement —> Configuration des serveurs —> Configuration de bases de données pour la réplication Q et la publication d'événement (Linux, UNIX, Windows)

### **Correction**

La commande indiquée à l'étape 1 de la procédure est incorrecte. Pour vérifier votre réglage courant et déterminer la valeur attribuée au paramètre LOGRETAIN, entrez la commande suivante :

db2 get database configuration for *base\_de\_données*

*base\_de\_données* étant la base de données qui contient vos données sources.

# **Administration**

# **Titre de rubrique : Démarrage d'une réplication [bidirectionnelle](http://publib.boulder.ibm.com/infocenter/db2help/index.jsp?topic=/com.ibm.db2.ii.doc/admin/tqrmdact.htm) ou entre [homologues](http://publib.boulder.ibm.com/infocenter/db2help/index.jsp?topic=/com.ibm.db2.ii.doc/admin/tqrmdact.htm) avec deux serveurs**

# **Emplacement dans le Centre d'aide et d'information DB2 :**

Administration –> Réplication et publication d'événement –> Administration de la réplication Q et de la publication d'événement –> Configuration de la réplication Q –> Configuration de la réplication multidirectionnelle entre les sources et les cibles –> Démarrage d'une réplication multidirectionnelle

## **Correction**

Lorsque vous lancez une réplication bidirectionnelle pour la première fois, vous devez démarrer à froid les programmes Q Capture sur les deux serveurs avant de démarrer les programmes Q Apply sur l'un ou l'autre des serveurs. Si vous ne démarrez pas les deux programmes Q Capture à froid et si le second programme Q Capture ne reçoit pas le signal du programme Q Apply, attribuez la valeur 'I' à la colonne STATE de la table IBMQREP\_SUBS (ce qui a pour effet de désactiver l'abonnement Q) et émettez un signal CAPSTART manuellement.

# **Titre de rubrique : [Enregistrement](http://publib.boulder.ibm.com/infocenter/db2help/index.jsp?topic=/com.ibm.db2.ii.doc/admin/te0re000.htm) de tables et de vues en tant que sources de [réplication](http://publib.boulder.ibm.com/infocenter/db2help/index.jsp?topic=/com.ibm.db2.ii.doc/admin/te0re000.htm) SQL**

## **Emplacement dans le Centre d'aide et d'information DB2 :**

Administration –> Réplication et publication d'événement –> Administration de la réplication SQL –> Configuration de la réplication SQL

# **Correction**

**Restrictions** : Pour les sources de réplication SQL autres que DB2 UDB :

- v COMMIT\_COUNT doit être de valeur NULL.
- v L'intégrité référentielle n'est pas prise en charge.

# **Titre de rubrique : Utilitaires utilisés pour l'option de chargement [automatique](http://publib.boulder.ibm.com/infocenter/db2help/index.jsp?topic=/com.ibm.db2.ii.doc/admin/cqrsbo8a.htm) de la [réplication](http://publib.boulder.ibm.com/infocenter/db2help/index.jsp?topic=/com.ibm.db2.ii.doc/admin/cqrsbo8a.htm) Q**

# **Emplacement dans le Centre d'aide et d'information DB2 :**

Administration –> Réplication et publication d'événement –> Administration de la réplication Q et de la publication d'événement –> Configuration de la réplication Q –> Options pour le chargement de tables cibles pour la réplication Q –> Option de chargement automatique

# **Correction**

Le tableau 16 est incorrect. La réplication Q et la publication d'événement ne prennent pas en charge DB2 pour OS/390 version 6. Dans DB2 UDB pour z/OS version 8 et DB2 pour OS/390 version 7, les seules options de chargement disponibles sont le chargement manuel ou l'absence de chargement.

# **Titre de rubrique : Création [d'abonnements](http://publib.boulder.ibm.com/infocenter/db2help/index.jsp?topic=/com.ibm.db2.ii.doc/admin/tqrppcr2.htm) Q pour la réplication entre [homologues](http://publib.boulder.ibm.com/infocenter/db2help/index.jsp?topic=/com.ibm.db2.ii.doc/admin/tqrppcr2.htm) avec deux serveurs**

## **Emplacement dans le Centre d'aide et d'information DB2 :**

Administration –> Réplication et publication d'événement –> Administration de la réplication Q et de la publication d'événement –> Configuration de la réplication Q –> Configuration de la réplication multidirectionnelle entre les sources et les cibles –> Création d'abonnements Q pour la réplication entre homologues

# **Correction**

# **Restrictions** :

- Si la table source de z/OS comprend un type de colonne LONG VARCHAR, cette table ne peut pas participer à une réplication entre homologues. Pour permettre la réplication entre homologues, le Centre de réplication ou l'ASNCLP doit ajouter deux colonnes à la table source. DB2 UDB pour z/OS ne permet pas aux outils d'administration de la réplication d'ajouter des colonnes à une table comprenant une colonne LONG VARCHAR.
- Pour les configurations entre homologues et bidirectionnelles, n'utilisez pas l'utilitaire d'importation. Ce dernier consigne les insertions et celles-ci sont, par conséquent, recapturées.
- Dans la réplication entre homologues et bidirectionnelle, vous devez utiliser les mêmes contraintes dans la source et la cible.

# **Titre de rubrique : Fonction de mise à jour des [statistiques](http://publib.boulder.ibm.com/infocenter/db2help/index.jsp?topic=/com.ibm.db2.ii.doc/admin/cfpsts01.htm) d'alias de type nickname - [Présentation](http://publib.boulder.ibm.com/infocenter/db2help/index.jsp?topic=/com.ibm.db2.ii.doc/admin/cfpsts01.htm)**

# **Emplacement dans le Centre d'aide et d'information DB2 :**

Administration —> Système fédérés —> Mise à jour des statistiques d'alias de type nickname

# **Correction 1/2**

La phrase de présentation de la première liste de statistiques aurait dû être : Vous pouvez mettre à jour les statistiques suivantes pour les alias de type nickname relationnels si l'encapsuleur les a récupérées lors de la création des alias de type nickname.

### **Correction 2/2**

La phrase de présentation de la deuxième liste de statistiques aurait dû être : Vous pouvez mettre à jour les statistiques suivantes pour les alias de type nickname non-relationnels et relationnels dont l'encapsuleur n'a pas pu récupérer les statistiques lors de la création des alias de type nickname.

**Ajout** Excel est ajouté à la liste des sources de données prises en charge par les statistiques d'alias de type nickname.

### **Titre de rubrique : Publication [d'événement](http://publib.boulder.ibm.com/infocenter/db2help/index.jsp?topic=/com.ibm.db2.ii.doc/admin/cqrtrpub.htm)**

### **Emplacement dans le Centre d'aide et d'information DB2 :**

Administration —> Réplication et publication d'événement —> Administration de la réplication Q et de la publication d'événement

### **Correction**

Conseil : Le programme d'essai asnqwxml fournit un exemple d'application Web qui consomme les messages XML publiés par le programme Q Capture. L'exemple indique comment utiliser les publications XML dans un scénario métier.

### **Titre de rubrique : [Abonnements](http://publib.boulder.ibm.com/infocenter/db2help/index.jsp?topic=/com.ibm.db2.ii.doc/admin/cqrqsubs.htm) Q**

# **Emplacement dans le Centre d'aide et d'information DB2 :**

Administration —> Réplication et publication d'événement —> Administration de la réplication Q et de la publication d'événement —> Objets pour la réplication Q et la publication d'événement

#### **Correction**

**Recommandation** : Dans un environnement de bases de données multiples partitionnées, s'il existe des tables possédant des relations d'intégrité référentielle, assurez-vous que le parent et l'enfant se trouvent dans la même partition. Si le parent et l'enfant ont une relation d'intégrité référentielle et qu'ils ne figurent pas dans la même partition, des problèmes d'intégrité référentielle peuvent se déclarer au niveau de la cible avec pour résultat les codes SQLSTATES 23504, 2300 ou 23503 (qui correspondent aux codes SQLCODES 530 et 532).

# **Titre de rubrique : Démarrage d'une réplication [bidirectionnelle](http://publib.boulder.ibm.com/infocenter/db2help/index.jsp?topic=/com.ibm.db2.ii.doc/admin/tqrmdact.htm) ou entre [homologues](http://publib.boulder.ibm.com/infocenter/db2help/index.jsp?topic=/com.ibm.db2.ii.doc/admin/tqrmdact.htm) avec deux serveurs et Démarrage d'un groupe entre [homologues](http://publib.boulder.ibm.com/infocenter/db2help/index.jsp?topic=/com.ibm.db2.ii.doc/admin/tqrmdac2.htm) avec trois [serveurs](http://publib.boulder.ibm.com/infocenter/db2help/index.jsp?topic=/com.ibm.db2.ii.doc/admin/tqrmdac2.htm) ou plus**

### **Emplacement dans le Centre d'aide et d'information DB2 :**

Administration —> Réplication et publication d'événement —> Administration de la réplication Q et de la publication d'événement —> Configuration de la réplication Q —> Configuration de la réplication multidirectionnelle entre les sources et les cibles –> Démarrage d'une réplication multidirectionnelle

### **Correction**

Vous devez démarrer les programmes Q Capture avant de lancer les programmes Q Apply pour les abonnements Q dans le cas d'une réplication bidirectionnelle ou entre homologues.

### **Titre de rubrique : Modification d'attributs [d'abonnements](http://publib.boulder.ibm.com/infocenter/db2help/index.jsp?topic=/com.ibm.db2.ii.doc/admin/tqrchr01.htm) Q**

# **Emplacement dans le Centre d'aide et d'information DB2 :**

Administration —> Réplication et publication d'événement —> Administration de la réplication Q et de la publication d'événement —> Modification d'un environnement de réplication Q

### **Correction**

Vous pouvez modifier des attributs d'abonnements Q participant à une réplication unidirectionnelle, bidirectionnelle ou entre homologues. En plus des attributs répertoriés, vous pouvez modifier les attributs d'abonnements Q suivants :

- source\_colname
- target\_colname
- target\_colno
- description
- error action
- has\_loadphase
- load\_type
- src\_nickname
- src\_nickname\_owner
- sendq
- recvq
- target\_name
- target\_owner
- target\_type
- conflict\_action
- before values
- conflict rule
- changed\_cols\_only
- is\_key

Vous pouvez vous procurer les instructions relatives à la modification de ces attributs d'abonnements Q supplémentaires dans la note technique intitulée «Changing attributes for Q replication and event publishing objects» sur le site Web de support technique de DB2 Information Integrator : [www.ibm.com/software/data/integration/db2ii/support.html.](http://www.ibm.com/software/data/integration/db2ii/support.html)

#### **Titre de rubrique : Ajout de colonnes à des [abonnements](http://publib.boulder.ibm.com/infocenter/db2help/index.jsp?topic=/com.ibm.db2.ii.doc/admin/tqrchr09.htm) Q existants**

### **Emplacement dans le Centre d'aide et d'information DB2 :**

Administration —> Réplication et publication d'événement —> Administration de la réplication Q et de la publication d'événement —> Modification d'un environnement de réplication Q

### **Correction**

Effectuez une opération ALTER TABLE ADD COLUMN pour la table source en même temps que l'opération d'insertion du signal ADDCOL. Vous pouvez exécuter les deux instructions SQL dans n'importe quel ordre.

# **Titre de rubrique : [Modification](http://publib.boulder.ibm.com/infocenter/db2help/index.jsp?topic=/com.ibm.db2.ii.doc/admin/tqrchr02.htm) d'attributs de mappes de files pour la [réplication](http://publib.boulder.ibm.com/infocenter/db2help/index.jsp?topic=/com.ibm.db2.ii.doc/admin/tqrchr02.htm)**

# **Emplacement dans le Centre d'aide et d'information DB2 :**

Administration —> Réplication et publication d'événement —> Administration de la réplication Q et de la publication d'événement —> Modification d'un environnement de réplication Q

### **Correction**

En plus des attributs répertoriés, voici les attributs de mappes de files pour la réplication Que vous pouvez modifier :

- sendq
- recvq
- description

Vous pouvez vous procurer les instructions relatives à la modification des attributs supplémentaires de mappes de file pour la réplication cités ci-dessus dans la note technique intitulée «Changing attributes for Q replication and event publishing objects» sur le site Web de support technique de DB2 Information Integrator :

[www.ibm.com/software/data/integration/db2ii/support.html.](http://www.ibm.com/software/data/integration/db2ii/support.html)

# **Titre de rubrique : [Modification](http://publib.boulder.ibm.com/infocenter/db2help/index.jsp?topic=/com.ibm.db2.ii.doc/admin/tqrchp01.htm) d'attributs de publications XML**

# **Emplacement dans le Centre d'aide et d'information DB2 :**

Administration —> Réplication et publication d'événement —> Administration de la réplication Q et de la publication d'événement —> Modification d'un environnement de publication d'événement

## **Correction**

En plus des attributs répertoriés, vous pouvez modifier les attributs de publication XML suivants :

- before values
- v changed\_cols\_only
- description
- sendq
- src\_colname
- is\_key
- $\cdot$  topic

Vous pouvez vous procurer les instructions relatives à la modification de ces attributs de publication XML supplémentaires dans la note technique intitulée «Changing attributes for Q replication and event publishing objects» sur le site Web de support technique de DB2 Information Integrator : [www.ibm.com/software/data/integration/db2ii/support.html.](http://www.ibm.com/software/data/integration/db2ii/support.html)

# **Titre de rubrique : Ajout de colonnes à des [publications](http://publib.boulder.ibm.com/infocenter/db2help/index.jsp?topic=/com.ibm.db2.ii.doc/admin/tqrchp07.htm) XML existantes**

# **Emplacement dans le Centre d'aide et d'information DB2 :**

Administration —> Réplication et publication d'événement —> Administration de la réplication Q et de la publication d'événement —> Modification d'un environnement de publication d'événement

# **Correction**

Effectuez une opération ALTER TABLE ADD COLUMN pour la table source en même temps que l'opération d'insertion du signal ADDCOL. Vous pouvez exécuter les deux instructions SQL dans n'importe quel ordre.

# **Titre de rubrique : [Modification](http://publib.boulder.ibm.com/infocenter/db2help/index.jsp?topic=/com.ibm.db2.ii.doc/admin/tqrchp02.htm) d'attributs de mappes de files pour la [publication](http://publib.boulder.ibm.com/infocenter/db2help/index.jsp?topic=/com.ibm.db2.ii.doc/admin/tqrchp02.htm)**

# **Emplacement dans le Centre d'aide et d'information DB2 :**

Administration —> Réplication et publication d'événement —> Administration de la réplication Q et de la publication d'événement —> Modification d'un environnement de publication d'événement

#### **Correction**

En plus des attributs modifiables répertoriés, voci les attributs de mappes de files pour la publication Que vous pouvez modifier :

- sendq
- message\_format

Vous pouvez vous procurer les instructions relatives à la modification des attributs supplémentaires de mappes de file pour la publication cités ci-dessus dans la note technique intitulée «Changing attributes for Q replication and event publishing objects» sur le site Web de support technique de DB2 Information Integrator :

[www.ibm.com/software/data/integration/db2ii/support.html.](http://www.ibm.com/software/data/integration/db2ii/support.html)

# **Titre de rubrique : Exécution et [sauvegarde](http://publib.boulder.ibm.com/infocenter/db2help/index.jsp?topic=/com.ibm.db2.ii.doc/admin/tqrsqlr1.htm) de scripts SQL à partir du Centre de [réplication](http://publib.boulder.ibm.com/infocenter/db2help/index.jsp?topic=/com.ibm.db2.ii.doc/admin/tqrsqlr1.htm)**

#### **Emplacement dans le Centre d'aide et d'information DB2 :**

Administration —> Réplication et publication d'événement —> Administration de la réplication Q et de la publication d'événement —> Exécution de scripts et de commandes SQL à partir du Centre de réplication

#### **Correction**

#### **Conditions préalables**

Avant d'exécuter un script SQL à partir d'une ligne de commande, vous devez vous connecter au serveur en indiquant un ID utilisateur et un mot de passe. Si vous vous connectez à la base de données à partir de la ligne de commande, définissez l'instruction CONNECT TO comme suit :

CONNECT TO *base\_de\_données* USER *ID\_utilisateur* USING *mot\_de\_passe*

*base\_de\_données* étant le nom du serveur auquel vous vous connectez, *ID\_utilisateur* un ID utilisateur correct et *mot\_de\_passe* le mot de passe associé à cet ID utilisateur. Si vous définissez l'instruction CONNECT TO dans un fichier, ajoutez un point-virgule (;) à la fin de l'instruction. Voici un exemple :

CONNECT TO *base\_de\_données* USER *ID\_utilisateur* USING *mot\_de\_passe*;

*base\_de\_données* étant le nom du serveur auquel vous vous connectez, *ID\_utilisateur* un ID utilisateur correct et *mot\_de\_passe* le mot de passe associé à cet ID utilisateur.

**Titre de rubrique : [Considérations](http://publib.boulder.ibm.com/infocenter/db2help/index.jsp?topic=/com.ibm.db2.ii.doc/admin/cqrdt001.htm) concernant les types de données généraux pour la réplication Q et la publication [d'événement](http://publib.boulder.ibm.com/infocenter/db2help/index.jsp?topic=/com.ibm.db2.ii.doc/admin/cqrdt001.htm)**

#### **Emplacement dans le Centre d'aide et d'information DB2 :**

Administration —> Réplication et publication d'événement —> Administration de la réplication Q et de la publication d'événement —> Considérations concernant les types de données

#### **Correction**

Les colonnes de données de type GRAPHIC risquent de ne pas correspondre au niveau de la source et de la cible lorsque vous utiliser l'utilitaire tdiff pour vérifier si les tables source et cible sont identiques. Les données GRAPHIC contenues dans les colonnes DB2 Universal Database de ce type sont suivies de caractères de remplissage. Ces caractères peuvent prendre la forme d'espaces à un ou deux octets, selon la page de codes dans laquelle la base de données a été créée. Ces caractères de remplissage peuvent être à l'origine de la non correspondance des données des tables source et cible, surtout si celles-ci sont associées à des pages de codes différentes. Ces caractères de remplissage s'appliquent uniquement aux types de données GRAPHIC et non aux autres types de données graphiques tels que VARGRAPHIC ou LONG VARGRAPHIC.

Pour comparer des colonnes contenant des données de type GRAPHIC, vous devez supprimer les caractères de remplissage dans les données avant de comparer les tables source et cible à l'aide de la fonction scalaire DB2 suivante :

rtrim(<colonne>)

Cette fonction élimine les différences de page de codes pour les espaces à un ou deux octets et veille à ce que l'utilitaire tdiff compare les données GRAPHIC de façon identique.

## **Titre de rubrique : Démarrage du [programme](http://publib.boulder.ibm.com/infocenter/db2help/index.jsp?topic=/com.ibm.db2.ii.doc/admin/tqrssz01.htm) Q Capture**

### **Emplacement dans le Centre d'aide et d'information DB2 :**

Administration —> Réplication et publication d'événement —> Réplication Q et publication d'événement —> Utilisation de services système pour exécuter les programmes de réplication —> Exécution des programmes de réplication Q et de publication d'événement à laide de services système (z/OS) —> Utilisation du langage JCL

### **Correction**

# **Indication du chemin d'accès au répertoire du journal de transactions sous z/OS**

Vous devez indiquer un chemin d'accès au répertoire où sera stocké le fichier contenant le journal de transactions. Le paramètre CAPTURE\_PATH contient le chemin d'accès au répertoire où les programmes de réplication et de publication enverront leurs journaux de transactions. Si vous ne définissez pas le paramètre CAPTURE\_PATH, le programme Q Capture écrit ses fichiers journaux dans le répertoire principal de l'utilisateur qui soumet le JCL pour démarrer le programme.

Vous pouvez indiquer le chemin pour le fichier journal dans le JCL ou dans la table IBMQREP\_CAPPARMS.

### **Procédure :**

Pour indiquer le chemin dans le JCL :

Définissez le paramètre CAPTURE\_PATH dans la zone PARM de l'instruction JCL destinée à démarrer le programme Q Capture.

v Voici un exemple que vous pouvez suivre pour définir le paramètre CAPTURE\_PATH :

// PARM='/CAPTURE\_SERVER=DSN7 CAPTURE\_PATH=//JAYQC LOGSTDOUT capture schema=JAY'

Dans cet exemple, le programme Q Capture écrit ses fichiers journaux dans le fichier UTILISATEUR1.JAYQC.D7DP.JAY.QCAP.LOG. UTILISATEUR1 est l'utilisateur qui soumet le JCL.

v Si vous voulez attribuer à l'ensemble de fichiers journaux un qualificatif de haut niveau spécifique, suivez cet exemple :

// PARM='/capture\_server=DSN7 capture\_schema=JAY // CAPTURE\_PATH=//''OEUSR01'

Désormais, le programme Q Capture écrira ses fichiers journaux dans le fichier OEUSR01.DSN7.JAY.QCAP.LOG.

v Si vous voulez indiquer le chemin d'accès à SYSADM.XYZ, inspirez-vous d'un des exemples suivants :

```
// PARM='/CAPTURE_server=DSN7 Capture_path=//''SYSADM.XYZ
// capture_schema=JAY'
// PARM='/CAPTURE_server=DSN7 capture_schema=JAY
                 // capture_PATH=//''SYSADM.XYZ'
```
Assurez-vous que le nom de chemin ne dépasse pas la limite de 44 caractères pour les fichiers MVS. L'ID utilisateur qui exécute ce JCL doit être autorisé à écrire dans le fichier précédent.

Pour indiquer le chemin dans la table IBMQREP\_CAPPARMS, procédez comme suit :

• Suivez cet exemple :

```
INSERT INTO JAY.IBMQREP_CAPPARMS
 (qmgr, restartq, adminq, startmode, memory_limit, commit_interval,<br>autostop,monitor interval,monitor limit, trace limit, signal limit,
 prune interval, sleep interval, logreuse, logstdout, term,
 capture_path, arch_level )
  VALUES
   ( 'CSQ1', 'IBMQREP.ASN.RESTARTQ',
'IBMQREP.ASN.ADMINQ',
, 'WARMSI', 32, 500,
'N',300, 10080, 10080, 10080, 300, 5000, 'N', 'N', 'Y',
 '//JAYQC', '802' ) ;
```
v Si vous voulez attribuer à l'ensemble de fichiers journaux un qualificatif de haut niveau spécifique, suivez cet exemple :

```
INSERT INTO JAY.IBMQREP_CAPPARMS
(qmgr, restartq, adminq, startmode, memory_limit, commit_interval,
autostop,monitor_interval,monitor_limit, trace_limit, signal_limit,<br>prune interval, sleep interval, logreuse, logstdout, term,
capture_path, arch_level )
 VALUES
 ( 'CSQ1', 'IBMQREP.ASN.RESTARTQ',
             'IBMQREP.ASN.ADMINQ',
              , 'WARMSI', 32, 500,
 'N',300, 10080, 10080, 10080, 300, 5000, 'N', 'N', 'Y',
'//''OEUSR01','802');
```
• Pour indiquer le chemin d'accès à SYSADM.XYZ, suivez cet exemple :

```
INSERT INTO JAY.IBMQREP_CAPPARMS
 (qmgr, restartq, adminq, startmode, memory_limit, commit_interval,
 autostop, monitor interval, monitor limit, trace limit, signal limit,
 prune_interval, sleep_interval, logreuse, logstdout, term,
 capture_path, arch_level )
  VALUES
  ( 'CSQ1', 'IBMQREP.ASN.RESTARTQ',
             'IBMQREP.ASN.ADMINQ',
  , 'WARMSI', 32, 500,
'N',300, 10080, 10080, 10080, 300, 5000, 'N', 'N', 'Y',
'//''SYSADM.XYZ','802');
```
### **Titre de rubrique : Tdiff : [Utilitaire](http://publib.boulder.ibm.com/infocenter/db2help/index.jsp?topic=/com.ibm.db2.ii.doc/admin/cqrtd001.htm) Tdiff**

#### **Emplacement dans le Centre d'aide et d'information DB2 :**

Administration —> Réplication et publication d'événement —> Administration de la réplication Q et de la publication d'événement —> Détection et réparation des différences entre les tables source et cible

#### **Correction**

Lorsque vous exécutez la commande **asntdiff**, vous définissez une clause SQL WHERE qui identifie de façon unique un membre de l'abonnement ou de l'ensemble d'abonnements Q :

#### **Réplication Q**

La clause WHERE identifie une ligne dans la table de contrôle IBMQREP\_SUBS au niveau du serveur Q Capture, en fonction de la valeur de la colonne SUBNAME, par exemple :

```
where="subname = 'mon_abq'"
```
### **Réplication SQL**

La clause WHERE identifie une ligne dans la table IBMSNAP\_SUBS\_MEMBR au niveau du serveur de contrôle d'Apply, en fonction de la valeur de la colonne SET\_NAME. Par exemple :

```
where="set name = 'mon ens' and source table='EMPLOYE'"
```
Vous serez peut-être amené à utiliser des prédicats supplémentaires dans la clause WHERE pour identifier de façon unique un membre de l'ensemble d'abonnements. Par exemple, vous devrez peut-être ajouter à la clause la colonne APPLY\_QUAL, SOURCE\_OWNER, TARGET\_OWNER ou TARGET\_TABLE de la table IBMSNAP\_SUBS\_MEMBR.

### **Table des différences :**

La table des différence indique, par le biais de trois identificateurs, l'opération à effectuer pour que la table cible corresponde à la table source :

- v D (delete) : Indique qu'une ligne contenant la valeur de clé existe au niveau de la cible mais pas à la source.
- v U (update) : Indique que des lignes contenant la même valeur de clé existent au niveau de la source et de la cible mais qu'au moins une colonne non-clé est différente au niveau de la cible.

v I (insert) : Indique qu'une ligne contenant la valeur de clé existe à la source mais pas au niveau de la cible.

La valeur ? 1 indique qu'une ou plusieurs colonnes source contiennent un caractère incorrect.

La valeur ? 2 indique qu'une ou plusieurs colonnes cible contiennent un caractère incorrect.

#### **Exemple :**

La liste de valeurs présentée ci-dessous est renvoyée suite à la comparaison de la table EMPLOYEE source à une copie cible de cette même table. La colonne clé pour la réplication est le numéro d'employé, NOEMP :

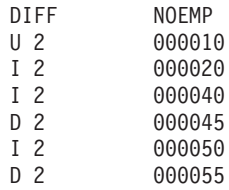

La deuxième ligne de l'exemple indique qu'une ligne contient la valeur de clé 000010 à la fois dans la table source et la table cible, mais qu'au moins une colonne non clé de la table cible contient une valeur différente. Les deux lignes suivantes indiquent que les lignes contenant les valeurs de clé 000020 et 000040 n'existent qu'à la source. La quatrième ligne indique que la ligne contenant la valeur de clé 000045 n'existe qu'au niveau de la cible.

Dans certains cas, les différences entre les tables source et cible sont intentionnelles. C'est le cas, par exemple, si vous utilisez une condition de recherche dans la réplication Q pour filtrer les lignes devant faire l'objet de la réplication. La commande **asntdiff** n'affiche pas les différences entre les tables source et cible qui résultent des options de réplication Q ou SQL suivantes :

### **Réplication Q**

- v une condition de recherche qui limite la réplication à certains lignes,
- v l'option qui permet de supprimer la réplication d'opérations de suppression au niveau de la source.

### **Réplication SQL**

- v un prédicat de membre d'ensemble d'abonnements,
- v une expression SQL utilisée pour créer le contenu de la colonne cible.

**Titre de rubrique : [Considérations](http://publib.boulder.ibm.com/infocenter/db2help/index.jsp?topic=/com.ibm.db2.ii.doc/admin/cqrmr000.htm) concernant la redéfinition des accès aux modules et les plans pour la réplication Q et la publication [d'événement](http://publib.boulder.ibm.com/infocenter/db2help/index.jsp?topic=/com.ibm.db2.ii.doc/admin/cqrmr000.htm)**

#### **Emplacement dans le Centre d'aide et d'information DB2 :**

Administration —> Réplication et publication d'événement —> Réplication Q et publication d'événement —> Gestion d'un environnement de réplication Q et de publication d'événement —> Gestions des tables de contrôle

# **Correction**

# **Pour z/OS**

Les accès aux programmes Q, Q Apply et aux modules Common sont définis automatiquement. Vous pouvez utiliser le modèle ASNQBNDL de z/OS pour définir les accès aux modules ASNCOMMON, ASNQCAPTURE, ASNQAPPLY et ASNMON dans un sous-système DB2 Universal Database.

DB2 Information Integrator Replication pour z/OS indique version AUTO lors de la précompilation. Autrement dit, DB2 Universal Database pour z/OS libère automatiquement les modules plus anciens que les deux versions les récentes.

# **Titre de rubrique : [Personnalisation](http://publib.boulder.ibm.com/infocenter/db2help/index.jsp?topic=/com.ibm.db2.udb.xmr.doc/xmr/txrwelcm.htm) de la page d'accueil du registre de [métadonnées](http://publib.boulder.ibm.com/infocenter/db2help/index.jsp?topic=/com.ibm.db2.udb.xmr.doc/xmr/txrwelcm.htm) XML**

### **Emplacement dans le Centre d'aide et d'information DB2 :**

Administration —> Administration des métadonnées XML à l'aide du registre de métadonnées XML

#### **Correction**

Dans l'étape 1, la phrase indiquant où s'affiche la page d'accueil du registre a été modifiée pour inclure la page de connexion :

Les informations contenues dans la section A propos de de la page d'accueil s'affichent également dans la page de connexion.

# **Titre de rubrique : [Activation](http://publib.boulder.ibm.com/infocenter/db2help/index.jsp?topic=/com.ibm.db2.udb.xmr.doc/xmr/txrver02.htm) du contrôle de version pour les objets contenus dans le registre de [métadonnées](http://publib.boulder.ibm.com/infocenter/db2help/index.jsp?topic=/com.ibm.db2.udb.xmr.doc/xmr/txrver02.htm) XML**

# **Emplacement dans le Centre d'aide et d'information DB2 :**

Administration —> Administration des métadonnées XML à l'aide du registre de métadonnées XML —> Contrôle des versions

#### **Correction**

Pour activer le contrôle de version d'un objet, vous devez disposer d'un accès complet à cet objet.

### **Titre de rubrique : Groupes d'accès associés au registre de [métadonnées](http://publib.boulder.ibm.com/infocenter/db2help/index.jsp?topic=/com.ibm.db2.udb.xmr.doc/xmr/cxracs03.htm) XML**

#### **Emplacement dans le Centre d'aide et d'information DB2 :**

Administration —> Administration des métadonnées XML à l'aide du registre de métadonnées XML —> Gestion des inscriptions des utilisateurs, de l'accès aux objets et de la sécurité

### **Correction**

Vous devez disposer d'un accès en écriture à un groupe d'accès pour pouvoir y ajouter ou supprimer des membres.

# **Titre de rubrique : [Désactivation](http://publib.boulder.ibm.com/infocenter/db2help/index.jsp?topic=/com.ibm.db2.udb.xmr.doc/xmr/txrrevok.htm) de l'accès au registre de métadonnées XML pour les [utilisateurs](http://publib.boulder.ibm.com/infocenter/db2help/index.jsp?topic=/com.ibm.db2.udb.xmr.doc/xmr/txrrevok.htm) ou les groupes d'accès**

# **Emplacement dans le Centre d'aide et d'information DB2 :**

Administration —> Administration des métadonnées XML à l'aide du registre de métadonnées XML —> Gestion des inscriptions des utilisateurs, de l'accès aux objets et de la sécurité

# **Correction**

Lorsque vous cliquez sur **Activation** ou sur **Désactivation** pour accorder ou révoquer des droits d'accès au registre de

métadonnées XML, la modification prend effet immédiatement. Si vous êtes connecté sous le nom de l'utilisateur pour lequel vous désactivez l'accès, la page de connexion s'affiche lorsque vous cliquez sur **Désactivation**. Sinon, le bloc-notes de l'utilisateur ou du groupe d'accès en question n'est pas modifié.

# **Titre de rubrique : Activation de l'inscription [automatique](http://publib.boulder.ibm.com/infocenter/db2help/index.jsp?topic=/com.ibm.db2.udb.xmr.doc/xmr/txrenarg.htm) pour le registre de [métadonnées](http://publib.boulder.ibm.com/infocenter/db2help/index.jsp?topic=/com.ibm.db2.udb.xmr.doc/xmr/txrenarg.htm) XML**

### **Emplacement dans le Centre d'aide et d'information DB2 :**

Administration —> Administration des métadonnées XML à l'aide du registre de métadonnées XML —> Gestion des inscriptions des utilisateurs, de l'accès aux objets et de la sécurité

### **Correction**

Cette rubrique indique à tort que le lien **Activation de la fonction Inscription d'un utilisateur** figure dans la section A propos de ce registre de la page d'accueil. De fait, le lien se trouve dans la section Utilisation du registre de la page d'accueil si l'inscription automatique n'est pas activée. Vous devrez peut-être faire défiler la section vers le bas pour accéder au lien.

# **Titre de rubrique : [Désactivation](http://publib.boulder.ibm.com/infocenter/db2help/index.jsp?topic=/com.ibm.db2.udb.xmr.doc/xmr/txrdsarg.htm) de l'inscription automatique pour le registre de [métadonnées](http://publib.boulder.ibm.com/infocenter/db2help/index.jsp?topic=/com.ibm.db2.udb.xmr.doc/xmr/txrdsarg.htm) XML**

# **Emplacement dans le Centre d'aide et d'information DB2 :**

Administration —> Administration des métadonnées XML à l'aide du registre de métadonnées XML —> Gestion des inscriptions des utilisateurs, de l'accès aux objets et de la sécurité

# **Correction**

Cette rubrique indique à tort que le lien **Désactivation de la fonction Inscription d'un utilisateur** figure dans la section A propos de ce registre de la page d'accueil. De fait, le lien se trouve dans la section Utilisation du registre de la page d'accueil si l'inscription automatique est activée. Vous devrez peut-être faire défiler la section vers le bas pour accéder au lien.

# **Contrôle**

# **Titre de rubrique : Moniteur d'alertes de [réplication](http://publib.boulder.ibm.com/infocenter/db2help/index.jsp?topic=/com.ibm.db2.ii.doc/admin/cqrmonsb.htm)**

**Emplacement dans le Centre d'aide et d'information DB2 :** Contrôle —> Réplication et publication d'événement

# **Correction**

# **Restrictions relatives aux serveurs z/OS**

- v Le moniteur d'alertes de réplication peut envoyer des notifications par courrier électronique par le biais d'un serveur SMTP mais ne peut pas utiliser la routine de sortie ASNMAIL pour gérer les notifications.
- Un moniteur fonctionnant à partir d'un serveur z/OS peut surveiller l'état des programmes Capture, Q Capture, Apply et Q Apply s'exécutant sur des serveurs z/OS uniquement. Le moniteur d'alertes de réplication ne peut pas contrôler les environnements Linux, UNIX et Windows pour les critères d'alerte recensées ci-dessous s'il fonctionne à partir d'un serveur z/OS :
	- CAPTURE\_STATUS
- QCAPTURE\_STATUS
- APPLY\_STATUS
- QAPPLY\_STATUS

Toutefois, un moniteur s'exécutant sur un serveur Linux, UNIX ou Windows peut surveiller un programme Capture, Q Capture, Apply ou Q Apply fonctionnant sous z/OS. Installez le serveur d'administration DB2 sur le système où seront exécutés les programmes de réplication. Par exemple, MONITEUR1, qui fonctionne sur SERVEUR\_LINUX1 peut surveiller un programme Q Apply s'exécutant sur SERVEUR\_ZOS1 si le serveur d'administration DB2 est installé sur SERVEUR\_ZOS1.

# **Titre de rubrique : [Conditions](http://publib.boulder.ibm.com/infocenter/db2help/index.jsp?topic=/com.ibm.db2.ii.doc/admin/cqrmons4.htm) d'alerte du Moniteur d'alertes de réplication**

### **Emplacement dans le Centre d'aide et d'information DB2 :**

Contrôle –> Réplication et publication d'événement –> Conditions d'alerte et notifications du Moniteur d'alertes de réplication

#### **Correction**

Afin d'activer les critères d'alerte QAPPLY\_SPILLQDEPTH et QAPPLY\_QDEPTH pour les plateformes z/OS, vous devez appliquer le correctif z/OS pour APAR PQ94364.

### **Titre de rubrique : [Configuration](http://publib.boulder.ibm.com/infocenter/db2help/index.jsp?topic=/com.ibm.db2.ii.doc/admin/tqrmons0.htm) du Moniteur d'alertes de réplication**

**Emplacement dans le Centre d'aide et d'information DB2 :** Contrôle —> Réplication et publication d'événement

### **Correction**

**Linux, UNIX et Windows** : Pour utiliser les critères d'alerte QAPPLY\_QDEPTH et QAPPLY\_SPILLQDEPTH, copiez la bibliothèque suivante du répertoire sqllib/bin/routine vers le répertoire sqllib/function/unfenced :

### **Linux et UNIX**

asnqmon

## **Windows**

asnqmonasnqmon.dll

# **Développement**

#### **Titre de rubrique : Pourquoi développer un [encapsuleur](http://publib.boulder.ibm.com/infocenter/db2help/topic/com.ibm.db2.ii.doc/ad/cfsfdc01.htm) ?**

#### **Emplacement dans le Centre d'aide et d'information DB2 :**

Développement —> Connexions (encapsuleurs) aux sources de données des clients —> Développement d'encapsuleurs – Présentation

### **Correction**

Dans la dernière ligne de la figure «Query to request IDs of molecules similar to molecules with a result  $> 0.8$  in a stomach experiment», E.MOLE\_ID doit être remplacé par E.MOLECULE\_ID.

### **Titre de rubrique : Kit de [développement](http://publib.boulder.ibm.com/infocenter/db2help/index.jsp?topic=/com.ibm.db2.ii.doc/ad/cfswwp04.htm) d'un encapsuleur**

### **Emplacement dans le Centre d'aide et d'information DB2 :**

Développement —> Connexions (encapsuleurs) aux sources de données des clients —> Développement d'encapsuleurs – Présentation

### **Correction**

La variable d'environnement Windows %DB2PATH% devrait être %DB2TEMPDIR%, qui correspond à la variable d'environnement utilisée pour indiquer le chemin d'accès à un répertoire temporaire sous Windows.

# **Titre de rubrique : Flux de contrôle pour la [planification](http://publib.boulder.ibm.com/infocenter/db2help/index.jsp?topic=/com.ibm.db2.ii.doc/ad/cfscqp01.htm) des requêtes**

# **Emplacement dans le Centre d'aide et d'information DB2 :**

Développement —> Connexions (encapsuleurs) aux sources de données des clients —> Développement et documentation d'encapsuleurs —> Vue d'ensemble sur les flux de données —> Flux de contrôle pour les processus

#### **Correction**

La procédure fait référence à plusieurs numéros d'étapes incorrects :

- v Etape 10 après correction : «L'encapsuleur détermine si une source de données peut calculer la valeur de l'expression d'en-tête représentée par Request\_Exp. L'encapsuleur répète l'étape 9 [et non l'étape 12] de manière récursive en descendant l'arborescence Request\_Exp jusqu'à ce qu'il prenne une décision.»
- v Etape 12 après correction : «Répétez les étapes 8 à 11 [et non les étapes 9 à 12] pour chaque expression d'en-tête supplémentaire figurant dans la requête.»
- v Etape 17 après correction : «Répétez les étapes 14 à 16 [et non les étapes 15 à 17] pour chaque prédicat supplémentaire figurant dans la requête.»

# **Titre de rubrique : Requêtes de base de données [dynamiques](http://publib.boulder.ibm.com/infocenter/db2help/index.jsp?topic=/com.ibm.db2.ii.doc/ad/ciiwsdqs.htm) utilisant le [fournisseur](http://publib.boulder.ibm.com/infocenter/db2help/index.jsp?topic=/com.ibm.db2.ii.doc/ad/ciiwsdqs.htm) de services Web**

### **Emplacement dans le Centre d'aide et d'information DB2 :**

Développement —> Services Web et applications Web fédérées —> Développement d'applications utilisant le fournisseur de services Web —> Utilisation de requêtes de base de données dynamiques

#### **Correction**

Parmi les fonctions prises en charge pour les services de requêtes dynamiques s'ajoute celle de suppression :

Les services de requêtes dynamiques permettent de créer et de soumettre dynamiquement des requêtes en phase d'exécution pour sélectionner, insérer, mettre à jour et supprimer des données d'application. Ils permettent en outre d'appeler des procédures stockées plutôt que d'exécuter des requêtes prédéfinies au moment du déploiement.

# **Titre de rubrique : Démarrage et arrêt du serveur [d'applications](http://publib.boulder.ibm.com/infocenter/db2help/index.jsp?topic=/com.ibm.db2.ii.doc/ad/tiiwxstp.htm) pour DB2 dans DB2 [Information](http://publib.boulder.ibm.com/infocenter/db2help/index.jsp?topic=/com.ibm.db2.ii.doc/ad/tiiwxstp.htm) Integrator**

#### **Emplacement dans le Centre d'aide et d'information DB2 :**

Développement —> Services Web et applications Web fédérées —> Déploiement et test d'applications Web

#### **Correction**

Le répertoire \bin du fichier dxxworf.zip contient un script qui permet d'installer et de configurer le fournisseur de services Web, les applications que ce dernier intègre (y compris les modèles), les fournisseurs JDBC, et permet d'activer et de désactiver une trace sur un serveur d'applications. Le serveur d'applications pour DB2 doit être en cours d'exécution.

### **Condition préalable**

Pour installer et configurer la phase d'exécution du fournisseur de services Web sur un serveur d'applications dédié à un système DB2 Universal Database, exécutez la procédure d'installation décrite dans les étapes 1 à 4 de la rubrique traitant de l'«installation ou de la migration de WORF en vue d'une interaction avec WebSphere Application Server version 5 ou ultérieure pour Windows et UNIX.»

Vous pouvez utiliser le script worf\_eas\_admin.jacl selon les méthodes suivantes :

v **Installez les modèles du fournisseur de services Web sur un serveur d'applications pour DB2**

Les exemples suivants supposent que vous êtes familiarisé avec le déploiement d'exemples de fournisseurs de services Web, dont la procédure est décrite dans la rubrique «Déploiement des exemples WORF sous WebSphere Application Server version 5.1 ou ultérieure pour Windows and UNIX.»

– Vous pouvez éventuellement utiliser la commande suivante pour installer un fournisseur JDBC utilisé par l'application Web des modèles du fournisseur de services Web :

\$appserv install dir\bin\wsadmin.bat -f worf eas admin.jacl configureJDBC -name db2jdbc

-classPath "C:\\SQLLIB\\java\\db2java.zip" -iClassName COM.ibm.db2.jdbc.app.DB2Driver

A partir de la ligne de commande Windows, utilisez  $\setminus \setminus$  ou /

- comme délimiteur de répertoires. – Vous pouvez éventuellement utiliser la commande suivante
- pour installer les modèles du fournisseur de services Web :

```
$appserv install dir\bin\wsadmin.bat -f worf eas admin.jacl
  installApp
  -warPath "C:\\worf\\lib\\axis-services.war"
  -contextRoot services
  -appName WorfAxis
```
A partir de la ligne de commande Windows, utilisez  $\setminus \setminus$  ou / comme délimiteur de répertoires.

v **Installez les applications Web créées par l'utilisateur du fournisseur de services Web sur un serveur d'applications pour DB2.**

Vous pouvez exécuter la commande suivante pour installer et configurer les applications Web du fournisseur de services Web :

– worf\_eas\_admin.jacl (utilisez un des six mots clés facultatifs)

installApp <parameters>

configureJDBC <parameters>

- uninstallApp <parameters>
- removeJDBC <parameters>
- enableTrace

disableTrace

# **installApp**

Installe une application Web basée sur les paramètres suivants :

#### **warPath**

Chemin d'accès au module d'archivage Web (WAR).

#### **contextRoot**

Racine de contexte de l'application dans le serveur d'applications pour DB2.

#### **appName**

Nom de l'application dans le serveur d'applications pour DB2. Ce nom ne doit pas comporter d'espaces.

L'exemple suivant est une présentation du mode installApp :

```
$appserv_install_dir\bin\wsadmin.bat -f worf_eas_admin.jacl
   installApp
-warPath "C:\\My Files\\WORF\\axis-services.war"
   -contextRoot services
   -appName WorfAxis
```
A partir de la ligne de commande Windows, utilisez \\ ou / comme délimiteur de répertoires.

#### **configureJDBC**

Configure un fournisseur JDBC. Les paramètres suivants sont obligatoires :

**name** Nom du fournisseur JDBC dans le serveur d'applications pour DB2.

#### **classPath**

Chemin de classes des modules d'archivage Java (JAR) du pilote JDBC.

#### **iClassName**

Nom de la classe d'implémentation.

L'exemple suivant est une présentation du mode configureJDBC :

```
$appserv_install_dir\bin\wsadmin.bat -f worf_eas_admin.jacl
  configureJDBC
   -name db2jcc
   -classPath "C:\\SQLLIB\\java\\db2jcc.jar;
         C:\\SQLLIB\\java\\db2jcc_license_cu.jar;
C:\\SQLLIB\\java\\db2jcc_license_cisuz.jar"
   -iClassName com.ibm.db2.jcc.DB2Driver
```
A partir de la ligne de commande Windows, utilisez  $\setminus \setminus$ ou / comme délimiteur de répertoires.

# **Mode uninstallApp**

Supprime une application installée. Vous devez indiquer le nom de l'application recensé dans le serveur d'applications pour DB2, comme dans l'exemple suivant :

\$appserv\_install\_dir\bin\wsadmin.bat -f worf\_eas\_admin.jacl uninstallApp -appName WorfAxis

### **removeJDBC**

Supprime un fournisseur JDBC. Vous devez indiquer le nom du fournisseur JDBC recensé dans le serveur d'applications pour DB2, comme dans l'exemple suivant :

\$appserv\_install\_dir\bin\wsadmin.bat -f worf\_eas\_admin.jacl removeJDBC -name db2jcc

#### **enableTrace**

Active la trace au niveau du serveur d'applications pour DB2. Le serveur d'applications pour DB2 doit être en cours d'exécution. Dans l'exemple suivant, la trace est activée :

\$appserv\_install\_dir\bin\wsadmin -f worf\_eas\_admin.jacl enableTrace

### **disableTrace**

Désactive la trace au niveau du serveur d'applications pour DB2. Le serveur d'applications pour DB2 doit être en cours d'exécution. Dans l'exemple suivant, la trace est désactivée :

\$appserv\_install\_dir\bin\wsadmin -f worf\_eas\_admin.jacl disableTrace

### **Titre de rubrique : Génération de descripteurs de [déploiement](http://publib.boulder.ibm.com/infocenter/db2help/index.jsp?topic=/com.ibm.db2.ii.doc/ad/tiigddxs.htm)**

#### **Emplacement dans le Centre d'aide et d'information DB2 :**

Développement —> Services Web et applications Web fédérées —> Déploiement et test d'applications Web

#### **Correction 1/3**

Les paramètres suivants sont nouveaux pour la classe de descripteurs de déploiement Dadx2Dd :

- **-t** Indiquez le style de codage SOAP (facultatif). Les valeurs correctes sont document pour le style de document et RPC pour le style d'appel de procédure éloignée. La valeur par défaut est RPC. Le style que vous sélectionnez doit correspondre à celui indiqué dans le fichier group.properties du groupe contenant le fichier DADX.
- **-c** Indique le chemin de contexte du service Web. Toute valeur de chaîne acceptée par le serveur Web constitue une valeur valide. La valeur par défaut est services. Le chemin de contexte doit correspondre à celui utilisé pour installer l'application Web du fournisseur de services sur le serveur d'applications.
- **-u** Indique l'espace de nom cible utilisé dans le document WSDL et les fichiers schéma XML (XSD) générés pour les services Web du groupe. La valeur par défaut est http://tempuri.org/<chemin\_contexte>. L'espace de nom cible doit correspondre à celui indiqué dans le fichier group.properties du groupe contenant le fichier DADX.

La valeur par défaut du paramètre suivant a changé :

**-s** Si le paramètre soap-engine n'est pas défini dans le fichier web.xml, le moteur soap par défaut est Apache SOAP.

### **Correction 2/3**

Toutes les références au module Java com.ibm.etools.webservice.rt.dadx devraient être com.ibm.etools.webservice.rt.dadx2dd.

Voici l'exemple corrigé :

- java com.ibm.etools.webservice.rt.dadx2dd.Dadx2Dd -r ZipCity.dadx -p /travel -n /dxx\_travel -i classes\groups\dxx\_travel\ZipCity.dadx
	- -o classes\dds\dxx\_travel\ZipCity.isd -c services -t rpc

#### **Correction 3/3**

L'exemple portant sur le fichier dds.xml est mis à jour afin d'indiquer un fournisseur de services Apache et Apache DxxMappingRegistry. Les modifications apportées à l'exemple sont mises en évidence ci-dessous :

```
<isd:service xmlns:isd='http://xml.apache.org/xml-soap/deployment'
  id='http://tempuri.org/travel/ZipCity.dadx'>
   <isd:provider
    type='com.ibm.etools.webservice.rt.framework.apache.ApacheServiceProvider'
    scope='Request'
    methods='findCityByZipCode insertZipCodeAndCity
       updateCityForZipCode deleteZipCode'>
    <isd:java class='com.ibm.etools.webservice.rt.dxx.DxxService'/>
    <isd:option key='group.name' value='/dxx_travel'/>
    <isd:option key='group.path' value='/travel'/>
<isd:option key='group.class.name'
           value='com.ibm.etools.webservice.rt.dxx.DxxGroup'/>
   </isd:provider>
 <isd:faultListener>org.apache.soap.server.DOMFaultListener
 </id:faultListener>
 <isd:mappings
    defaultRegistryClass=
    'com.ibm.etools.webservice.rt.dxx.apache.DxxMappingRegistry'/>
</isd:service>
...
...<br></dds>
```
**Titre de rubrique : Activation de la fonction de trace pour le [fournisseur](http://publib.boulder.ibm.com/infocenter/db2help/index.jsp?topic=/com.ibm.db2.ii.doc/ad/tiiwstrc.htm) de services Web DB2— Serveur [d'applications](http://publib.boulder.ibm.com/infocenter/db2help/index.jsp?topic=/com.ibm.db2.ii.doc/ad/tiiwstrc.htm) Web Apache Tomcat version 4.0 ou [ultérieure](http://publib.boulder.ibm.com/infocenter/db2help/index.jsp?topic=/com.ibm.db2.ii.doc/ad/tiiwstrc.htm)**

### **Emplacement dans le Centre d'aide et d'information DB2 :**

Développement —> Services Web et applications Web fédérées —> Déploiement et test d'applications Web —> Activation de la fonction de trace du fournisseur de services Web

#### **Correction**

Indiquez le niveau d'informations de trace par défaut INFO, au lieu de DEBUG, pour obtenir de meilleures performances. L'exemple suivant est correct :

log4j.rootCategory=INFO, console, rollingFile

### **Titre de rubrique : Fonctions [utilisateur](http://publib.boulder.ibm.com/infocenter/db2help/index.jsp?topic=/com.ibm.db2.ii.doc/ad/ciisoap1.htm) des services Web**

#### **Emplacement dans le Centre d'aide et d'information DB2 :**

Développement —> Services Web et applications Web fédérées —> Installation de l'utilisateur des services Web

### **Correction**

Vous ne pouvez pas sécuriser l'utilisateur des services Web en chiffrant les messages via HTTPS.

# **Optimisation**

### **Titre de rubrique : Création d'une table de requêtes fédérées et [matérialisées](http://publib.boulder.ibm.com/infocenter/db2help/index.jsp?topic=/com.ibm.db2.ii.doc/admin/tfpmqt02.htm)**

### **Emplacement dans le Centre d'aide et d'information DB2 :**

Optimisation —> Systèmes fédérés —> Tables de requêtes matérialisées

**Ajout** Lorsque vous remplissez ou mettez à jour une table de requêtes matérialisées gérée par l'utilisateur à l'aide de l'instruction INSERT dans une instruction de sous-requête, exécutez les commandes suivantes avant d'émettre l'instruction INSERT pour éviter que la même table de requêtes matérialisées ne soit utilisée comme source de l'insertion :

> SET CURRENT REFRESH AGE 0 SET CURRENT MAINTAINED TABLE TYPE FOR OPTIMIZATION SYSTEM

# **Titre de rubrique : [Restrictions](http://publib.boulder.ibm.com/infocenter/db2help/index.jsp?topic=/com.ibm.db2.ii.doc/admin/rfpmqt04.htm) propres aux sources de données des tables de requêtes [matérialisées](http://publib.boulder.ibm.com/infocenter/db2help/index.jsp?topic=/com.ibm.db2.ii.doc/admin/rfpmqt04.htm)**

### **Emplacement dans le Centre d'aide et d'information DB2 :**

Optimisation —> Systèmes fédérés —> Tables de requêtes matérialisées

### **Ajout 1/3**

Dans le cas des requêtes fédérées, vous devez définir l'option -u pour la commande db2advis de l'Assistant de conception DB2. A défaut, l'Assistant de conception DB2 recommande uniquement d'actualiser immédiatement les tables de requêtes matérialisées par le biais de la fonction refresh immediate. Or, dans la mesure où cette fonction n'est pas prise en charge pour les tables de requêtes matérialisées qui font référence à des alias de type nickname, aucune recommandation n'est fournie par l'Assistant de conception DB2.

### **Ajout 2/3**

Si la recommandation concernant les tables de requêtes matérialisées fournie par l'Assistant de conception DB2 n'est pas conforme aux restrictions propres à la source de données de la table de requêtes matérialisées, la table de requêtes matérialisées peut être créée mais pas régénérée. Pour éviter qu'une telle situation se produise, respectez les recommandations fournies par l'Assistant de conception DB2 concernant les tables de requêtes matérialisées et vérifiez que la définition de table de requêtes matérialisées recommandée est acceptable pour la source de données.

### **Ajout 3/3**

Dans un environnement à partitions multiples, l'Assistant de conception DB2 ne fournit pas de recommandations concernant les tables de requêtes matérialisées impliquant des alias de type nickname.

# **Référence**

#### **Titre de rubrique : Classe [Wrapper](http://publib.boulder.ibm.com/infocenter/db2help/index.jsp?topic=/com.ibm.db2.ii.doc/ad/rwrjwrap.htm)**

### **Emplacement dans le Centre d'aide et d'information DB2 :**

Référence –> Interfaces API –> API Java de développement d'encapsuleurs –> Classes Wrapper

### **Correction**

## **Méthode destroy**

#### **Objectif**

Supprimer cet objet d'encapsulation et libérer les ressources qui lui sont associées. no action (aucune action) est l'implémentation par défaut. Cette méthode est appelée par le serveur fédéré avant la suppression de l'objet d'encapsulation pour permettre à l'encapsuleur de libérer les ressources allouées. Pour libérer des ressources spécifiques à l'encapsuleur, vous pouvez mettre en oeuvre cette méthode dans les sous-classes propres à l'encapsuleur, UnfencedGenericWrapper et FencedGenericWrapper.

#### **Syntaxe**

protected void destroy()

throws java.lang.Exception

### **Paramètres**

 $A$ <sup>11 $C$ 11 $n$ </sup>

# **Valeur de retour**

Aucune.

# **Génère**

Un objet Exception en cas d'échec du traitement.

### **Titre de rubrique : Classe [UnfencedWrapper](http://publib.boulder.ibm.com/infocenter/db2help/index.jsp?topic=/com.ibm.db2.ii.doc/ad/rwrjuwra.htm)**

#### **Emplacement dans le Centre d'aide et d'information DB2 :**

Référence –> Interfaces API –> API Java de développement d'encapsuleurs –> Classes Wrapper

### **Correction**

#### **Méthode getFencedWrapperClass**

#### **Objectif**

Extraire le nom de la classe à charger pour la partie isolée de l'encapsuleur. Le nom de la classe est spécifié en tant que valeur de l'option d'encapsuleur FENCED\_WRAPPER\_CLASS.

#### **Syntaxe**

public final java.lang.String getFencedWrapperClass(WrapperInfo wrapperInfo)throws WrapperException

### **Paramètres**

#### **wrapperInfo**

L'objet WrapperInfo contenant les informations de catalogue de l'encapsuleur.

# **Valeur de retour**

Nom de la sous-classe FencedWrapper ou valeur NULL si aucun nom de classe n'est spécifié.

#### **Génère**

Un objet WrapperException en cas d'échec du traitement.

### **Titre de rubrique : Classe [Nickname](http://publib.boulder.ibm.com/infocenter/db2help/index.jsp?topic=/com.ibm.db2.ii.doc/ad/rwrjnick.htm)**

### **Emplacement dans le Centre d'aide et d'information DB2 :**

Référence –> Interfaces API –> API Java de développement d'encapsuleurs –> Classes d'alias de type nickname –> Classe Nickname

### **Correction**

# **Méthode destroy**

#### **Objectif**

Supprimer cet objet nickname et libérer les ressources qui lui sont associées. L'implémentation par défaut ne comporte aucune action. Cette méthode est appelée par le serveur fédéré avant la suppression de l'objet nickname et permet à l'encapsuleur de libérer les ressources allouées. Pour libérer des ressources spécifiques à l'encapsuleur, vous pouvez mettre en oeuvre cette méthode dans les sous-classes propres à l'encapsuleur,

# **UnfencedGenericNickname** et **FencedGenericNickname**.

### **Syntaxe**

protected void destroy()

throws java.lang.Exception

### **Paramètres**

Aucun.

#### **Valeur de retour** Aucune.

#### **Génère**

Un objet Exception en cas d'échec du traitement.

#### **Titre de rubrique : Classe [RemoteUser](http://publib.boulder.ibm.com/infocenter/db2help/index.jsp?topic=/com.ibm.db2.ii.doc/ad/rwrjrusr.htm)**

#### **Emplacement dans le Centre d'aide et d'information DB2 :**

Référence –> Interfaces API –> API Java de développement d'encapsuleurs –> Classes d'utilisateurs –> Classe RemoteUser

### **Correction**

#### **Méthode destroy**

#### **Objectif**

Supprimer cet objet de mappage d'utilisateur (user mapping) et libérer les ressources qui lui sont associées. L'implémentation par défaut ne comporte aucune action. Cette méthode est appelée par le serveur fédéré avant la suppression de l'objet de mappage d'utilisateur et permet à l'encapsuleur de libérer les ressources allouées. Pour libérer des ressources spécifiques à l'encapsuleur, vous pouvez mettre en oeuvre cette méthode dans les sous-classes propres à l'encapsuleur, **UnfencedGenericNickname** et **FencedGenericNickname**.

### **Syntaxe**

protected void destroy() throws java.lang.Exception

#### **Paramètres**

Aucun.

# **Valeur de retour**

Aucune.

### **Génère**

Un objet Exception en cas d'échec du traitement.

# **Titre de rubrique : Classe [Server](http://publib.boulder.ibm.com/infocenter/db2help/index.jsp?topic=/com.ibm.db2.ii.doc/ad/rwrjserv.htm)**

### **Emplacement dans le Centre d'aide et d'information DB2 :**

Référence –> Interfaces API –> API Java de développement d'encapsuleurs –> Classes de serveurs –> Classe Server

### **Correction**

### **Méthode destroy**

### **Objectif**

Supprimer cet objet serveur et libérer les ressources qui lui sont associées. L'implémentation par défaut ne comporte aucune action. Cette méthode est appelée par le serveur fédéré avant la suppression de l'objet serveur et permet à l'encapsuleur de libérer les ressources allouées. Pour libérer des ressources spécifiques à l'encapsuleur, vous pouvez mettre en oeuvre cette méthode dans les sous-classes propres à l'encapsuleur, **UnfencedGenericNickname** et **FencedGenericNickname**.

### **Syntaxe**

protected void destroy() throws java.lang.Exception

#### **Paramètres**

 $A$ <sup>11 $C$ 11 $n$ </sup>

### **Valeur de retour**

Aucune.

### **Génère**

Un objet Exception en cas d'échec du traitement.

#### **Titre de rubrique : Table [IBMQREP\\_APPLYMON](http://publib.boulder.ibm.com/infocenter/db2help/index.jsp?topic=/com.ibm.db2.ii.doc/admin/rqrtac02.htm)**

#### **Emplacement dans le Centre d'aide et d'information DB2 :**

Référence –> Tables de contrôle –> Structures de tables de la réplication et de la publication d'événements –> Structures de tables de réplication Q et de publication d'événements –> Tables du serveur Q Apply
#### **Correction**

Dans la table IBMQREP\_APPLYMON, la valeur figurant dans la colonne OLDEST\_TRANS indique la transaction que le programme Q Apply a appliqué sur la cible en fonction de l'heure de validation de la transaction au niveau du serveur source. Après chaque intervalle de contrôle, la valeur de la colonne OLDEST\_TRANS comporte la signification suivante :

- v L'heure de validation, au niveau du serveur source, de la transaction la plus ancienne appliquée par le programme Q Apply, si ce dernier traite des transactions.
- v L'heure de la dernière pulsation, si aucune transaction n'est en cours de traitement et si le message de pulsation est parvenu après l'application de la transaction la plus ancienne par le programme Q Apply.
- v La valeur '1900-01-01-00.00.00.000000', si le programme Q Apply n'a reçu aucun message (messages de transaction ou de pulsation).

#### **Titre de rubrique : asnqcap : Démarrage d'un [programme](http://publib.boulder.ibm.com/infocenter/db2help/index.jsp?topic=/com.ibm.db2.ii.doc/admin/rqrsc002.htm) Q Capture**

#### **Emplacement dans le Centre d'aide et d'information DB2 :**

Référence —> Commandes —> Commandes de réplication Q et de publication d'événement

#### **Correction**

#### **sleep\_interval=***n*

Indique le nombre de millisecondes durant lesquelles un programme Q Capture reste en veille après le traitement du journal actif et des transactions restant éventuellement en mémoire. La valeur par défaut est 5000 millisecondes (5 secondes).

### **Titre de rubrique : asntdiff : [Comparaison](http://publib.boulder.ibm.com/infocenter/db2help/index.jsp?topic=/com.ibm.db2.ii.doc/admin/rqrsc008.htm) des données des tables source et cible**

#### **Emplacement dans le Centre d'aide et d'information DB2 :**

Référence —> Commandes —> Commandes de réplication Q et de publication d'événement

#### **Correction**

Les exemples suivants montrent comment utiliser la commande **asntdiff**.

#### **Exemple 1**

Dans une réplication Q, pour rechercher les différences entre les tables source et cible indiquées dans l'abonnement Q mon\_abq, sur le serveur Q Capture db\_source, en présence du schéma Q Capture mon\_schéma, voici comment procéder :

asntdiff DB=db\_source SCHEMA=mon\_schéma WHERE="subname = 'mon\_abq'"

#### **Exemple 2**

Dans une réplication SQL, pour rechercher les différences entre les tables source et cible indiquées dans l'ensemble d'abonnements mon\_ens, en présence de la table cible table\_cible, du serveur de contrôle d'Apply bd\_apply, du schéma Apply asn, et pour nommer la table des différences ma\_table\_diff, voici comment procéder :

asntdiff DB=bd\_apply SCHEMA=asn WHERE="set\_name = 'mon\_ens' and target table = 'table cible'"  $DIFF = ma$  table diff

**Titre de rubrique : asntrep : Résolution des [différences](http://publib.boulder.ibm.com/infocenter/db2help/index.jsp?topic=/com.ibm.db2.ii.doc/admin/rqrsc009.htm) entre les tables source et [cible](http://publib.boulder.ibm.com/infocenter/db2help/index.jsp?topic=/com.ibm.db2.ii.doc/admin/rqrsc009.htm)**

#### **Emplacement dans le Centre d'aide et d'information DB2 :**

Référence —> Commandes —> Commandes de réplication Q et de publication d'événement

#### **Correction**

Les exemples suivants montrent comment utiliser la commande **asntrep**.

#### **Exemple 1**

Dans une réplication Q, pour synchroniser les tables source et cible indiquées dans l'abonnement Q mon\_abq, sur le serveur Q Capture db\_source, en présence du schéma Q Capture asn, et pour stocker les différences dans la table table\_diff\_q, voici comment procéder :

```
asntrep DB=db_source SCHEMA=asn
WHERE="subname = 'mon_abq'" DIFF=table_diff_q
```
#### **Exemple 2**

Dans une réplication SQL, pour synchroniser les tables source et cible indiquées dans l'ensemble d'abonnements mon\_ens, en présence de la table cible table\_cible, du serveur de contrôle d'Apply bd\_apply, du schéma Apply asn, et pour stocker les différences dans la table table\_diff\_sql, voici comment procéder :

asntrep DB=db\_apply SCHEMA=asn WHERE="set\_name = 'mon\_ens' and target table = 'table cible'" DIFF=table diff sql

#### **Titre de rubrique : Options de serveur pour les [systèmes](http://publib.boulder.ibm.com/infocenter/db2help/index.jsp?topic=/com.ibm.db2.ii.doc/admin/rfpapsrv.htm) fédérés**

#### **Emplacement dans le Centre d'aide et d'information DB2 :**

Référence —> Paramètres de configuration —> Systèmes fédérés et sources de données

#### **Ajout 1/2**

Le texte suivant doit être ajouté à la colonne de description de l'option de serveur INFORMIX\_LOCK\_MODE :

Si une erreur liée à un interblocage ou à un dépassement du délai d'attente se produit lorsqu'un serveur fédéré tente de se connecter à une source de données Informix, la modification du paramétrage du mode de verrouillage sur le serveur fédéré peut souvent résoudre l'erreur. Utilisez l'instruction ALTER SERVER pour modifier le paramétrage du mode de verrouillage sur le serveur fédéré.

Par exemple : ALTER SERVER TYPE informix version 9 WRAPPER informix OPTIONS (ADD informix\_lock\_mode '60')

Pour plus d'informations sur l'utilisation de l'instruction ALTER SERVER, reportez-vous à la rubrique «Modification de définitions et d'options de serveurs» dans le Centre d'aide et d'information DB2. Pour plus d'informations sur le paramétrage de INFORMIX\_LOCK\_MODE, reportez-vous à la rubrique «Options de serveur pour les systèmes fédérés» dans le Centre d'aide et d'information DB2.

Si l'erreur d'interblocage ou de dépassement de délai persiste, contactez le service IBM de support logiciel.

#### **Ajout 2/2**

Le texte suivant doit être ajouté à la colonne indiquant la valeur par défaut de l'option de serveur USE\_CLOB\_SEQUENCE et à la colonne contenant sa description :

Si vous indiquez la valeur N, le type de données est VARCHAR(32000). Si vous indiquez la valeur Y, le type de données est CLOB(5M). La valeur par défaut est N, et non Y.

## **Exemples**

**Titre de rubrique : Exemples de [configuration](http://publib.boulder.ibm.com/infocenter/db2help/index.jsp?topic=/com.ibm.db2.ii.doc/admin/rqrapn1c.htm) de la réplication Q et de la publication [d'événement](http://publib.boulder.ibm.com/infocenter/db2help/index.jsp?topic=/com.ibm.db2.ii.doc/admin/rqrapn1c.htm) (Linux, UNIX, Windows)**

#### **Emplacement dans le Centre d'aide et d'information DB2 :**

Exemples —> Exemples par domaine fonctionnel —> Exemples de réplication Q et de publication d'événement —> Linux, UNIX, Windows

#### **Correction**

#### **asnqdefq**

Cet exemple de script présente les objets WebSphere MQ dont vous avez besoin et la procédure à suivre pour les créer. Les commandes permettant de créer des gestionnaires de files d'attente et des files d'attentes pour deux serveurs dans le cadre d'une réplication unidirectionnelle éloignée y sont également incluses. Inspirez-vous de cet exemple de script pour créer et configurer rapidement des objets WebSphere MQ pour ce type d'environnement de réplication Q.

### **Titre de rubrique : Exemples de [configuration](http://publib.boulder.ibm.com/infocenter/db2help/index.jsp?topic=/com.ibm.db2.ii.doc/admin/rqrapn1f.htm) de la réplication Q et de la publication [d'événement](http://publib.boulder.ibm.com/infocenter/db2help/index.jsp?topic=/com.ibm.db2.ii.doc/admin/rqrapn1f.htm) (z/OS)**

## **Emplacement dans le Centre d'aide et d'information DB2 :**

Exemples —> Exemples par domaine fonctionnel —> Exemples de réplication Q et de publication d'événement —> z/OS

#### **Correction**

#### **asnqdefq**

Cet exemple de script présente les objets WebSphere MQ dont vous avez besoin et la procédure à suivre pour les créer. Les commandes permettant de créer des gestionnaires de files d'attente et des files d'attentes pour deux serveurs dans le cadre d'une réplication unidirectionnelle éloignée y sont également incluses. Inspirez-vous de cet exemple de script pour créer et configurer rapidement des objets WebSphere MQ pour ce type d'environnement de réplication Q.

# **Nouvelle rubrique**

La rubrique suivante sera ajoutée au document *DB2 Information Integrator Installation Guide*.

# **Installation du fichier ITLM (IBM Tivoli License Manager) sur votre système**

Lorsque vous installez DB2 Information Integrator Advanced Edition ou DB2 Information Integrator Advanced Edition Unlimited, le fichier ITLM (IBM Tivoli License Manager) est ajouté à votre système puis renommé une fois la clé de licence du produit enregistrée. Si le fichier ITLM ne s'installe pas correctement sur votre système, vous devez l'installer manuellement.

Une fois celui-ci installé, le nom initial du fichier ITLM (db2ii080200.sys) est remplacé par un des noms de fichier suivants, en fonction de la version de votre produit et du système d'exploitation.

| Système d'exploitation | Nom du fichier ITLM -<br><b>Advanced Edition</b> | Nom du fichier ITLM -<br><b>Advanced Edition Unlimited</b> |
|------------------------|--------------------------------------------------|------------------------------------------------------------|
| AIX                    | db2iiaex080200.sys                               | db2iiuex080200.sys                                         |
| Linux                  | db2iiael080200.sys                               | db2iiuel080200.sys                                         |
| $HP-UX$                | db2iiaeh080200.sys                               | db2iiueh080200.sys                                         |
| Solaris                | db2iiaes080200.sys                               | db2iiues080200.sys                                         |
| Windows                | db2iiaew080200.sys                               | db2iiuew080200.sys                                         |

*Tableau 6. Noms de fichiers ITLM de DB2 Information Integrator*

#### **Procédure**

Pour installer le fichier ITLM db2ii080200.sys sur votre système, copiez-le du répertoire <cd\_prod>\license\db2ii080200.sys vers un des répertoires suivantes, puis attribuez-lui le nom correspondant à la version de votre produit et du système d'exploitation (voir tableau 6). <cd prod> correspond au niveau de base du CD du produit DB2 Information Integrator.

## **Windows**

x:\Program Files\IBM\DB2InformationIntegrator\V8\

- x correspond à l'unité où est installé DB2 Information Integrator.
- **UNIX** /opt/IBM/DB2InformationIntegrator/V8/

# **Remarques**

Le présent document peut contenir des informations ou des références concernant certains produits, logiciels ou services IBM non annoncés dans ce pays. Pour plus de détails, référez-vous aux documents d'annonce disponibles dans votre pays, ou adressez-vous à votre partenaire commercial IBM. Toute référence à un produit, logiciel ou service IBM n'implique pas que seul ce produit, logiciel ou service puisse être utilisé. Tout autre élément fonctionnellement équivalent peut être utilisé, s'il n'enfreint aucun droit d'IBM. Il est de la responsabilité de l'utilisateur d'évaluer et de vérifier lui-même les installations et applications réalisées avec des produits, logiciels ou services non expressément référencés par IBM.

IBM peut détenir des brevets ou des demandes de brevets couvrant les produits mentionnés dans le présent document. La remise de ce document ne vous donne aucun droit de licence sur ces brevets ou demandes de brevet. Si vous désirez recevoir des informations concernant l'acquisition de licences, veuillez en faire la demande par écrit à l'adresse suivante :

IBM EMEA Director of Licensing IBM Europe Middle-East Africa Tour Descartes La Défense 5 2, avenue Gambetta 92066 - Paris-La Défense CEDEX France

Pour le Canada, veuillez adresser votre courrier à :

IBM Director of Commercial Relations IBM Canada Ltd. 3600 Steeles Avenue East Markham, Ontario L3R 9Z7 Canada

Les informations sur les licences concernant les produits utilisant un jeu de caractères à deux octets (DBCS) peuvent être obtenues par écrit à l'adresse suivante :

IBM World Trade Asia Corporation Licensing 2-31 Roppongi 3-chome, Minato-ku Tokyo 106-0032, Japan

**Le paragraphe suivant ne s'applique ni au Royaume-Uni ni dans aucun autre pays dans lequel il serait contraire aux lois locales.** LE PRESENT DOCUMENT EST LIVRE «EN L'ETAT». IBM DECLINE TOUTE RESPONSABILITE, EXPRESSE OU IMPLICITE, RELATIVE AUX INFORMATIONS QUI Y SONT CONTENUES, Y COMPRIS EN CE QUI CONCERNE LES GARANTIES DE QUALITE MARCHANDE OU D'ADAPTATION A VOS BESOINS. Certaines juridictions n'autorisent pas l'exclusion des garanties implicites, auquel cas l'exclusion ci-dessus ne vous sera pas applicable.

Le présent document peut contenir des inexactitudes ou des coquilles. Il est mis à jour périodiquement. Chaque nouvelle édition inclut les mises à jour. IBM peut modifier sans préavis les produits et logiciels décrits dans ce document.

Les références à des sites Web non IBM sont fournies à titre d'information uniquement et n'impliquent en aucun cas une adhésion aux données qu'ils contiennent. Les informations contenues dans ces sites Web ne sont pas associées à ce produit IBM, et l'utilisation de ces sites se fait à vos propres risques et périls.

IBM pourra utiliser ou diffuser, de toute manière qu'elle jugera appropriée et sans aucune obligation de sa part, tout ou partie des informations qui lui seront fournies.

Les licenciés souhaitant obtenir des informations permettant : (i) l'échange des données entre des logiciels créés de façon indépendante et d'autres logiciels (dont celui-ci), et (ii) l'utilisation mutuelle des données ainsi échangées, doivent adresser leur demande à :

IBM Europe Middle-East Africa J46A/G4 555 Bailey Avenue San Jose, CA 95141-1003 U.S.A.

Ces informations peuvent être soumises à des conditions particulières prévoyant notamment le paiement d'une redevance.

Le logiciel sous licence décrit dans ce document et tous les éléments sous licence disponibles s'y rapportant sont fournis par IBM conformément aux dispositions de l'ICA, des Conditions internationales d'utilisation des logiciels IBM ou de tout autre accord équivalent.

Les données de performance indiquées dans ce document ont été déterminées dans un environnement contrôlé. Par conséquent, les résultats peuvent varier de manière significative selon l'environnement d'exploitation utilisé. Certaines mesures évaluées sur des systèmes en cours de développement ne sont pas garanties sur tous les systèmes disponibles. En outre, elles peuvent résulter d'extrapolations. Les résultats peuvent donc varier. Il incombe aux utilisateurs de ce document de vérifier si ces données sont applicables à leur environnement d'exploitation.

Les informations concernant des produits non IBM ont été obtenues auprès des fournisseurs de ces produits, par l'intermédiaire d'annonces publiques ou via d'autres sources disponibles. IBM n'a pas testé ces produits et ne peut confirmer l'exactitude de leurs performances ni leur compatibilité. Toute question concernant les performances de produits non IBM doit être adressée aux fournisseurs de ces produits.

Toute instruction relative aux intentions d'IBM pour ses opérations à venir est susceptible d'être modifiée ou annulée sans préavis, et doit être considérée uniquement comme un objectif.

Le présent document peut contenir des exemples de données et de rapports utilisés couramment dans l'environnement professionnel. Ces exemples mentionnent des noms fictifs de personnes, de sociétés, de marques ou de produits à des fins illustratives ou explicatives uniquement. Toute ressemblance avec des noms de personnes, de sociétés ou des données réelles serait purement fortuite.

LICENCE DE COPYRIGHT :

Le présent logiciel peut contenir des exemples de programmes d'application en langage source destinés à illustrer les techniques de programmation sur différentes plateformes d'exploitation. Vous avez le droit de copier, de modifier et de distribuer ces exemples de programmes sous quelque forme que ce soit et sans paiement d'aucune redevance à IBM, à des fins de développement, d'utilisation, de vente ou de distribution de programmes d'application conformes aux interfaces de programmation des plateformes pour lesquelles ils ont été écrits ou aux interfaces de programmation IBM. Ces exemples de programmes n'ont pas été rigoureusement testés dans toutes les conditions. Par conséquent, IBM ne peut garantir expressément ou implicitement la fiabilité, la maintenabilité ou le fonctionnement de ces programmes. Vous avez le droit de copier, de modifier et de distribuer ces exemples de programmes sous quelque forme que ce soit et sans paiement d'aucune redevance à IBM, à des fins de développement, d'utilisation, de vente ou de distribution de programmes d'application conformes aux interfaces de programmation IBM.

Toute copie totale ou partielle de ces programmes exemples et des oeuvres qui en sont dérivées doit comprendre une notice de copyright, libellée comme suit :

© (*nom de votre société*) (*année*). Des segments de code sont dérivés des Programmes exemples d'IBM Corp. © Copyright IBM Corp. \_*indiquez l'année ou les années*\_. All rights reserved.

## **Marques**

Les termes qui suivent sont des marques d'International Business Machines Corporation aux Etats-Unis et/ou dans d'autres pays :

IBM AIX DataJoiner DB2 DB2 Connect DB2 Universal Database DRDA Informix iSeries Lotus MVS OS/390 WebSphere z/OS

Les termes qui suivent sont des marques d'autres sociétés :

Java ainsi que tous les logos et toutes les marques incluant Java sont des marques de Sun Microsystems, Inc. aux Etats-Unis et/ou dans certains autres pays.

Linux est une marque de Linus Torvalds aux Etats-Unis et/ou dans certains autres pays.

Microsoft, Windows, Windows NT et le logo Windows sont des marques de Microsoft Corporation aux Etats-Unis et/ou dans certains autres pays.

UNIX est une marque enregistrée de The Open Group aux Etats-Unis et dans certains autres pays.

D'autres sociétés sont propriétaires des autres marques, noms de produits ou logos qui pourraient apparaître dans ce document.

# **Comment prendre contact avec IBM**

Pour contacter le service client d'IBM aux Etats-Unis et au Canada, appelez au 1-800-IBM-SERV (1-800-426-7378).

Pour connaître les options de service disponibles, appelez l'un des numéros suivants :

- v Aux Etats-Unis : 1-888-426-4343
- v Au Canada : 1-800-465-9600

Pour trouver un bureau IBM dans votre pays ou votre région, reportez-vous à l'annuaire en ligne des contacts internationaux d'IBM sur le Web, à l'adresse suivante [www.ibm.com/planetwide.](http://www.ibm.com/planetwide)

## **Informations produit**

Vous pouvez obtenir des informations concernant DB2 Information Integrator par téléphone ou via Internet.

Aux Etats-Unis, appelez l'un des numéros suivants :

- v Pour commander des produits ou obtenir des informations générales : 1-800-IBM-CALL (1-800-426-2255)
- v Pour commander des manuels : 1-800-879-2755

Sur Internet, consultez le site

[www.ibm.com/software/data/integration/db2ii/support.html.](http://www.ibm.com/software/data/integration/db2ii/support.html) Ce site propose les dernières informations en date concernant :

- la bibliothèque technique,
- les manuels à commander,
- les téléchargements de clients,
- les groupes de discussion,
- les FixPacks,
- v l'actualité,
- des liens vers des ressources Web.

# **Commentaires portant sur la documentation**

Vos commentaires permettent à IBM de fournir des informations de qualité. Veuillez nous communiquer vos impressions concernant ce manuel ou toute autre documentation relative à DB2 Information Integrator. Pour ce faire, procédez de l'une des manières suivantes :

- v Notez vos commentaires dans le formulaire en ligne à l'adresse [www.ibm.com/software/data/rcf.](http://www.ibm.com/software/data/rcf/)
- v Envoyez vos impressions par e-mail, à comments@us.ibm.com. Indiquez le nom du produit, sa version, le titre et le numéro de section du manuel (le cas échéant). Si votre commentaire porte sur un passage de la documentation, spécifiez son emplacement (par exemple, le titre, le numéro du tableau ou de la page).

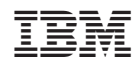